*Bedienungsanleitung* 

# **JOHANNUS**

# **OPUS**

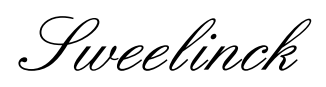

Rembrandt

Monarke

#### **Dokumentenverzeichnis**

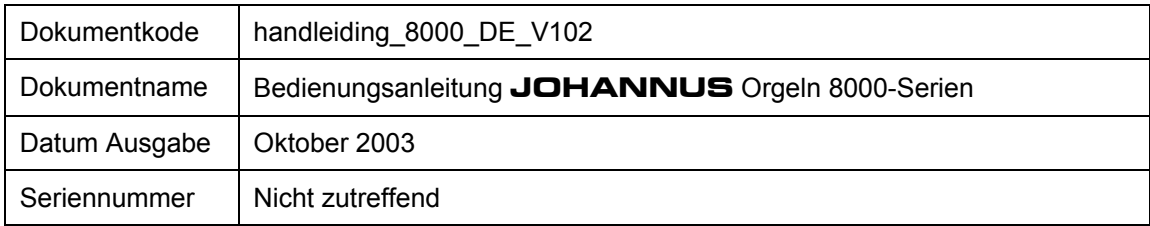

© Copyright 2002 **JOHANNUS Orgelbouw b.v.** Nederland.

Alle Rechte vorbehalten. Nachdruck und/oder Veröffentlichung, aus auszugsweise, einschl. Druck, Fotokopie, Mikrofilm, Tonband, Aufnahme in elektronische Datenbanken oder auf irgendeine andere Weise sind ohne vorherige schriftliche Genehmigung von **JOHANNUS Orgelbouw b.v.** nicht gestattet.

Die Information in diesem Dokument wird fortwährend weiterentwickelt. Trotz sorgfältiger Zusammenstellung des Textes übernimmt **JOHANNUS Orgelbouw b.v.** keine Haftung für etwaige Schäden, die aus Unvollkommenheiten bzw. Unrichtigkeiten in dieser Ausgabe entstehen könnten.

# **Vorwort**

Wir gratulieren Ihnen zu Ihrer Auswahl und zum Kauf dieser **JOHANNUS**-Orgel. Sie sind nun der stolze Besitzer eines Instruments mit einem enormen Klangreichtum und ungekannten Möglichkeiten.

Als Hersteller dieses Instruments möchten wir Ihnen gerne beim Entdecken dieser Eigenschaften behilflich sein.

Eine **JOHANNUS**-Orgel wird oftmals nach Angaben des Auftraggebers angefertigt. Bei einer solchen Vielfalt an **JOHANNUS**-Orgeln ist es - wie Sie sicherlich verstehen werden - nicht möglich, eine eigens auf Ihre spezifische Orgel abgestimmte Gebrauchsanweisung an zu fertigen.

Damit Sie trotzdem alle Möglichkeiten Ihres Instruments durchgründen können, haben wir uns zur Verfassung einer Universal-Bedienungsanleitung entschieden, die alle möglichen Funktionen einer **JOHANNUS**-Orgel umfasst.

Aus diesem Grund kann es sein, daß Sie in dieser Bedienungsanleitung einige Funktionen dargestellt vorfinden, die auf Ihrer Orgel nicht vorhanden sind.

Auch besteht die Möglichkeit, daß die Darstellung einiger Funktionen geringfügig von den Bedienungsfunktionen Ihres Instruments abweicht. Dabei handelt es sich zumeist um Funktionen, wobei Sie, als Auftraggeber, Änderungen vorgegeben haben.

Unsere **JOHANNUS**-Orgeln befinden sich in einem fortwährenden Weiterentwicklungsprozess, mit immer mehr technischen Möglichkeiten, da wir mit den Wünschen unserer Auftraggeber Schritt halten möchten. Dies kann in Einzelfällen zur Folge haben, daß die Erläuterung einer bestimmten Funktion Ihres Instruments (noch) nicht in der Bedienungsanleitung aufgeführt ist. Sollte dies der Fall sein, bitten wir Sie, sich mit uns in Verbindung zu setzen, damit wir die Bedienungsanleitung vervollständigen können.

Diese Bedienungsanleitung enthält vielerlei nützliche Informationen. Wir werden uns erst einmal mit der Orgel befassen, danach nehmen wir sie in Gebrauch und zum Schluss werden alle Möglichkeiten durchgenommen.

In den darauffolgenden Kapiteln wird näher auf die Wahl der Stimmung, Anwendung der Setzerkombination, Anwendung des MIDI usw. eingegangen.

# Inhaltsverzeichnis

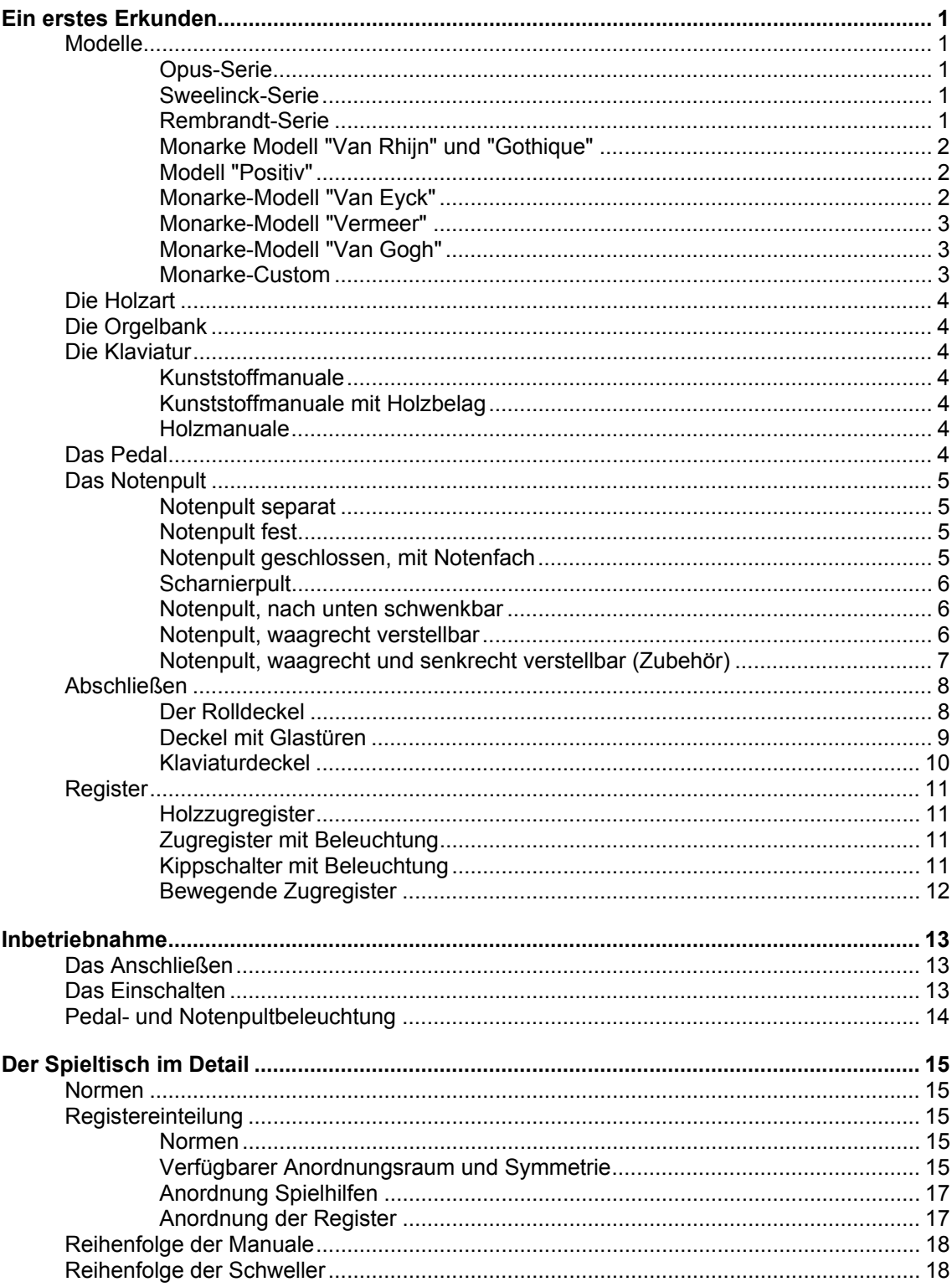

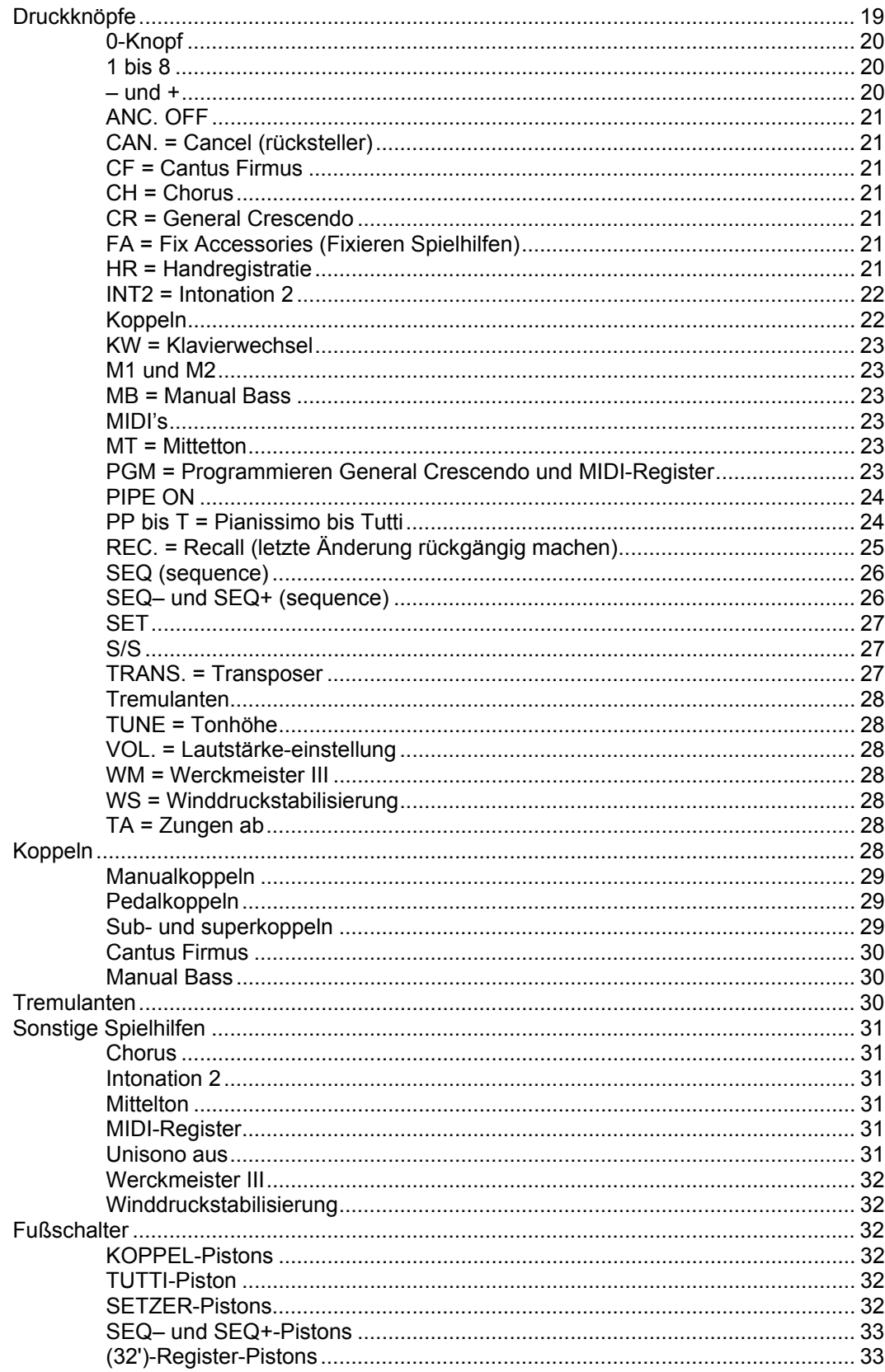

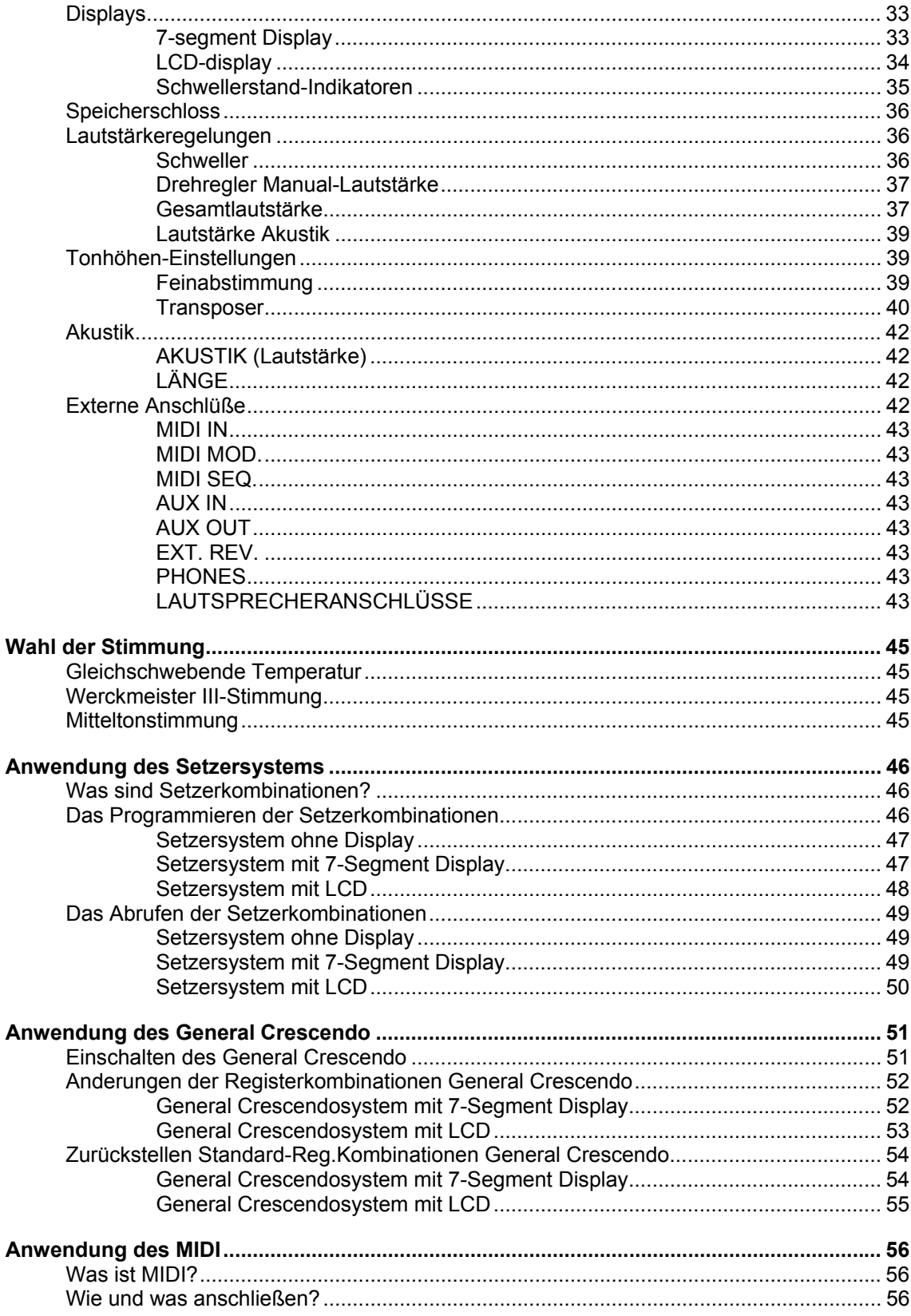

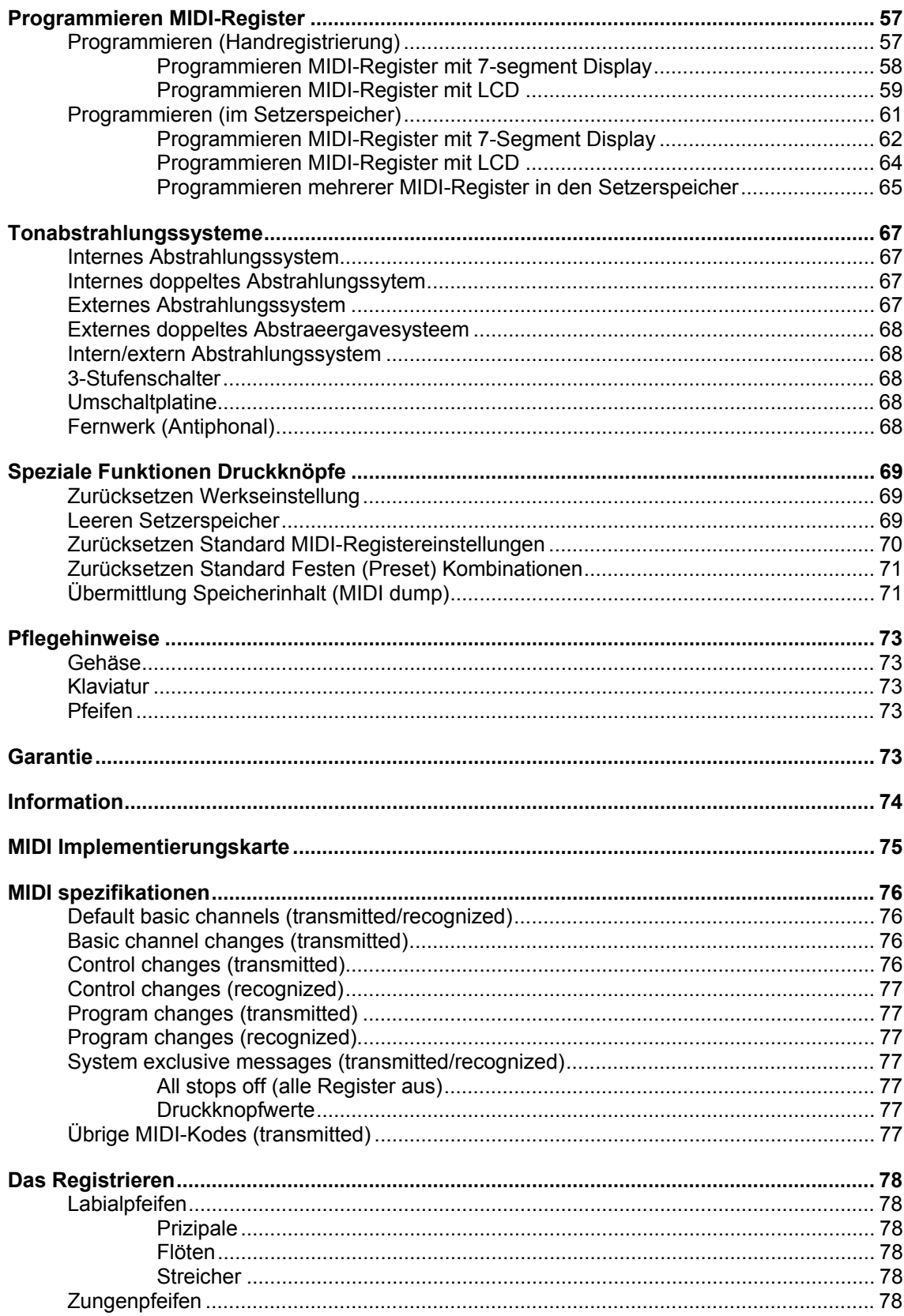

# **Ein erstes Erkunden**

# **Modelle**

Abgesehen von den verschiedenen Standardserien (Opus, Sweelinck, Rembrandt und Monarke) fertigt **JOHANNUS Orgelbouw b.v.** auch Instrumente nach persönlichen Angaben des jeweiligen Kunden an. Als Grundlage für diese kundenspezifische Orgeln hat meistens eines unserer Standardmodelle gedient. Nachstehend erhalten Sie eine kurze Erläuterung dieser Ausgangsmodelle.

Im weiteren Verlauf dieser Bedienungsanleitung besteht die Möglichkeit, daß bei einigen Beschreibungen zur Verdeutlichung an eines dieser Standardmodelle zurückverwiesen wird.

#### **Opus-Serie**

Die Opus-Serie setzt sich aus 6 Modellen zusammen.

Das kleinste Instrument, die Opus 1, ist eine einmanualige Orgel. Dieses Instrument hat keine Pedalklaviatur.

Zu dieser Orgel gehört eine gesonderte Beilage aufgrund einiger Funktionen, die ausschließlich auf dieses Instrument zutreffen.

Bei der Opus 5, 10, 20 und 25 handelt es sich um zweimanualige Instrumente mit vollständiger Pedalklaviatur. Die Opus 5 und Opus 10 können je nach Wunsch mit 13tönigem Stockpedal ausgestattet werden.

Bei diesen vier 2manualigen Instrumenten hat die Opus 5 die kleinste und die Opus 25 die umfangreichste Disposition.

Das größte Instrument dieser Serie, die Opus 30, ist eine 3manualige Orgel mit vollständigem Pedal.

Die Register sind als Kippschalter mit Beleuchtung ausgeführt.

Die Lautsprecher befinden sich unter der Spieltischplatte und sind nach vorn ausgerichtet. Die Instrumente dieser Serie können mit einer zusätzlichen Vorkehrung zwecks Anschluss einer externen Lautsprecherabstrahlung versehen werden.

#### **Sweelinck-Serie**

Die Sweelinck-Serie besteht aus drei Modellen. Zwei 2manualige Instrumente (Sweelinck 10 und Sweelinck 20) sowie eine 3manualige Orgel (Sweelinck 30).

Ebenso wie bei den Opus-Modellen sind auch hier die Register mit Leuchtkippschaltern versehen.

Die Lautsprecher befinden sich unter der Spieltischplatte und sind nach vorn ausgerichtet.

Auch die Instrumente dieser Serie können mit einer zusätzlichen Vorkehrung zwecks Anschluss einer externen Lautsprecherabstrahlung versehen werden.

#### **Rembrandt-Serie**

Die Rembrandt-Serie besteht aus vier Modellen. Eine 2manualige Orgel (Rembrandt 2070) zwei 3manualige Instrumente (Rembrandt 3070 und 3090) und ein 4manualiges Instrument (Rembrandt 4090).

Bei dieser Orgelserie sind die sprechenden Register mit Leuchtzugregistern und die Spielhilfen (zumeist) mit Leuchtkippschaltern versehen.

Serienmäßig befinden sich die Lautsprecher auch bei dieser Serie nach vorn ausgerichtet unter dem Spieltischblatt.

#### **Monarke Modell "Van Rhijn" und "Gothique"**

Das Gehäuse dieses 2manualigen Instruments besteht aus 2 bzw. 3 Teilen.

Alle Bedienungsfunktionen dieser Modelle befinden sich hinter dem Notenpult, außer Sicht.

Die Register sind serienmäßig als Holzzugregister ausgeführt. Je nach Wunsch können sie auch mit Leucht- oder bewegenden Zugregistern bzw. mit Leuchtkippschaltern versehen werden.

Das Instrument ist außer mit der nach vorne gerichteten Abstrahlung auch mit Lautsprechern nach hinten erhältlich. Die Vorderabstrahlung wird mit einem Pfeifenprospekt versehen. Dieses in drei Flächen eingeteilter Prospekt ist an Unter- und Oberseite mit dreieckigen Paneelen verkleidet.

#### **Modell "Positiv"**

Bei diesem 2- bzw. 3manualigen Instrument besteht das Gehäuse aus einem bis 2 Teilen.

Alle Bedienungsfunktionen befinden sich außer Sicht, d.h. hinter der Pedalbeleuchtungsleiste und/oder hinter der Notenpultbeleuchtungsleiste.

Die Orgel ist serienmäßig mit Holzzugregistern versehen. Je nach Wunsch kann sie auch mit Leucht- bzw. bewegenden Zugregistern bzw. Leuchtkippschaltern versehen werden.

Die Tonabstrahlung der Orgel ist nach oben ausgerichtet.

#### **Monarke-Modell "Van Eyck"**

Diese zwei- bzw. dreimanualige Orgel besteht aus einem Untergehäuse und einem Obergehäuse, das aus fünf Lautsprecherteilen besteht.

Alle Bedienungsfunktionen befinden sich außer Sicht, d.h. hinter der Pedalbeleuchtungsleiste und/oder hinter der Notenpultbeleuchtungsleiste.

Die Orgel ist serienmäßig mit Holzzugregistern versehen. Je nach Wunsch kann sie auch mit Leucht- bzw. bewegenden Zugregistern bzw. Leuchtkippschaltern versehen werden.

Das Instrument kann außer der nach vorne gerichteten Abstrahlung auch mit Lautsprechern nach hinten ausgeführt werden.

Die fünf Lautsprechergehäuse sind mit Pfeifen bzw. mit Holzbelattung versehen. Nach Aufstellung der fünf Lautsprecherteile auf das Untergehäuse entsteht ein aus fünf Feldern bestehendes Prospekt. Diese Felder sind an der Oberseite mit runden Bögen verkleidet.

#### **Monarke-Modell "Vermeer"**

Dieses 2- bzw. 3-manualige Instrument setzt sich aus einem Spieltisch Modell "Vermeer" und einer Lautsprecherabstrahlung in separater Aufstellung zusammen, ggf. mit einigen in den Spieltisch eingebauten Monitorlautsprechern kombiniert.

Die Orgel ist serienmäßig mit Leuchtzugregistern bzw. bewegenden Zugregistern versehen. Oftmals werden die Spielhilfen als Kippschalter ausgeführt, die sich unter dem Notenpult befinden.

Die Klaviatur dieser Konsole kann mit einem Rolldeckel abgeschlossen werden.

Dieses Modell kann auch in einem luxuriösen, reichlich mit Ornamenten verzierten Spieltisch angefertigt werden. Der Spieltisch dieses luxuriösen Gehäuses hat keinen Rolldeckel und kann nicht abgeschlossen werden.

Die Lautsprecherabstrahlung wird meistens in Zusammenarbeit mit dem Auftraggeber entworfen. Dabei kann es sich entweder um eine herkömmliche Abstrahlung aus dem Lieferprogramm der Firma **JOHANNUS Orgelbouw b.v.** handeln (UL-; SP-; oder AD-System), oder um ein eigens auf die jeweilige Raumausstattung des Gebäudes abgestimmtes Prospekt, das in Zusammenarbeit mit dem Auftraggeber und Audio-Technikern der Firma **JOHANNUS Orgelbouw b.v.** entworfen wird.

#### **Monarke-Modell "Van Gogh"**

Dieses Instrument besteht aus einem drei-, vier- oder fünfmanualigen Spieltisch, Modell "Van Gogh", und einer separat aufgestellten Lautsprecherabstrahlung, etwaig mit einigen in den Spieltisch integrierten Monitorlautsprechern.

Die Orgel ist serienmäßig mit Leuchtzugregistern bzw. bewegenden Zugregistern versehen. Oftmals werden die Spielhilfen als Kippschalter ausgeführt, die sich unter dem Notenpult befinden.

Der Spieltisch kann abgeschlossen werden und hat einen Vorklappdeckel mit Glaseinlagen.

Die Lautsprecherabstrahlung wird meistens in Zusammenarbeit mit dem Auftraggeber entworfen. Dabei kann es sich entweder um eine herkömmliche Abstrahlung aus dem Lieferprogramm der Firma **JOHANNUS Orgelbouw b.v.** handeln (UL-; SP-; oder AD-System), oder um ein eigens auf die jeweilige Raumausstattung des Gebäudes abgestimmtes Prospekt, das in Zusammenarbeit mit dem Auftraggeber und Audio-Technikern der Firma **JOHANNUS Orgelbouw b.v.** entworfen wird.

#### **Monarke-Custom**

Ein Monarke Custom Instrument wird nicht von den oben aufgeführten Basismodellen abgeleitet. Das Gehäuse (bzw. Spieltisch mit Lautsprecherabstrahlung) wird insgesamt nach Kundenwunsch des Auftraggebers, in Zusammenarbeit mit **JOHANNUS Orgelbouw b.v.** entworfen und angefertigt. Die im weiteren Verlauf dieser Bedienungsanleitung beschriebenen Bedienungsfunktionen können je nach Wunsch alle auf einer Monarke Custom vorhanden sein. Aus diesem Grund werden wir in diesem Schriftstück nicht weiter an diese Instrumente referieren.

# **Die Holzart**

Eine Normalausführung eines **JOHANNUS**-instruments ist aus Eiche rustikal oder Eiche hell angefertigt, die Verarbeitung besteht teils aus Furnier und teils aus Massivholz. Je nach Wahl kann Ihr Instrument auch eine andere Farbstellung bzw. Holzart haben.

# **Die Orgelbank**

Zu Ihrem Instrument wird immer eine Orgelbank geliefert. Dabei besteht die Wahl aus einer der nachstehend aufgeführten Ausführungen:

- Bank mit Notenfach und offener Vorderseite
- Bank mit Notenfach, Klappdeckel und geschlossener Vorderseite.
- Bank, dem Stil des Gehäuses angeglichen
- Verstellbare Bank

Orgelbank und Spieltisch werden in gleicher Holzart geliefert.

# **Die Klaviatur**

#### **Kunststoffmanuale**

Die Normalausführung eines Instruments wird mit Kunststoffmanualen versehen, es handelt sich dabei um weiße Unter- und schwarze Obertasten. Die Manuale sind mit einem mechanischen Druckpunktsystem zwecks Erhalt eines Kirchenorgelanschlags ausgeführt.

#### **Kunststoffmanuale mit Holzbelag**

Je nach Wahl Ihres Instruments kann es auch mit Kunststoffmanualen mit einer oberen Beschichtung aus massivem Holz versehen werden.

Serienmäßig handelt es sich dabei um (die dunkle Holzart) Ebenholz für die Untertasten und (die helle Holzart) Ahorn für die Obertasten.

#### **Holzmanuale**

Abgesehen von Kunststoffmanualen bzw. Kunststoffmanualen mit Holzbelag kann Ihr Instrument auch mit Holzmanualen angefertigt werden. Diese Holzmanuale haben ein patentiertes, magnetisch realisiertes Druckpunktsystem zwecks Erhalt eines äußerst naturgetreuen Kirchenorgelanschlags.

Serienmäßig handelt es sich hier um Manuale mit Ebenholz-Untertasten (dunkel) und Ahorn-Obertasten (hell). Falls erwünscht stehen auch andere Holzarten zur Wahl.

# **Das Pedal**

Je nach Wahl kann die Ausführung der zu Ihrem Instrument gehörenden Pedalklaviatur folgendermaßen sein:

- 13-töniges Stockpedal (nur Opus 5 und Opus 10)
- 27-töniges gerades Pedal (nur Opus 5 und Opus 10)
- 30-töniges gerades Pedal
- 30-töniges doppelt geschweiftes Pedal
- 32-töniges doppelt geschweiftes Pedal
- 32-töniges AGO-Pedal

Das 13-tönige Stockpedal ist fest an das Gehäuse montiert.

Alle weiteren Pedalklaviaturen sind abnehmbar. In der Vorderseite der Pedaltasten befinden sich Magnete. Die Magnetschalter sind unsichtbar hinter das Pedalpaneel des Instruments montiert. Wenn eine Pedaltaste gespielt wird, nähert sich der Pedalmagnet dem Magnetschalter, der demzufolge eingeschaltet wird.

Für das Anbringen des Pedals sind nachstehende Punkte von großer Wichtigkeit:

- 1. Sorgen Sie dafür, daß der Boden dort, wo die Orgel in Kombination mit dem Pedal hingestellt werden soll, eben ist.
- 2. Damit das Pedal richtig angebracht werden kann, kann es erforderlich sein, die Orgel während des Anschiebens des Pedals etwas nach hinten zu senken.
- 3. Schieben Sie das Pedal so weit wie möglich gegen die schwarze Pedalleiste.

Bei Instrumenten mit einem AGO-Pedal kann das Pedal mit zwei mitgelieferten Pedalstiften aus Messing am Spieltisch befestigt werden.

# **Das Notenpult**

Je nach Modell ist Ihr Instrument mit einem der nachstehend aufgeführten Notenauflagen versehen.

#### **Notenpult separat**

Bei den Opus- und Sweelinck-Modellen wird serienmäßig ein separates Notenpult ohne Beleuchtung mitgeliefert. Auf der Orgel befindet sich eine Stütze zum Aufstellen des Notenpults.

Die Normalausführung des Notenpults ist aus Holz. Es besteht jedoch die Möglichkeit, eine Plexiglas-Ausführung zu wählen.

#### **Notenpult fest**

Dieser Notenpulttyp befindet sich ausschließlich an der Monarke des "Van Eyck".

Diese Notenpult-Ausführung wird teilweise zwischen den Registerkonsolen des Untergehäuses und den beiden äußeren Lautsprechergehäusen montiert. Aufgrund der dort ebenfalls vorhandenen Zierleiste kann dieser Notenpulttyp nicht in schwenkbarer Version geliefert werden.

#### **Notenpult geschlossen, mit Notenfach**

Dieses Notenpult gehört zum Modell "Positiv".

Hinter dem Notenpult befindet sich ein Fach, das sich als Notenfach verwenden lässt. Dieses Fach kann auch für Apparate wie z.B. Akustiksystem, Expander und/oder Sequencer verwendet werden.

Wenn Sie das Notenpult nach oben wegdrehen, wird das Fach dahinter erreichbar. Dazu müssen Sie die Unterkante, auf der die Notenbücher stehen, gleichzeitig nach oben und zu sich hin drehen.

#### **Scharnierpult**

Bei den Modellen "Van Rhijn" (Monarke) und "Gothique" sind alle Bedienungsfunktionen (zumeist Funktionen, die nur ein Mal eingestellt werden müssen) unsichtbar hinter einem Scharnierpult eingebaut.

Dieses Pult ist an der Oberseite mit zwei Scharnieren an die Notenpultwand montiert.

Die Bedienungsfunktionen sind erreichbar, indem Sie das Notenpult an der Unterseite festhalten und gleichzeitig nach oben und zu sich hin drehen.

Bei einer Luxus-Ausführung kann es sein, daß sich die Bedienungsfunktionen hinter einer Scharnier-Abdeckleiste befinden, die sich zwischen den Manualen und dem Notenpult befindet. Alle Bedienungsfunktionen können während des Orgelspiels erreicht werden, indem Sie das Notenpult nach oben drehen, danach die drehbare Abdeckleiste nach oben drehen und als letzter Schritt das Notenpult wieder nach unten drehen.

Wenn das Instrument nicht bespielt wird, kann die Abdeckleiste wieder nach unten gedreht werden, damit alle Bedienungsfunktionen unsichtbar sind.

#### **Notenpult, nach unten schwenkbar**

Für die Monarke Modelle "Vermeer" und "Van Gogh" sind verschiedene Notenpulttypen erhältlich.

Der erste Notenpulttyp dieser Reihe ist eine separat mitgelieferte Notenauflage.

Zur Befestigung dieses Notenpulttyps sind links und rechts zwischen den Registerbrettern Notenpultstützen mit Führungsschlitzen vorgesehen. Sie können die Notenauflage mit den beiden Holzstiften von oben aus in die Führungsschlitze anbringen. Die Oberseite des Notenpults ruht dabei auf der Vorderseite des Rolldeckels/Notenpultwand.

Die separate Notenauflage ist auch mit eingebauter Notenpultbeleuchtung erhältlich.

Die integrierte Notenpultbeleuchtung kann nach dem Aufstellen des Notenpults angeschlossen werden, indem Sie das Kabel mit DIN-Stecker in den vorgesehenen Anschluss hinter dem Notenpult anbringen.

Die eingebaute Notenpultbeleuchtung kann mit Hilfe eines sich rechts hinter dem Notenpult befindlichen Schalters ein- bzw. ausgeschaltet werden.

Bei diesen Gehäusen (je nach Anzahl der Manuale) ragt das Notenpult oftmals über den Spieltisch hinaus. Achten Sie bitte darauf, daß Sie das Notenpult erst nach unten bis auf die Klavierbacken drehen, bevor der Roll- oder Klappdeckel geschlossen werden kann.

Serienmäßig wird das senkrechte Notenpult aus Holz mitgeliefert. Es besteht jedoch auch die Wahl eines Plexiglas-Notenpults.

#### **Notenpult, waagrecht verstellbar**

Eine waagerecht verstellbare Notenauflage gehört auch zu den Möglichkeiten der Monarke "Van Gogh".

Zum Anbringen eines derartigen Notenpults sind links und rechts zwischen beiden Registerbrettern waagerecht verschiebbare Notenpultstützen mit Führungsschlitzen vorgesehen. Sie können die Notenauflage mit zwei Holzstiften von oben aus in die Führungsschlitze anbringen.

Das Notenpult ruht dabei mit der Oberkante auf der Vorderseite des Rolldeckels oder des Notenpultbretts.

Diese Notenauflage lässt sich waagerecht verstellen, indem Sie sie zu sich hin oder von sich weg schieben. In beide Richtungen (nach vorne oder hinten) wird das Notepult an den jeweiligen Endpunkten automatisch verriegelt.

Bitte achten Sie beim verstellen des Pults darauf, daß Sie beide Seiten der Notenauflage gleichzeitig nach vorne bzw. nach hinten verschieben. Dadurch lassen sich Schiefstand und Festsitzen des Notenpults vermeiden.

Diese Notenauflage ist auch mit eingebauter Notenpultbeleuchtung erhältlich.

Die integrierte Notenpultbeleuchtung kann nach dem Aufstellen des Notenpults angeschlossen werden, indem Sie das Kabel mit DIN-Stecker in den vorgesehenen Anschluss hinter dem Notenpult anbringen.

Die eingebaute Notenpultbeleuchtung kann mit Hilfe eines sich rechts hinter dem Notenpult befindlichen Schalters ein- bzw. ausgeschaltet werden.

Da bei diesen Gehäusen (je nach Anzahl der Manuale) die Notenauflage oftmals über den Spieltisch hinausragt, bitten wir Sie darauf zu achten, daß das Notepult erst nach unten bis auf die Klavierbacken gedreht werden muß, bevor Sie Deckel schließen können.

Serienmäßig wird das senkrechte Notenpult aus Holz mitgeliefert. Es besteht jedoch auch die Wahl eines Plexiglas-Notenpults.

#### **Notenpult, waagrecht und senkrecht verstellbar (Zubehör)**

Eine andere Notenpultmöglichkeit bei der Opus-, Sweelinck-, und Rembrandt-Serie wie auch bei den Monarke-Modellen "Vermeer" und "Van Gogh" ist eine sowohl waagerecht als auch senkrecht verstellbare Notenauflage.

Diese Notenauflage ist waagerecht verstellbar, indem Sie sie zu sich hin oder von sich weg schieben.

In beide Richtungen (nach vorne bzw. hinten) wird das Notenpult an den jeweiligen Endpunkten automatisch verriegelt. Bitte achten Sie beim verstellen des Pults darauf, daß Sie beide Seiten der Notenauflage gleichzeitig nach vorne bzw. nach hinten verschieben. Dadurch lassen sich Schiefstand und Festsitzen des Notenpults vermeiden.

Senkrecht lässt sich die Notenauflage verstellen, indem Sie die Verriegelung links und rechts hinter dem Notenpult gleichzeitig eindrücken, und das Pult dann mit eingedrückter Verriegelung nach oben oder nach unten bewegen. Wenn Sie die richtige Höhe der Auflage eingestellt haben, können Sie diese Position verriegeln, indem Sie zuerst die Verriegelung loslassen und danach das Notenpult.

Auch hier wird das Notenpult in beide Richtungen (nach oben bzw. nach unten) an den jeweiligen Endpunkten verriegelt. Bei der senkrechten Einstellung des Pults sollten Sie darauf achten, daß Sie die Auflage an beiden Seiten gleichzeitig nach oben bzw. nach unten verschieben. Damit lassen sich Schiefstand und Festsitzen der Notenauflage vermeiden.

Diese Notenauflage ist auch mit eingebauter Notenpultbeleuchtung erhältlich. Die integrierte Notenpultbeleuchtung kann nach dem Aufstellen des Notenpults angeschlossen werden, indem Sie das Kabel mit DIN-Stecker in den vorgesehenen Anschluss hinter dem Notenpult anbringen.

Die eingebaute Notenpultbeleuchtung kann mit Hilfe eines sich rechts hinter dem Notenpult befindlichen Schalters ein- bzw. ausgeschaltet werden.

Da bei diesen Gehäusen (je nach Anzahl der Manuale) die Notenauflage oftmals über den Spieltisch hinausragt, bitten wir Sie darauf zu achten, daß das Notenpult zuerst in den untersten Stand gestellt wird, bevor Sie den Rolldeckel bzw. Klappdeckel schließen können.

Serienmäßig wird das senkrechte Notenpult aus Holz mitgeliefert. Es besteht jedoch auch die Wahl eines Plexiglas-Notenpults.

### **Abschließen**

Bis auf zwei Ausnahmen sind die Instrumente der Opus-, Sweelinck- und Rembrandt-Serie wie auch die Monarke-Modelle "Vermeer" und "Van Gogh" mit einem abschließbaren Gehäuse versehen.

Die Ausnahmen sind die Opus 1 und die Luxus-Ausführung des "Vermeer"-Gehäuses. Die Opus 1 hat zwar einen Rolldeckel, jedoch ohne Schloss. Das luxuriöse "Vermeer"- Gehäuse hat weder Rolldeckel, noch Glastürchen.

#### **Achtung**

Es ist möglich, das Instrument ohne Schlüssel abzuschließen. Diesen Schlüssel braucht man jedoch, um das Instrument wieder öffnen zu können. Lassen Sie deshalb niemals im abschließbaren Teil des Spieltisches liegen.

#### **Der Rolldeckel**

Die Opus-, Sweelinck- und Rembrandt-Modelle, sowie das "Vermeer"-Gehäuse (bis auf die zwei obengenannten Ausnahmen) sind mit Hilfe eines Holzrolldeckels mit Schloss abschließbar. Das Rolldeckelschloss befindet sich oben auf dem Instrument, hinter dem Notenpult.

Anleitung zum Öffnen des Instruments:

- 1. Stecken Sie den Schlüssel in das Schloss des Rolldeckels.
- 2. Drehen Sie den Schlüssel um ein Viertel nach links, hierdurch bewegt sich das Schloss nach oben.
- 3. Schieben Sie den Rolldeckel nach oben.

Anleitung zum Verschließen des Spieltisches:

- 1. Bitte nachsehen, ob sich der Schlüssel nicht innerhalb des verschließbaren Raums befindet.
- 2. Überprüfen Sie, ob die Notenauflage nach unten und bis auf die Klavierbacken gedreht ist.
- 3. Ziehen Sie den Rolldeckel zu sich hin.
- 4. Das Schloss des Rolldeckels eindrücken.

#### **Deckel mit Glastüren**

Der "Van Gogh" Spieltisch kann mit einem Deckel und Glastüren abgeschlossen werden. Eines dieser Glastürchen hat an der Vorderseite ein Schloss. Zu diesem Schloss gehört ein Schlüssel.

Anleitung zum Öffnen des Instruments:

- 1. Stecken Sie den Schlüssel in das Schloss.
- 2. Drehen Sie den Schlüssel um ein Viertel nach links, hierdurch bewegt sich das Schloss nach oben.
- 3. Drehen Sie den vorderen Teil des aus mehreren Teilen bestehenden Deckels ganz nach hinten, bis er auf dem mittleren Teil liegt. Die Glastüren kommen nun frei. Falten Sie nun die Glastüren auf und drehen Sie sie gegen die jeweiligen Spieltischseiten.

Um ein Zufallen der Glastüren zu vermeiden, können Sie die aufgeklappten Glastüren mit eigens dafür vorgesehenen Häkchen befestigen. Diese Häkchen befinden sich an den Seiten des Spieltisches und die Stifte an der Unterseite der Glastüren.

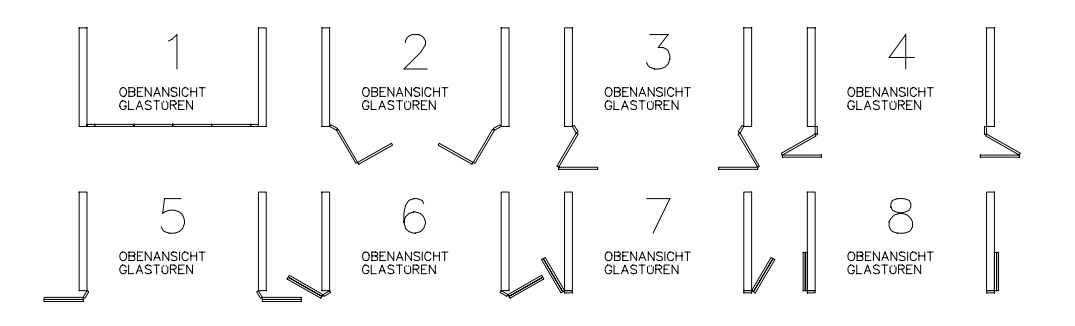

4. Drücken Sie nun den hinteren und mittleren Teil des Deckels von unten, d.h. von der Höhe des Drehpunktes aus nach oben. Nun kann der hintere Teil des Deckels gegen den mittleren Teil gefaltet und gleichzeitig vorsichtig auf die Oberplatte des Spieltisches gelegt werden.

Während dieser Handlung müssen der mittlere und vordere Teil des Deckels mit einer Hand festgehalten werden.

Gleichzeitig muss man mit der anderen Hand den hinteren und mittleren Teil aufhalten, indem man die Hand zwischen die beiden Teile hält. Nun kann der hintere Teil vorsichtig auf die Oberplatte des Spieltisches gelegt werden. Nehmen Sie Ihre Hand von den beiden Teilen weg und legen Sie den mittlere Teil mit dem vorderen Teil auf den hinteren Teil.

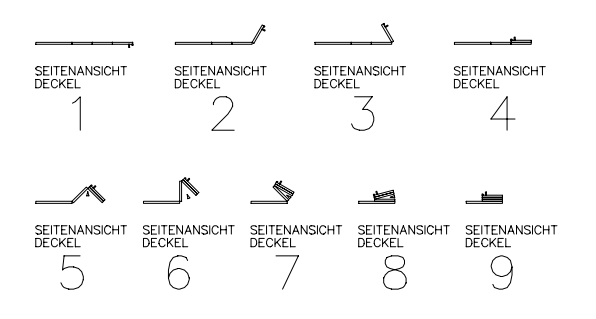

Anleitung zum Abschließen des Instruments:

- 1. Bitte nachsehen, ob sich der Schlüssel nicht innerhalb des verschließbaren Raums befindet (Siehe Warnung).
- 2. Überprüfen Sie, ob das Notenpult bis nach unten auf die Klavierbacken gedreht ist.
- 3. Heben Sie nun den vorderen Teil des Deckels mit dem mittleren Teil so weit von der Oberplatte hoch, bis Sie Ihre andere Hand zwischen den mittleren und den hinteren Teil schieben können. Ziehen Sie nun den gesamten Deckel vorsichtig nach vorne.
- 4. Lösen Sie die Häkchen, mit denen die Glastüren befestigt sind. Klappen Sie die Glastüren jeweils einzeln aus und drehen Sie sie vor den Spieltisch. Falten Sie die Glastüren einzeln auf und drehen Sie sie vor den Spieltisch.
- 5. Drehen Sie den vorderen Teil des Deckels nach vorne und legen Sie es vorsichtig über die Glastüren, die durch den vorderen Teil des Deckels wiederum abgesichert werden.
- 6. Drücken Sie das Schloss nun ein und drehen sie es mit dem Schlüssel um ein Viertel nach rechts.

#### **Klaviaturdeckel**

Die Monarke-Modelle "Van Rhijn" und "Van Eyck" und die Modelle "Gothique" und "Positiv" sind nicht mit abschließbaren Rolldeckeln bzw. Glastüren versehen.

Ggf. kann die Klaviatur dieser Instrumente mit Hilfe eines losen Klaviaturdeckels verschließbar gemacht werden.

Der Klaviaturdeckel hat an beiden Seiten ein Schloss, das sich durch Eindrücken in die Seite jeder Klavierbacke verriegelt.

Anleitung zum Öffnen:

- 1. Stecken Sie den jeweiligen Schlüssel in eines der Schlösser.
- 2. Drehen Sie den Schlüssel um ein Viertel nach links. Hierdurch kommt das Schloss hoch.
- 3. Bitte beim anderen Schloss wiederholen.
- 4. Nehmen Sie den Klaviaturdeckel ab.

Anleitung zum Schließen:

Achten Sie darauf, dass sich der Schlüssel nicht innerhalb des verschließbaren Raums befindet (siehe Warnung).

Legen Sie den Deckel über die Klaviatur.

Drücken Sie auf eins der Schlösser und drehen sie es mit dem Schlüssel um ein Viertel nach rechts.

Bitte beim anderen Schloss wiederholen.

# **Register**

Das Instrument kann mit einem (bzw. einer Kombination) der nachstehenden Registerausführungen versehen werden.

- Holzzugregister
- Zugregister mit Beleuchtung
- Kippschalter mit Beleuchtung
- Bewegende Zugregister (Registerzüge)

#### **Holzzugregister**

Die Monarke-Modelle "Van Rhijn" und "Van Eyck" und die Modelle "Gothique" und "Positiv" sind zumeist mit Holzzugregistern versehen.

Ein Register wird durch ausziehen eines Registerzugs eingeschaltet. Durch Eindrücken des Registerzugs schalten Sie das Register wieder aus.

Der Stand der Registerzüge lässt erkennen, welche Register ein- bzw. ausgeschaltet sind. Eine Ausnahme bilden die Instrumente, die außer der Holzzugregister auch über ein Setzersystem oder ein General Crescendo-Pedal verfügen.

Bei Instrumenten mit einem Setzersystem lässt sich nur am Stand der Registerzüge erkennen, welche eingeschaltet sind, wenn der Druckknopf HR aktiviert ist.

Sobald Sie eine Feste Kombination (Druckknöpfe PP bis einschl. T) oder eine Freie Kombination (Druckknöpfe 1 bis einschl. 8) anwenden, wird die Registrierung vom Setzersystem übernommen und ist nicht mehr am Stand der Registerzüge erkennbar, welche Register ein- bzw. ausgeschaltet sind.

Bei Instrumenten, die mit einem General Crescendopedal ausgeführt sind, wird bei dessen Anwendung die Handregistrierung von der General Crescendo-Funktion übernommen und ist ebenfalls nicht mehr am Stand der Registerzüge erkennbar, welche Register ein- bzw. ausgeschaltet sind.

#### **Zugregister mit Beleuchtung**

Die Rembrandt-Modelle und die Monarke-Modelle "Vermeer" und "Van Gogh" sind zumeist mit Leuchtzugregistern ausgestattet.

Die Monarke-Modelle "Van Rhijn" und "Van Eyck" und die Modelle "Gothique" und "Positiv" können eventuell auch mit Leuchtzugregistern ausgeführt werden.

Ein Leuchtzugregister stellt sich nach dem ein- bzw. ausschalten eines Registers wieder in den Zwischenstand zurück. Aus diesem Grund ist jeder Registerzug mit einen LED versehen, das aufleuchtet, sobald das Register eingeschaltet wird. Die Registerbeleuchtung zeigt auch an, welche Register bei nachfolgenden Funktionen eingeschaltet sind:

- Feste (Preset) Kombinationen (einer der Knöpfe PP T)
- Freie (Setzer) Kombinationen (einer der Knöpfe 1 8)
- General Crescendopedal

#### **Kippschalter mit Beleuchtung**

Die Instrumente der Opus- und Sweelinck-Serie sind mit Leuchtkippschaltern versehen. Bei den Rembrandt-Modellen und den Monarke-Modellen "Vermeer" und "Van Gogh" können die Spielhilfen mit Leuchtkippschaltern versehen sein (auch Rocker-Tabs genannt).

Instrumente, die normalerweise mit Zugregistern ausgestattet sind, können etwaig auch mit Leuchtkippschaltern versehen werden.

Ein Leuchtkippschalter stellt sich nach dem ein- bzw. ausschalten eines Registers wieder zurück in den Mittelstand. Aus diesem Grund ist jeder Registerknopf mit einem LED versehen, das aufleuchtet, sobald das Register eingeschaltet wird. Die Registerbeleuchtung zeigt auch bei Anwendung einer Festen (Preset) Kombination (einer der Knöpfe PP bis T), einer Freien (Setzer) Kombination (einer der Knöpfe 1 - 8) und bei Anwendung des Crescendopedals an, welche Register eingeschaltet sind.

#### **Bewegende Zugregister**

Instrumente, die serienmäßig mit Holz- bzw. Leuchtzugregistern ausgeführt sind, können auch mit (automatisch) bewegenden Zugregistern ausgeführt sein.

Ein Register wird eingeschaltet, indem ein Registerzug gezogen wird. Durch zurückschieben des Registerzugs wird das Register wieder abgeschaltet.

Am Stand der Registerzüge lässt sich erkennen, welche Register ein- bzw. ausgeschaltet sind.

Bei Anwendung dieses Registertyps zusammen mit einem Setzersystem, einer Festen Kombination (Druckknöpfe PP-T) bzw. einer Freien Kombination (Druckknöpfe 1-8) werden alle zu dieser Kombination gehörenden Register automatisch "gezogen" (eingeschaltet). Alle übrigen Register werden automatisch eingezogen (abgeschaltet).

Bei Instrumenten mit diesem Registertyp und einem General Crescendopedal wird bei dessen Anwendung die Registrierung vom Crescendopedal übernommen und kann man nicht mehr am Stand der Registerzüge erkennen, welche Register ein- bzw. ausgeschaltet sind.

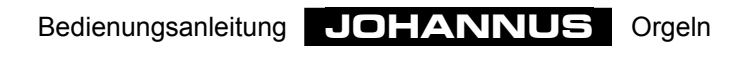

# **Inbetriebnahme**

# **Das Anschließen**

Achten Sie beim Anschließen des Instruments bitte auf nachfolgende Punkte:

- 1. Kontrollieren Sie ob die auf dem Typenschild angegebene Netzspannung mit der Spannung des Lichtnetzes, woran die Orgel angeschlossen werden soll, übereinstimmt. Das Typenschild befindet sich links unter den Manualen.
- 2. Schließen Sie die Orgel an eine geerdete Wandsteckdose an. Sollte dies nicht geschehen, besteht die Möglichkeit, daß bestimmte Funktionen der Orgel nicht optimal funktionieren.
- 3. Instrumente mit separater Lautsprecherabstrahlung dürfen nur mit den dazugehörenden Kabel angeschlossen werden. Eine Lautsprecherabstrahlung wird bei der Aufstellung Ihrer Orgel zumeist von Technikern Ihres **JOHANNUS**-Fachhändlers bzw. von **JOHANNUS Orgelbouw**-Technikern angeschlossen. Bevor Sie eine Lautsprecherabstrahlung selbst anschließen, überprüfen Sie bitte, ob das Instrument ausgeschaltet ist. Schalten Sie die Orgel erst dann ein, wenn alle Lautsprecherverbindungen angeschlossen sind. Nicht angeschlossene Lautsprecherverbindungen können Kurzschluss verursachen, wodurch die Endverstärker im Orgelinnern beschädigt werden können.
- 4. Achten Sie beim Anschließen eines anderen Geräts bitte darauf, dass sowohl die Orgel, als auch das Gerät ausgeschaltet sind.

# **Das Einschalten**

Schalten Sie die Orgel mit dem Netzschalter ein. Die Position des Netzschalters hängt von Ihrer Wahl und/oder vom Orgeltyp ab:

- Hinter dem Scharniernotenpult (Modelle "Van Rhijn" (Monarke) und "Gothique").
- Hinter der Pedalbeleuchtungsleiste bzw. der Notenpultbeleuchtungsleiste (Modelle "Van Eyck" (Monarke) und "Positiv").
- Hinter der schwenkbaren Abdeckleiste zwischen Klavieren und Notenpult.
- Rechts neben der Klaviatur (Opus und Sweelinck).
- Rechts neben der Klaviatur, unter bzw. neben einer der Registergruppen (Rembrandt und Monarke-Modelle "Vermeer" und "Van Gogh").

Nach dem Einschalten der Orgel dauert es einige Sekunden, bis alle Bedienungsfunktionen arbeiten, da die verschiedenen elektronischen Schaltungen in der Orgel die richtige Einstellung erreicht haben müssen.

Wenn Sie ein MIDI-Gerät an einen MIDI-Ausgang Ihres Instruments angeschlossen haben, schalten Sie bitte zuerst das MIDI-Gerät an und erst dann die Orgel. So wird gewährleistet, dass das angeschlossene MIDI-Gerät bereit ist, die richtigen Anfangseinstellungen der Orgel zu empfangen, die nach dem Einschalten des Instruments automatisch ausgesteuert werden.

Der Netzschalters Ihres persönlichen Instruments kann entweder als Druckknopf mit Kontrollleuchte, oder als Schlüsselschalter ausgeführt sein.

Wenn Ihr Instrument mit einem Druckknopf versehen ist, können Sie die Orgel durch Druck auf diesen Netzschalter einschalten. Bei diesem Netzschaltertyp lässt sich an der Kontrollleuchte im Schalter erkennen, ob das Instrument ein- bzw. ausgeschaltet ist.

Wenn Ihr Instrument mit einem Schlüsselschalter ausgeführt ist, können Sie die Orgel einschalten, indem Sie den Schlüssel um ein Viertel nach rechts drehen. Bei diesem Netzschaltertyp können Sie am Stand des Schalters erkennen, ob das Instrument einbzw. ausgeschaltet ist.

N.B. Instrumente, die einen Schlüsselschalter als Netzschalter haben, haben noch einen derartigen Schlüsselschalter in gleicher Ausführung, und zwar das Speicherschloss. Das Speicherschloss wird mit dem Namenschild "MEMORY LOCK" angedeutet. Bitte achten Sie darauf, daß Sie diese beiden Schlösser nicht verwechseln.

Wenn Ihr Instrument mit einem 7-Segment-Display ausgeführt ist, wird beim Einschalten des Instruments die Ziffer 1 im Display angezeigt.

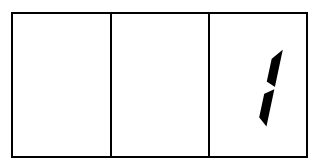

Wenn Ihr Instrument mit einem LCD-Display versehen ist, wird beim Einschalten der Orgel nachstehender Text angezeigt:

> Mem: 1 Vol:12 Tune: 440 Trans: 0 Crescendo: Off

Je nach programmierten Einstellungen (siehe diesbez. Kapitel in dieser Bedienungsanleitung) können die grau markierten Einstellungen einen anderen Wert haben.

Wenn Ihr Instrument mit Leuchtdruckknöpfen unter den Manualen versehen ist, wird beim Einschalten des Instruments der Druckknopf 0, der Druckknopf CAN oder der Druckknopf HR aufleuchten.

Bei Instrumenten ohne Speicherschloss (Schlüsselschalter MEMORY LOCK) wird auch der SET-Knopf aufleuchten.

Bei Instrumenten mit Speicherschloss leuchtet auch der SET-Knopf auf, wenn der Speicher mit Hilfe des Schlüsselschalters MEMORY LOCK eingeschaltet ist.

Wenn Ihr Instrument mit Schwellerstandindikatoren ausgerüstet ist, werden diese beim Einschalten der Orgel den aktuellen Schwellerstand anzeigen.

### **Pedal- und Notenpultbeleuchtung**

Ihr Instrument kann mit einer Pedal- und/oder Notenpultbeleuchtung versehen sein.

In den meisten Fällen wird die Pedal- und/oder Notenpultbeleuchtung zusammen mit dem Ein- bzw. Ausschalten der Orgel ein- bzw. ausgeschaltet. Ihr Instrument kann jedoch auch mit einem separaten Ein-Aus-Schalter für die Pedal- und/oder Notenpultbeleuchtung ausgeführt sein.

# **Der Spieltisch im Detail**

### **Normen**

Bei der Anfertigung Ihres Instruments werden - wo möglich - die bestehenden und gängigen Normen innerhalb des Orgelbaus in acht genommen. Die zwei wichtigsten Normen sind:

1. Die BDO-Norm.

BDO steht für **B**und **D**eutscher **O**rgelbaumeister. Instrumente für das europäische Festland werden zumeist nach dieser Norm gebaut.

2. Die AGO-Norm.

AGO steht für **A**merican **G**uild of **O**rganist. Instrumente für die Angelsächsischen Länder und für die USA werden zumeist gemäß dieser AGO-Norm gebaut.

Ein auffallendes Kennzeichen der AGO-Instrumente ist die Ausführung des Pedals. AGO-Instrumente haben - im Gegensatz zu BDO-Orgeln - kein gerades oder geschweiftes Pedal, sondern immer ein doppelt geschweiftes Pedal, wobei sich die Pedaltasten nach vorne hin "ausfächern" (radial).

Ein weiterer bedeutender Unterschied zwischen der BDO- und der AGO-Norm ist die Registereinteilung.

# **Registereinteilung**

Beim Erstellen der Registereinteilung müssen ein paar wichtige Faktoren in acht genommen werden:

- Normenanwendung des Orgelbaus.
- Verfügbarer Raum innerhalb der Registerfelder.
- Symmetrie zwischen dem linken und dem rechten Registerfeld.
- Anordnung der Spielhilfen.
- Anordnung der zu einem bestimmten Manual ("Werk") gehörenden Registergruppe(n).
- Bestimmung der Registereinteilung pro Manual, wobei man die Fußandeutung eines Registers und der Familie, wozu ein Register/eine Spielhilfe gehört, berücksichtigen muß.

#### **Normen**

Bei der Erstellung einer Registereinteilung werden die für Ihr Instrument geltenden Normen soviel wie möglich berücksichtigt.

#### **Verfügbarer Anordnungsraum und Symmetrie**

Der verfügbare Anordnungsraum spielt vor allem bei den Monarke-Modellen "Van Rhijn" und "Van Eyck und den Modellen "Gothique" und "Positiv" eine bedeutende Rolle. Bei diesen Instrumenten müssen nämlich die Register zwecks Anbringen der Registerschilder und auch zwecks bequemer Bedienung relativ weit auseinander angeordnet werden.

Bei diesen Modellen können die Spielhilfen auch nicht als einzelne Registergruppe unterhalb des Notenpults angebracht werden.

Bedienungsanleitung **JOHANNUS** Orgeln

Zum Erhalt einer optimalen Symmetrie zwischen dem linken und dem rechten Registerbrett und zur optimalen Einteilung des verfügbaren Raums wird bei den Monarke-Modellen "Van Rhijn" und "Van Eyck und den Modellen "Gothique" und "Positiv" eine der nachstehend (schematisch) vorgeschlagenen (BDO) Registereinteilungen angewandt:

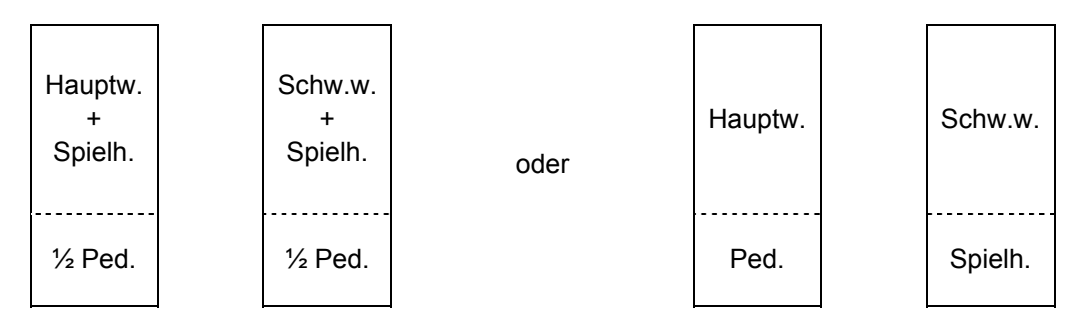

Bei AGO-Instrumenten werden die Schwellwerkregister links und die Hauptwerkregister rechts der Manuale angeordnet:

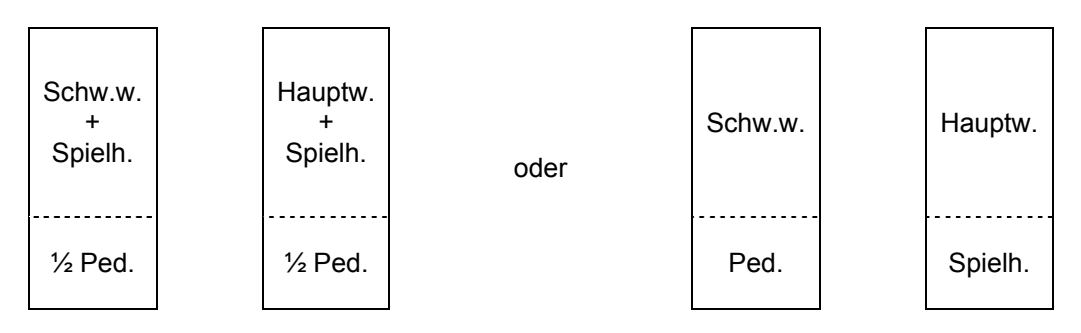

Wenn die Registerzahl links und rechts ungleich ist, können beide Registerfelder symmetrisch angeordnet werden durch das Hinzufügen eines oder mehrerer nicht sprechenden Register (Tacetregister, Tacet= schweigen). Ggf. kann Ihr Instrument auf diese Weise im nachhinein noch erweitert werden, indem Sie diese Register in sprechende Register umbauen lassen.

Die Rembrandt-Modelle und die Monarke-Modelle "Vermeer" und "Van Gogh" haben große Variationsmöglichkeiten hinsichtlich Registereinteilung. Nachstehend erhalten Sie einige BDO-Beispiele.

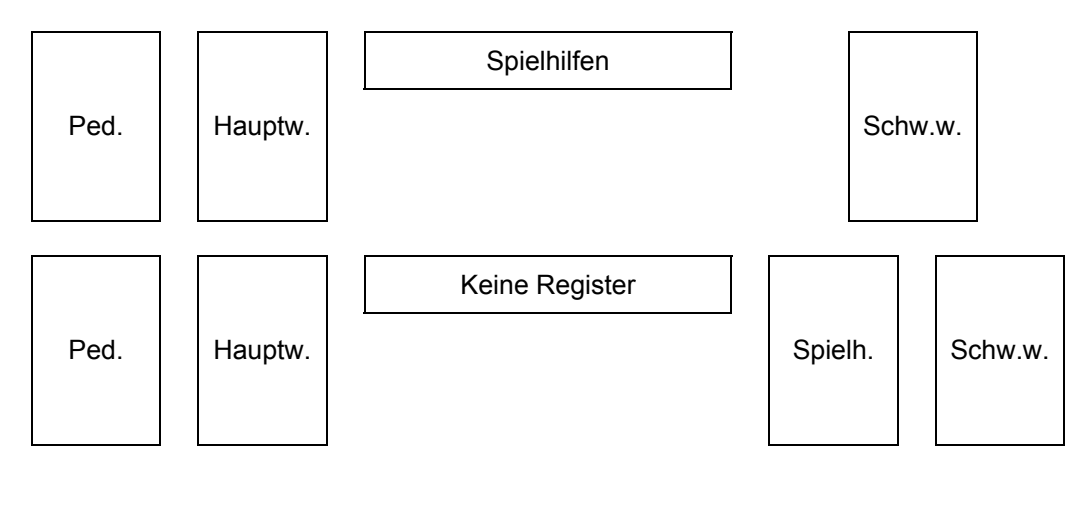

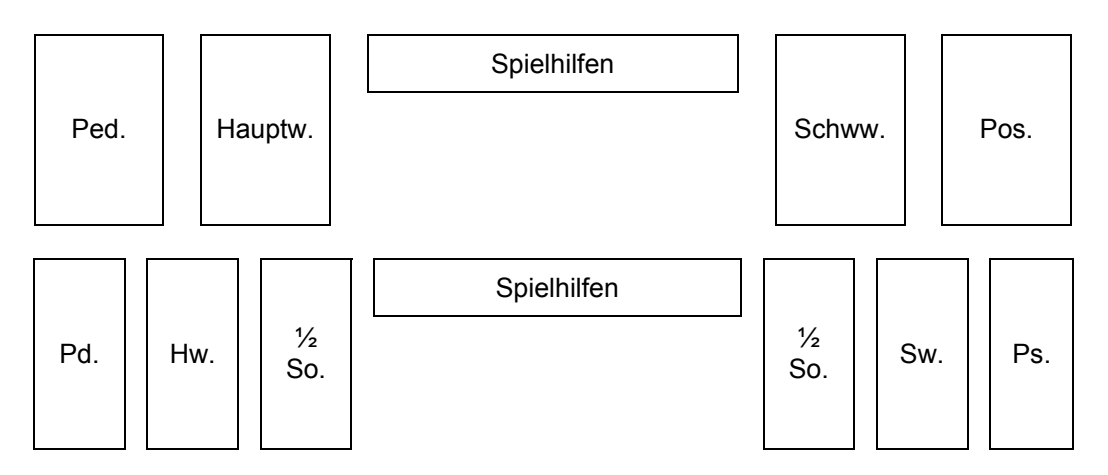

Auch hier gilt, dass bei den AGO Instrumenten die Schwellwerkregister links und die Hauptwerkregister rechts der Manuale angeordnet sind.

Bei Instrumenten mit nur Kippschaltern oberhalb der Manuale finden Sie nachstehende BDO-Einteilungen vor:

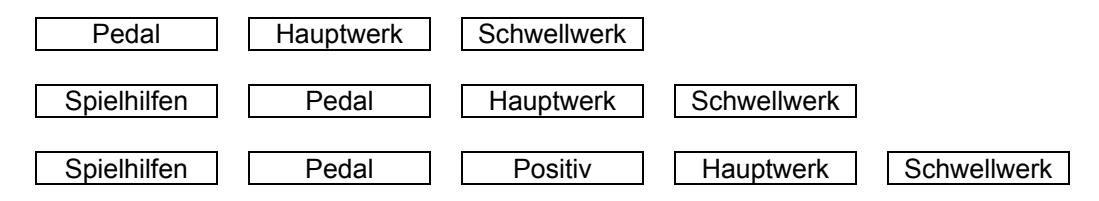

Auch bei Instrumenten mit nur Kippschaltern ist die AGO-Einteilung anders als bei BDO-Instrumenten. Nachstehend erhalten Sie ein Beispiel einer 3manualigen Orgel mit einer AGO Registereinteilung.

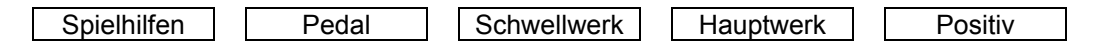

#### **Anordnung Spielhilfen**

Aus obenstehenden Beispielen geht hervor, daß die Anordnung der Spielhilfen sehr unterschiedlich sein kann.

Um mehr Platz für die sprechenden Register (Monarke Modelle "Van Rhijn" und "Van Eyck" und Modelle "Gothique" und "Positiv") zu kreieren, kann man während des Entwurfs des Instruments entscheiden haben, bestimmte Spielhilfen wie z.B. Koppeln und Tremulanten als Druckknopf unter den Manualen auszuführen.

#### **Anordnung der Register**

Auch die Anordnung der Register pro Werk wird nach Normen bestimmt. Auf diese Weise werden z.B. die sog. Labialregister (Flöten, Prinzipale usw.) mit der niedrigsten Fußzahl (32´oder 16´) ganz unten und die höheren Fußzahlen darüber angeordnet.

Oberhalb der Labialregister befinden sich dann die Füllstimmen/Aliquotenstimmen (Mixtur, Scharff, Kornett usw.), und darüber werden wiederum die Zungenstimmen (Trompete, Oboe, Schalmey usw.).

Die Koppeln befinden sich unterhalb der sprechenden Register des jeweiligen Werks, während der Tremulant meistens oberhalb der sprechenden Register des jeweiligen Werks angeordnet ist.

Bei mehr als zwei (senkrechten) Registerreihen strebt man danach, die Labialregister einer Familie übereinander anzuordnen. Einige Familien sind: Prinzipale, Flöten und Streicher.

Zudem versucht man soviel wie möglich, Register mit der gleichen Fußandeutung (von unten nach oben) von laut bis leise (Prinzipale - Flöten - Streicher) anzuordnen.

Nicht immer ist es möglich, eine Registereinteilung zu verwirklichen, die - innerhalb der begrenzten Registerfeldgröße - allen obengenannten Normen entspricht. Es spricht jedoch für sich, daß man bestrebt ist, diese Normen soviel wie möglich einzuhalten.

# **Reihenfolge der Manuale**

Ebenso wie die Register werden auch die Manuale (Werke) normgemäß angeordnet. Diese Normen können sich nicht nur pro Norm, sondern sogar pro Land unterscheiden. In nachstehender Übersicht erhalten Sie einige Beispiele:

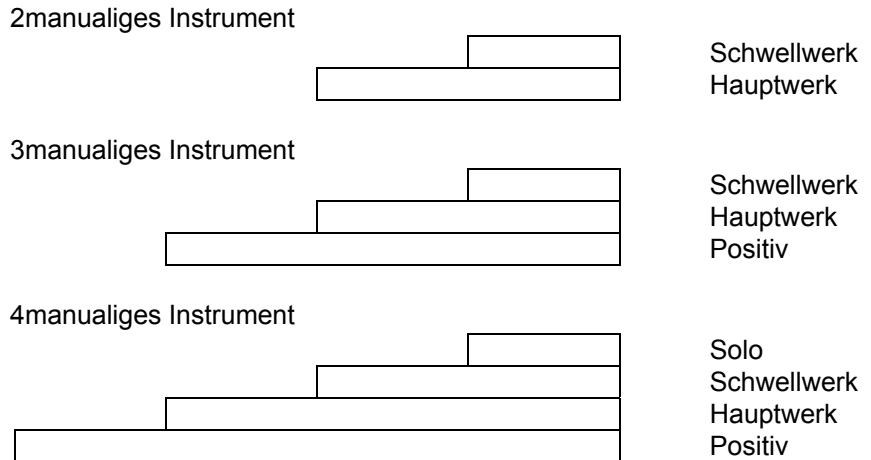

# **Reihenfolge der Schweller**

Auch die Positionen der Schweller sind innerhalb der BDO- und AGO-Normen festgelegt. Einige Beispiele von Schwellerpositionen folgen:

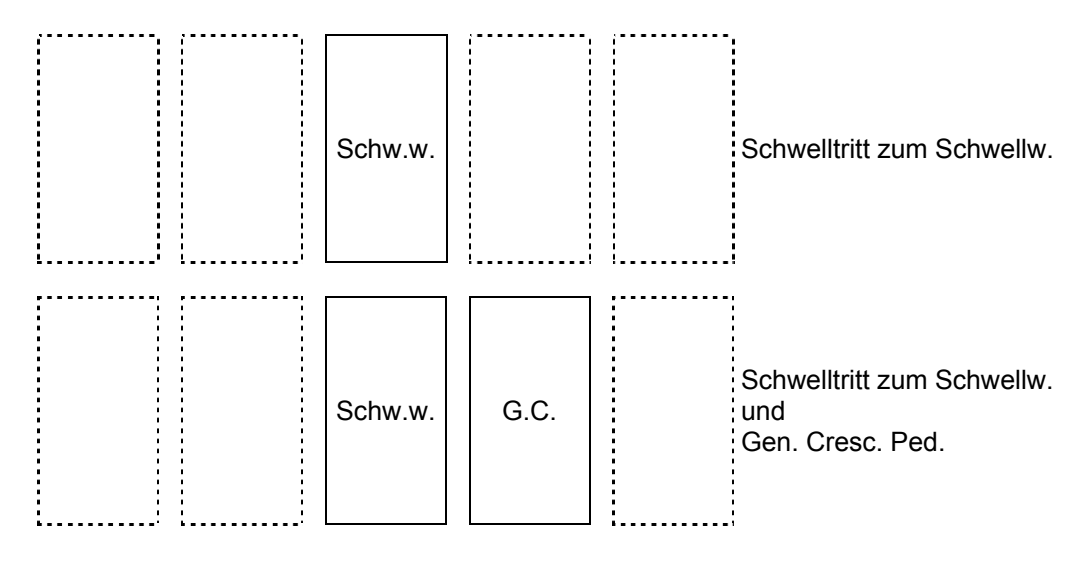

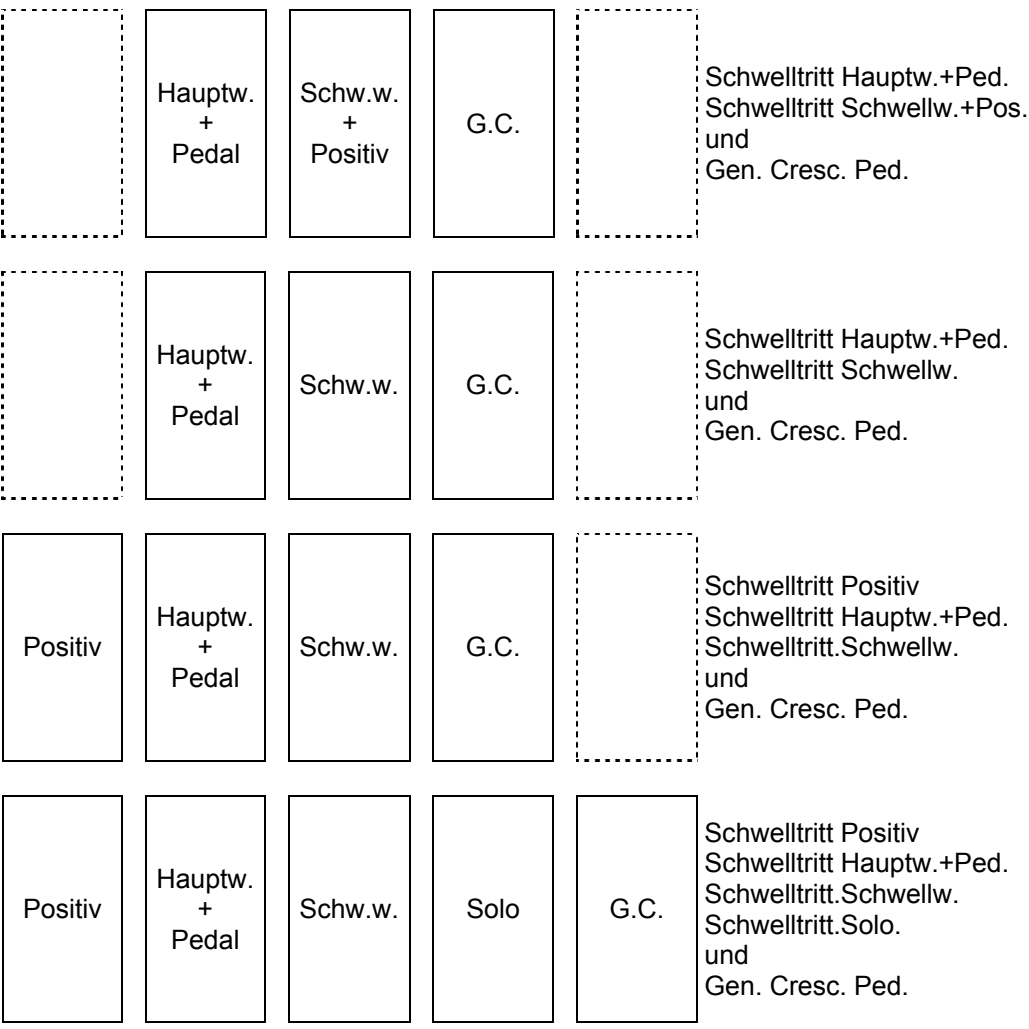

Auch die waagerechte Position der Schweller kann pro Instrumenttyp unterschiedlich sein. Bei Instrumenten, die links und rechts neben dem Schweller/den Schwellern mit Paneelen versehen sind, werden die Schweller zwecks Symmetrie zumeist genau in der Mitte des Spieltisches angebracht, während die BDO- und AGO-Normen eine asymmetrische Anordnung befürworten.

# **Druckknöpfe**

Je nach Konzept befinden sich unter den Manualen, unter, hinter oder oberhalb des Notenpults eine Anzahl von Leuchtdruckknöpfen.

Diese Leuchtdruckknöpfe sind Schalter, die nach dem ein- bzw. ausschalten wieder in den Mittelstand zurück springen. Aus diesem Grund befindet sich in jedem Druckknopf ein LED, das beim einschalten aufleuchtet.

In nachfolgender (alphabetischen) Beschreibung werden die etwaig auf Ihrem Instrument vorhandenen Druckknöpfe erläutert. Im weiteren Verlauf dieser Bedienungsanleitung kann es nötigenfalls vorkommen, dass die Funktion eines dieser Druckknöpfe eingehender erklärt wird.

#### **0-Knopf**

Der 0-Knopf hat eine doppelte Bedienungsfunktion. Es kann vorkommen, daß Sie eine Feste (Preset-)-Kombination gewählt haben, die Ihnen nicht zusagt, oder von Hand ein doch nicht erwünschtes Register eingeschaltet haben. Mit einem kurzen Druck auf den 0-Knopf machen Sie die letzte Änderung rückgängig.

#### *Beispiel*

Sie spielen mit der Registrierung FLÖTE 8', FLÖTE 4' und FLÖTE 2'. Etwas später schalten Sie das PRINZIPAL 8' und das PRINZIPAL 4' dazu. Selbstverständlich ist da eine - wenn auch sehr kurze - Zeitspanne zwischen dem Dazuschalten des PRINZIPAL 8' und des PRINZIPAL 4'.

Wenn Sie den 0-Knopf kurz drücken, wird nur das PRINZIPAL 4' ausgeschaltet (letzte Änderung rückgängig machen). Es ist also nicht so, daß sowohl PRINZIPAL 8' als auch PRINZIPAL 4' ausgeschaltet sind (aus der Sicht des Organisten gesehen wäre dies nämlich die vorherige Registrierung). Die Orgel "sieht" gleichsam die Registrierung FLÖTE 8', FLÖTE 4', FLÖTE 2', PRINZIPAL 8' als "vorige Wahl", während der Organist die Registrierung FLÖTE 8', FLÖTE 4', FLÖTE 2' als "vorige Wahl" sieht.

Bei längerem Drücken des 0-Knopfes werden - bis auf einige Ausnahmen - alle eingeschalteten Register auf einmal ausgeschaltet. Ausnahmen sind: die Koppeln und die Tremulanten wenn der FA-Knopf eingeschaltet ist und die Spielhilfen CHORUS und INTONATION2.

N.B. Eine weitere bestehende Möglichkeit ist, dass die doppelte Funktion des 0- Knopfes in einer Ausführung mit 2 einzelnen Druckknöpfen ausgeführt ist. Mit dem 0-Knopf können sie bei dieser Ausführung alle eingeschalteten Register ausschalten (abgesehen von den obengenannten Ausnahmen) und mit einem zusätzlichen Druckknopf (REC. = recall) können Sie die letzte Änderung rückgängig machen.

 Anstelle der Bezeichnung "0-Knopf" kann dieser Druckknopf auch CAN. (= cancel) heißen.

#### **1 bis 8**

Druckknöpfe, womit Sie eine selbst gewählte Registrierung in den Setzerspeicher einprogrammieren und sie mit einer Nummer (1 bis 8) innerhalb einer Speichergruppe versehen. Diese Druckknöpfe brauchen Sie auch wieder zum Abrufen der im Setzerspeicher einprogrammierten Registrierungen.

Ein Instrument kann mit mehreren Druckknopfgruppen 1-8 versehen sein. Bei mehreren Gruppen 1-8 verfügen Sie nicht nur über die selbst einprogrammierbaren Freien (Setzer)Kombinationen für das gesamte Instrument (Generals), sondern auch noch für jedes einzelne Werk separat (Separate).

Siehe "Anwendung des Setzersystems"

#### **– und +**

Druckknöpfe, womit Sie (falls bei Ihrem Instrument vorhanden):

- Eine Speichergruppe (Memory 1 bis 8) des Setzersystems wählen können. Siehe "Anwendung des Setzersystems".
- Eine einzuprogrammierende General Crescendostufe wählen können. Siehe "Anwendung des General Crescendo".
- Lautstärke, Tune und Transposer einstellen können.
- Siehe Erläuterung "Gesamtlautstärke", "Feinabstimmung" und "Transposer".
- MIDI-Register einprogrammieren können. Siehe Erläuterung "Programmieren MIDI".

Bei längerem Eindrücken des – und + Knopfes zählt dieser automatisch weiter nach unten oder nach oben.

#### **ANC. OFF**

Wenn Ihr Instrument (mit Hilfe von MIDI) aus einer kombinierten Anzahl von Pfeifenorgelstimmen und elektronisch realisierten Stimmen besteht (eine sogenannte Hybriden-Orgel), kann es sein, dass sich an Ihrem Instrument, meistens im Zusammenhang mit einem Druckknopf PIPE ON, auch der Druckknopf ANC. OFF (Ancillary Off) vorkommen.

Mit einem Druck auf diesen Knopf wird Ihnen die Möglichkeit geboten, alle elektronischen Stimmen Ihres Hybriden-Instruments auf einmal aus zu schalten.

#### **CAN. = Cancel (rücksteller)**

Der Druckknopf CAN. Befindet sich an Instrumenten, bei welchen die doppelte Funktion des 0-Knopfes durch zwei Druckknöpfe (CAN.- bzw. 0-Knopf und REC.-Knopf) mit je einer einzelnen Funktion ersetzt wurde.

Mit dem CAN.-Knopf (bzw. 0-Knopf) können Sie alle Register ausschalten ( Koppeln und Tremulanten, falls FA-Funktion eingeschaltet ist, wie auch CHORUS und INTONATION2 ausgenommen), während Sie die letzte Änderung mit dem REC-Knopf (REC. = recall) rückgängig machen können.

#### **CF = Cantus Firmus**

Druckknopf zum Ein- bzw. Ausschalten der Koppel Cantus Firmus. Siehe Erläuterung "Cantus Firmus".

#### **CH = Chorus**

Druckknopf zum Ein- bzw. Ausschalten des Chorus-Effekts. Siehe Erläuterung "Chorus".

#### **CR = General Crescendo**

Druckknopf, womit die Funktion des General Crescendo ein- bzw. ausgeschaltet werden kann. Siehe Erläuterung "Anwendung des General Crescendo".

#### **FA = Fix Accessories (Fixieren Spielhilfen)**

Koppeln und Tremulanten werden bei Anwendung der festen Kombinationen (Presets) oder der freien (Setzer)Kombinationen, oder bei Gebrauch des Druckknopfes "0" (bzw. CAN-knopf) mit verändert werden. Sollte dies nicht erwünscht sein, lässt es sich durch einen Druck auf den FA-Knopf vermeiden. Solange diese Funktion eingeschaltet ist, lassen sich die Koppeln und Tremulanten nur von Hand ein- und ausschalten.

#### **HR = Handregistratie**

Der HR-Knopf ist nur bei Instrumenten mit Holzzugregistern vorzufinden (Monarke Modelle "Van Rhijn" und "Van Eyck" und Modelle "Gothique" und "Positiv").

Bei Anwendung dieses Druckknopfes schalten Sie von einer Festen (Preset) bzw. Freien (Setzer)Kombination aus um auf Handregistrierung.

Sobald man auf den HR-Knopf drückt, kann man nur die von Hand eingestellten (gezogenen) Register spielen. Solange dieser HR-Knopf eingeschaltet ist, kann man Register von Hand ein- bzw. ausschalten.

Wenn Sie eine Feste (Preset) oder Freie (Setzer) Kombination gewählt haben und Sie schalten ein Register von Hand ein oder aus, schaltet das Instrument sofort auf die gewählte Feste oder Freie Kombination plus Handregistrierung (HR+ Funktion) um. Zur Verdeutlichung nachstehend einige Beispiele:

#### *Beispiel 1*

- 1. Es ist kein Register eingeschaltet.
- 2. Die Feste Kombination PP (mit z.B. den Registern SUBBASS 16' Pedal, ROHRFLÖTE 8' Hauptwerk und HOHLFLÖTE 8' Schwellwerk) wurde gewählt.
- 3. Der HR-Knopf ist nicht eingeschaltet.

Wenn Sie jetzt das Schwellwerk spielen, hören Sie nur das Register HOHLFLÖTE 8'. Schalten Sie nun von Hand z.B. die FLÖTE 4' des Schwellwerks hinzu, und Sie werden sowohl die HOHLPFEIFE 8' (PP) als auch das Register FLÖTE 4' (HR) hören. Beide Druckknöpfe PP und HR leuchten nun auf.

#### *Beispiel 2*

- 1. Das Register OKTAVE 4' des Schwellwerks ist gezogen.
- 2. Die Feste Kombination PP (mit z.B. den Registern SUBBAS 16' Pedal,

ROHRFLÖTE 8' Hauptwerk und HOHLFLÖTE 8' Schwellwerk) wurden gewählt.

3. Der HR-Knopf ist nicht eingeschaltet.

Wenn Sie nun das Schwellwerk spielen, hören Sie nur das Register HOHLFLÖTE 8'. Schalten Sie nun von Hand z.B. die OKTAVE 2' des Schwellwerks hinzu, und Sie werden sowohl das Register HOHLFLÖTE 8' (PP) als auch die Register OKTAVE 4' und OKTAVE 2' (HR) hören.

Beide Druckknöpfe PP und HR leuchten nun auf.

#### *Beispiel 3*

- 1. Die Register OKTAVE 4' des Schwellwerks und die Koppel SCHWELLWERK HAUPTWERK sind eingeschaltet. Alle übrigen Register sind ausgeschaltet.
- 2. Die Feste Kombination PP (mit z.B. den Registern SUBBASS 16' Pedal, ROHRFLÖTE 8' Hauptwerk und HOHLFLÖTE 8' Schwellwerk) wurde gewählt.
- 3. Der HR-Knopf ist nicht eingeschaltet.

Wenn Sie nun das Hauptwerk spielen, hören Sie nur die ROHRFLÖTE 8'.

Schalten Sie nun von Hand z.B. die OKTAVE 2' des Schwellwerks hinzu, werden Sie weil das Koppelregister jetzt auch eingeschaltet wird - sowohl das Register ROHRFLÖTE 8' (PP) als auch die Register OKTAVE 4' und OKTAVE 2' (HR) hören. Beide Druckknöpfe PP und HR leuchten nun auf.

Register, die durch die Wahl einer Festen (Preset) oder Freien (Setzer) Kombination können nicht von Hand ausgeschaltet werden. In vorgenannten Beispielen wird das Ausschalten der HOHLFLÖTE 8´nicht gelingen, da sie mit dem PP-Knopf eingeschaltet bleibt. D.h., Feste und Freie Kombinationen sind vorrangig, nicht die Handregistrierung.

#### **INT2 = Intonation 2**

Druckknopf für die Wahl einer anderen Intonation. Siehe Erläuterung "Intonation 2" und "Wahl der Stimmung".

#### **Koppeln**

Abgesehen von Zugregistern bzw. Kippschaltern können Koppeln, aus Platzmangel auf den Registerbrettern selbst, auch mit Druckknöpfen unterhalb der Manuale versehen werden. Siehe Kapitel "Koppeln".

Zudem besteht die Möglichkeit, die Koppelregister sowohl als Registerknopf, als auch als Druckknopf und etwaig auch noch als Fußpiston ausführen zu lassen. Eine Koppel kann man somit auf zwei oder drei verschiedene Weisen bedienen: mit einem Registerknopf, mit einem Druckknopf unterhalb der Manuale und/oder mit einem Fußpiston. Wenn ein Koppelregister zwei- oder dreifach ausgeführt sind, kann man die Koppel immer mit jedem der zwei oder drei Knöpfe ein- oder ausschalten. D.h., wenn eine Koppel ausgeschaltet ist, können Sie die jeweilige Koppel mit jedem der zwei oder drei Knöpfe wieder einschalten, und umgekehrt.

#### **KW = Klavierwechsel**

Durch Bedienung dieses Druckknopfes sind Sie in der Lage, zwei Manuale untereinander zu wechseln. Welche beiden Manuale das sind, wird von vorneherein beim Bau des Instruments bestimmt. Beim Einschalten des Klavierwechsels bleiben die zum jeweiligen Werk gehörenden Funktionen mit dem eigenen Werk verbunden.

Die Anwendung des Klavierwechsels kann das Spielen bestimmter Musikstücke vereinfachen.

#### *Beispiel:*

Normalerweise ist die Manualreihenfolge bei einem dreimanualigen Instrument (von unten nach oben) Positiv-Hauptwerk-Schwellwerk. Französische Orgeln jedoch haben oftmals eine andere Manualanordnung (Hauptwerk-Positiv-Schwellwerk). Die Musik französischer Komponisten geht in der Notation oftmals von dieser letztgenannten (französischen) Manualanordnung aus. Mit Hilfe des Druckknopfes KW können Sie auf einfache Weise die Manuale Hauptwerk und Positiv umwechseln.

#### **M1 und M2**

Mit diesen Druckknöpfen speichern Sie eine selbstgewählte Registrierung in die Setzer-Speichergruppe M1 (Opus 1) bzw. M2 (Opus 5).

Bei der Opus 1 schalten Sie mit dem Druckknopf M1 von den Festen (Preset) Kombinationen auf die Freien (Setzer) Kombinationen um.

Bei der Opus 5 schalten Sie mit dem Druckknopf M2 von der Setzer-Speichergruppe 1 (M2 nicht aktiviert) auf die Setzer-Speichergruppe 2 um (M2 aktiviert). Diese Druckknöpfe benötigen Sie auch wieder zum Abrufen der in den Speicher einprogrammierten Registrierungen.

Siehe Erläuterung "Anwendung des Setzersystems".

#### **MB = Manual Bass**

Druckknopf zum Ein- und Ausschalten der Manual-Bass-Koppel Siehe Erläuterung "Koppeln".

#### **MIDI's**

Die MIDI-Register (oder Schalter) bilden eine separate Spielhilfengruppe. Zur Anwendung dieser MIDI-Register lesen Sie bitte die Kapitel "Anwendung des MIDI" und "Programmieren MIDI".

#### **MT = Mittetton**

Druckknopf zur Auswahl der Mitteltonstimmung. Siehe Kapitel "Mittelton" und "Wahl der Stimmung".

#### **PGM = Programmieren General Crescendo und MIDI-Register**

Druckknopf, womit Ihnen die Möglichkeit geboten wird, die MIDI-Register (bzw. Schalter) zu programmieren und die Registerkombinationen des General Crescendo zu verändern.

Siehe "Programmieren MIDI-Register" und "Anwendung des General Crescendo".

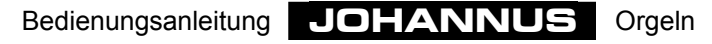

#### **PIPE ON**

Wenn Ihr Instrument (mit Hilfe eines MIDI) aus einer Kombination einer Anzahl Pfeifenorgelstimmen und elektronisch realisierter Stimmen besteht (ein sog. Hybriden-Instrument), ist möglicherweise auch der Druckknopf PIPE ON vorhanden, meistens zusammen mit einem Druckknopf ANC. OFF (Ancillary off).

Mit diesem Knopf können Sie den Pfeifenorgelteil des kombinierten Instruments aktivieren. Erst wenn Sie den Knopf PIPE ON bedient haben, können Sie die Stimmen des Pfeifenorgelteils normal mit den jeweilig übereinstimmenden Registerknöpfen einbzw. ausschalten.

#### **PP bis T = Pianissimo bis Tutti**

Die Festen (Preset) Kombinationen sind Registergruppen, nach festen musikalischen Normen eingestellt, angefangen bei PP (Pianissimo: sehr leise) bis einschl. T (Tutti: sehr stark).

Im Grunde genommen gibt es nur sehr wenig Unterschiede zwischen den Festen (Preset) Kombinationen und den Freien (Setzer) Kombinationen. Beide sind programmierbar. Die Unterschiede zwischen den Festen (Preset) Kombinationen und den Freien (Setzer) Kombinationen sind:

- 1. Bei den Festen Kombinationen sind Sie mehr oder weniger an die jeweilige Andeutung der Knöpfe gebunden, was das Programmieren bestimmter Registrierungen angeht: So kann man z.B. bei einem PP-Knopf nicht viel und/oder laut klingende Register einprogrammieren.
- 2. Die Festen Kombinationen haben nur eine Speichergruppe, d.h. man kann nur eine Kombination pro Knopf speichern. Dies im Gegensatz zu den Freien (Setzer) Kombinationen, die (Opus 1 ausgenommen) zwei, vier oder mehr Setzer-Speichergruppen haben. Damit können also zwei, vier oder mehr Kombinationen pro Knopf gespeichert werden.
- 3. Bei den Festen Kombinationen ist es möglich, die werkseingestellten vom Entwerfer des Instruments eingegebenen - Registerkombinationen zurück zu stellen.

Sie können die werkseingestellten Registerkombinationen jeder Festen Kombination ändern und speichern.

Die werkseingestellten - vom Entwerfer des Instruments eingegebenen - Registerkombinationen können jederzeit wieder in den jeweiligen Speicher zurückgestellt werden. Dies ist jedoch nur für alle Festen Kombinationen zugleich möglich. Beim Zurückstellen gehen alle vom Organisten eingestellten Registerkombinationen verloren. Für das zurückstellen der werkseingestellten Festen Kombinationen siehe Kapitel "Speziale Funktionen Druckknöpfe".

Der Speicher der Festen Kombinationen ist derart abgesichert, dass die eingegebenen Registrierungen beim ausschalten bzw. beim herausnehmen des Steckers aus der Wandsteckdose nicht verloren gehen.

Eine Feste Kombination wird folgendermaßen einprogrammiert:

1. Bitte achten Sie darauf, dass die Knöpfe CR und PGM nicht eingeschaltet sind, wenn Ihr Instrument mit einem programmierbaren General Crescencopedal und/oder programmierbaren MIDI-Registern versehen ist. Damit lässt sich vermeiden, dass die Registerkombinationen des General Crescendo oder ein eingegebenes MIDI-Register versehentlich abgeändert wird.

- 2. "Öffnen" Sie den Speicher der Festen Kombinationen, indem Sie den Schlüsselschalter MEMORY LOCK um ein Viertel nach rechts drehen. Der SET-Knopf leuchtet nun auf, zum Zeichen, dass der Setzerspeicher zugänglich ist.
- 3. Wählen Sie die erwünschte Registrierung, die Sie in den Speicher der Festen Kombinationen eingeben möchten.
- 4. Drücken Sie auf SET, halten Sie den Knopf fest, wählen Sie einen Knopf der Festen Kombinationen (z.B. MF) und schalten Sie ihn kurz ein.
- 5. Lassen Sie zuerst den Druckknopf der Festen Kombination los (in diesem Beispiel also MF) und erst danach den SET-Knopf.
- 6. "Schließen" Sie nach dem einprogrammieren einer bzw. mehrerer Festen Kombinationen den Speicher wieder, indem Sie den Schlüsselschalter MEMORY LOCK um ein Viertel nach links drehen (und nehmen Sie eventuell den Schlüssel aus dem Schalter). Die LED im SET-Knopf erlischt nun wieder, zum Zeichen, dass der Speicher der Festen Kombinationen wieder unzugänglich ist.
- 7. Notieren Sie sich eventuell die soeben eingespeicherte Feste Kombination (z.B. MF) im Musikstück dort, wo Sie diese Registrierung anwenden möchten.

Die abgeänderte Registrierung der Festen Kombination (Druckknopf MF) ist nun gespeichert.

Eine Feste Kombination ist einfach abzurufen, indem der erwünschte Druckknopf dieser Kombination kurz bedient wird.

Zum Abrufen einer selbsteingestellten Registrierung ist es nicht nötig, den Speicher der Festen Kombinationen mit dem Schlüsselschalter MEMORY LOCK zu öffnen.

Der T-Knopf hat zweierlei Funktionen. Wenn Sie mit einer selbst gewählten Registrierung oder einer festen Kombination (PP bis T) spielen, erhalten Sie durch drücken des T-Knopfes das volle Werk, dies ist die normale Funktion dieses Knopfes. Wenn Sie ihn jedoch noch einmal eindrücken, erhalten Sie die vorherige Registrierung zurück.

Bei Instrumenten mit Leuchtregistern kann man nach Eindrücken eines der Preset-Knöpfe an den aufleuchtenden Registern erkennen, welche Register eingeschaltet sind. Bei Instrumenten mit bewegenden Registerzügen kann man nach Eindrücken eines der Preset-Knöpfe am Stand der Registerzüge erkennen, welche Register eingeschaltet sind.

Zudem besteht die Möglichkeit, innerhalb einer Festen Kombination von Hand Register ein- oder auszuschalten.

#### **REC. = Recall (letzte Änderung rückgängig machen)**

Den Druckknopf REC. Finden Sie an Instrumenten vor, wo die doppelte Funktion des 0- Knopfes durch zwei Druckknöpfe (REC.-Knopf und CAN.- oder 0-Knopf) je mit einer einzelnen Funktion ersetzt wurde.

Mit dem REC.-Knopf (REC. = recall) können Sie die letzte Änderung rückgängig machen, während Sie mit dem CAN.-Knopf (oder dem 0-Knopf) alle Register (Koppeln und Tremulanten, wenn FA-Funktion eingeschaltet, sowie Register CHORUS und INTONATION ausgenommen) ausschalten können.

#### **SEQ (sequence)**

Wenn Ihre Orgel mit einem großen Setzer (ein Setzerspeicher für das Instrument insgesamt und ein Setzerspeicher für jedes gesonderte Werk) versehen ist, kann Ihr Instrument auch einen einzigen SEQ-Knopf (ohne weitere Andeutung) anstelle der zwei Knöpfe SEQ– und SEQ+ (siehe nachstehender Absatz) haben.

Durch Anwendung des einzelnen SEQ-Knopfes erhalten alle Setzerknöpfe bzw. Fußschalter 1 - 8, die normalerweise für das Pedalsetzersystem zuständig sind, die Funktion des SEQ- (siehe unten). Alle Setzerknöpfe bzw. Fußschalter 1 - 8 die normalerweise für das ganze Instrument zuständig sind erhalten dahingegen die Funktion des SEQ+ (siehe unten).

#### **SEQ– und SEQ+ (sequence)**

Wenn Ihre Orgel mit einem Setzersystem ausgestattet ist, können Sie in dieses System eine Anzahl selbstgewählter Registrierungen einspeichern (programmieren). Diese Registrierungen sind jederzeit abzurufen.

Ein Setzer wird immer aus einer Anzahl Speichergruppen aufgebaut (1, 2, 4, 8, 16 oder mehr), die mit den Druckknöpfen **–** und + , M1 oder M2, gewählt werden können. Jede Setzer-Speichergruppe hat (maximal) acht Stellen (Druckknöpfe 1-8). An jeder Stelle können Sie eine selbstgewählte Registrierung einspeichern.

Das Abrufen der eingegebenen Registrierungen aus dem Speicher geschieht also immer mit Hilfe zweier Knöpfe; Ein Knopf (**–** ,+, M1 oder M2) zum selektieren der jeweiligen Speichergruppe, und ein Knopf (1 - 8) zum selektieren der jeweiligen Speicherstelle.

Mit Hilfe der Sequence-Knöpfe (Sequence = Aufeinanderfolge) können Sie den gesamten Speicher aufeinanderfolgend durchlaufen. Mit dem SEQ– gelangen Sie zu den niedrigeren Speicherstellen, mit dem SEQ+ zu den höheren.

Auf diese Weise können Sie z.B. ein Konzert vorbereiten, indem Sie 128 Registrierungen für das gesamte Konzert nacheinander in den Setzerspeicher einprogrammieren.

TIP: Bei richtiger Anwendung der SEQ– und SEQ+ Funktion werden Sie nicht an jeder Speicherstelle eine andere Registrierung einspeichern, sondern eher auf die Aufeinanderfolge der Registrierungen eines Konzerts achten, wie sie sich zeitlich gesehen folgen. Damit kann es durchaus möglich sein, dass ein und dieselbe Registrierung an mehreren Speicherstellen vorkommt, da eine bestimmte Registrierung auch innerhalb eines Konzerts öfter wiederholt wird. In Anbetracht der großen Zahl an Speicherstellen bildet dies jedoch kein Problem.

Das nachstehend aufgeführte Diagramm verdeutlicht die Sequence-Nummerierung aller Speicherstellen (16x8=128) eines Setzers mit 16 Speichergruppen und 8 Speicherstellen pro Gruppe.

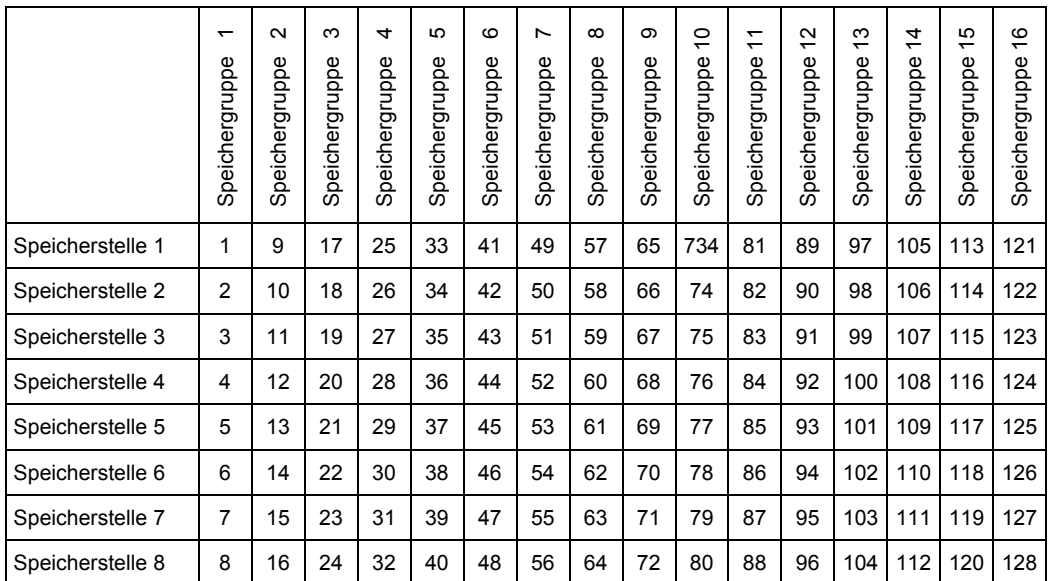

#### **SET**

Dies ist ein Druckknopf zur Einprogrammierung von:

- Freien (Setzer) Kombinationen. Siehe Erläuterung "Anwendung des Setzersystems".
- Festen (Preset) Kombinationen. Siehe "PP bis T = Pianissimo bis Tutti".
- Registerkombinationen des General Crescendo. Siehe Kapitel "Anwendung des General Crescendo".
- Lautstärke-, Tune- und Transposereinstellungen. Siehe Kapitel "Gesamtlautstärke", "Feinabstimmung" und "Transposer".
- MIDI-Register.

Siehe Erläuterung "Programmieren MIDI".

#### **S/S**

Ein Instrument mit drei oder mehr Schwellern kann mit einem Druckknopf S/S versehen sein.

Bei Instrumenten mit zwei Schwellern ist es noch möglich, die Schwelltritte gleichzeitig mit einem Fuß zu bedienen. Bei Instrumenten mit mehr als zwei Schwellern ist dies jedoch nicht mehr möglich. Mit einem Druck auf den S/S-Knopf kann man alle Schweller an den Schweller des Schwellwerks "koppeln". Durch Bedienung dieses Knopfes können Sie die Lautstärke aller Werke gleichzeitig mit einem Schweller, dem des Schwellwerks, einstellen.

Wenn Sie die S/S-Funktion einschalten, übernimmt jedes Werk sofort die Lautstärke des Schwellwerks. Beim Ausschalten der S/S-Funktion wird die Lautstärke jedes Werks wieder auf die Einstellung des zugehörigen Schwellers zurückgestellt.

#### **TRANS. = Transposer**

Druckknopf zum einstellen und speichern der Transposereinstellung. Siehe Kapitel "Transposer".

#### **Tremulanten**

Wenn die Tremulanten unterhalb des Notenpults angeordnet sind (Rembrandt-Modelle und die Monarke-Modelle "Vermeer" und "Van Gogh"), handelt es sich um die Kippschalter-Ausführung.

Wenn sich die Tremulantregister auf den Registerbrettern bei den diesbezüglichen Werken befinden, haben sie die gleichen Registerknöpfe wie die sprechenden Register. Wenn auf den Registerbrettern oder unter dem Notenpult zu wenig Platz vorhanden ist (Monarke-Modelle "Van Rhijn" und "Van Eyck" und Modelle "Gothique" und "Positiv") können die Tremulanten auch unter den Manualen als Druckknöpfe angebracht werden.

#### **TUNE = Tonhöhe**

Druckknopf zur Einstellung und Speicherung der Tonhöhen-Einstellung. Siehe Kapitel "Feinabstimmung".

#### **VOL. = Lautstärke-einstellung**

Druckknopf zur Einstellung und Speicherung der Lautstärke-Einstellung. Siehe Kapitel "Gesamtlautstärke ".

#### **WM = Werckmeister III**

Druckknopf zur Auswahl der Werckmeister III-Stimmung. Siehe Kapitel "Werckmeister III" und "Wahl der Stimmung".

#### **WS = Winddruckstabilisierung**

Druckknopf zum ein- bzw. ausschalten der Winddruckstabilisierung. Siehe Erläuterung "Winddruckstabilisierung".

#### **TA = Zungen ab**

Ganz auf der rechten Seite der Festen (Preset) Kombinationen befindet sich der Druckknopf ZA (Zungenstimmen ab). Durch Bedienung dieses Knopfs werden alle Zungen auf einmal abgeschaltet. Solange diese ZA-Funktion eingeschaltet ist, können keine Zungen zugeschaltet werden.

Beim Ausschalten dieser ZA-Funktion werden die vorher aktivierten Zungen wieder eingeschaltet.

# **Koppeln**

Instrumente mit zwei oder mehreren Manualen werden standardgemäß mit einer bzw. mit mehreren Koppeln ausgerüstet.

Sofern nichts anderes angedeutet wird, sind alle Koppeln vollständig, d.h., daß alle gespielten Tasten gekoppelt werden.

Eine weitere zur Verfügung stehende Möglichkeit ist die Ausführung der Koppelregister sowohl als Registerknopf und Druckknopf, als eventuell auch noch als Fußschalter. Eine Koppel kann somit auf zwei oder drei verschiedene Weisen bedient werden: mit dem Registerknopf, mit einem Druckknopf und/oder mit einem Fußpiston.

Wenn ein Koppelregister zwei- bzw. dreifach ausgeführt ist, kann man die jeweilige Koppel immer mit jedem der zwei oder drei Knöpfe wieder einschalten, und umgekehrt.

Mit anderen Worten, wenn eine Koppel ausgeschaltet ist, können Sie mit jedem der drei Knöpfe die jeweilige Koppel wieder einschalten und umgekehrt.
#### **Manualkoppeln**

Mit einer Manualkoppel kann man ein Manual an ein anderes koppeln. Wenn Sie z.B. die Koppel SCHWELLWERK - HAUPTWERK einschalten und eine Taste des Hautpwerks spielen, wird die daran gekoppelte Taste des Schwellwerks mitspielen. Auf diese Weise kann man die Register des Hauptwerks mit Schwellwerkregistern ergänzen.

Ihr Instrument kann mit nachstehenden Manualkoppeln versehen sein:

- SCHWELLWERK HAUPTWERK (Instrument mit zwei oder mehr Manualen)
- POSITIV HAUPTWERK (Instrument mit drei oder mehr Manualen)
- 
- SOLO HAUPTWERK (Instrument mit vier Manualen)

• SCHWELLWERK - POSITIV (Instrument mit drei oder mehr Manualen)

- 
- 

• SOLO - SCHWELLWERK (Instrument mit vier Manualen)

• SOLO - POSITIV (Instrument mit vier Manualen)

Bei Instrumenten mit mehr als vier Manualen kann auch die Zahl der Manualkoppel größer sein.

#### **Pedalkoppeln**

Mit einer Pedalkoppel kann man ein Manual an das Pedal koppeln. Wenn Sie z.B. die Koppel HAUPTWERK - PEDAL einschalten und eine Pedaltaste spielen, wird die daran gekoppelte Hauptwerktaste mitspielen. Auf diese Weise können Sie die Pedalregister mit Hauptwerkregistern ergänzen.

Ihr Instrument kann mit folgenden Pedalkoppeln versehen sein:

- HAUPTWERK PEDAL (Instrument mit zwei oder mehr Manualen)
- SCHWELLWERK PEDAL (Instrument mit zwei oder mehr Manualen)
- POSITIV PEDAL (Instrument mit drei oder mehr Manualen)
- SOLO PEDAL (Instrument mit vier oder mehr Manualen)

Bei Instrumenten mit mehr als vier Manualen kann auch die Zahl der Pedalkoppel größer sein.

#### **Sub- und Superkoppeln**

Abgesehen von den gebräuchlichen Manual- und Pedalkoppeln kann Ihr Instrument auch mit Sub- und Superkoppeln versehen sein.

Bei den gebräuchlichen Koppeln werden die an ein anderes Manual (Pedal) gekoppelten Register in ihrer eigenen, wirklichen Fußhöhe mitspielen.

Beim Einschalten einer Subkoppel werden die vom einen an das andere Manual (Pedal) gekoppelten Register auf dem anderen Manual (Pedal) eine Oktave tiefer mitspielen.

Beim Einschalten einer Superkoppel werden die vom einen an das andere Manual (Pedal) gekoppelten Register auf dem anderen Manual (Pedal) eine Oktave höher mitspielen.

Abgesehen von den Sub- und Superkoppeln für die Manuale untereinander, kann Ihr Instrument auch mit Sub- und Superkoppeln ausgestattet sein, die innerhalb eines Manuals funktionieren (Intramanuale Koppeln).

Wenn ein Instrument nebst gebräuchlichen Koppeln auch Sub- und Superkoppeln hat, wird der Unterschied zwischen den verschiedenen Koppeln mittels Fußandeutung angezeigt werden.

Eine normale Koppel erhält dann die Andeutung 8', eine Subkoppel die Andeutung 16' und eine Superkoppel die Andeutung 4', wie z.B.:

- SCHWELLWERK HAUPTWERK 4' (Superkoppel Schwellw. zum Hauptw.)
- SCHWELLWERK HAUPTWERK 8' (Normale Koppel Schwellw. zum Hauptw.)
- SCHWELLWERK HAUPTWERK 16' (Subkoppel Schwellw. zum Hauptw.)

- 
- 
- SCHWELLWERK SCHWELLWERK 4' (Superkoppel für das Schwelw. selbst)
- SCHWELLWERK SCHWELLWERK 16' (Subkoppel für das Schwelw. selbst)

#### **Cantus Firmus**

Mit dem Einschalten dieses Registers (bzw. Druckknopfes) Cantus Firmus (CF) können Sie das Schwellwerk an das Hauptwerk koppeln. Diese Koppel ist eine sog. Monophonkoppel. D.h., daß jeweils nur eine Taste auf einmal vom Schwellwerk aus an das Hauptwerk gekoppelt wird. Wenn Sie also einen Akkord auf dem Hauptwerk spielen, wird der höchste Ton dieses Akkords vom Schwellwerk aus an das Hauptwerk gekoppelt. Auf diese Weise erhalten Sie den Effekt einer Solostimme.

Bei Anwendung der Koppel "SCHWELLWERK - HAUPTWERK" hat die Cantus Firmus-Funktion keinen Effekt.

#### **Manual Bass**

Mit dem Einschalten dieses Registers (bzw. Druckknopfes) Manual Bass (MB) können Sie das Pedal an das Hauptwerk koppeln. Diese Koppel ist eine sog. Monophonkoppel. D.h., daß nur eine Taste zugleich vom Pedal aus an das Hauptwerk gekoppelt wird. Wenn Sie demzufolge auf dem Hauptwerk einen Akkord spielen, wird der tiefste Ton dieses Akkords vom Pedal aus an das Hauptwerk gekoppelt.

### **Tremulanten**

Die Tremulanten haben zum Zweck, bei langsamer und sanfter Musik den Klang vibrieren zu lassen, damit das Starre des Orgeltons etwas weggenommen wird. Jedes Werk kann mit einem eigenen Tremulanten versehen werden.

Normalerweise werden Tremulantregister als Registerknopf ausgeführt. Bei Platzmangel auf den Registerbrettern oder unterhalb des Notenpults (Monarke-Modelle "Van Rhijn" und "Van Eyck" und Modelle "Gothique" und "Positiv") können Tremulantregister auch unterhalb der Manuale als (Leucht)Druckknöpfe angeordnet werden.

Bei Anwendung der Koppeln oder des Registers Cantus Firmus (CF) werden die Tremulanten des jeweiligen Manuals mitgekoppelt.

Wenn eines der Werke Ihres Instruments um ein Register "TIBIA ORGAN" oder "GOSPEL ORGAN" (Modulstimme) erweitert wurde, hat dieses Register ein eigenes, spezifisch zu dieser Stimme gehörendes Tremulantregister "Tremolo".

# **Sonstige Spielhilfen**

Ihr Instrument kann mit einer oder mehreren der nachstehend erläuterten Spielhilfen versehen sein.

#### **Chorus**

Um zu verhindern, daß die Orgel zu starr und zu steril klingen würde, ist das Instrument so entworfen, daß verschiedene Register im Vergleich zueinander leicht verstimmt sind. Diese leichten Verstimmungen verleihen der Orgel einen "breiteren", "lebhafteren" Charakter. Durch das Einschalten dieses Registers wird dieser Effekt verstärkt.

#### **Intonation 2**

Die Intonierung bestimmt die Klangfarbe der Orgel. Beim Pfeifenorgelbau ist das Intonieren ein sehr wichtiger Teil des Fachs. Bei einer Pfeifenorgel wird jedes Register einzeln auf die Räumlichkeit, in der sich das Instrument befindet, abgestimmt.

Die Spielhilfe Intonation 2 befindet sich auf einem Instrument, wenn dieses mit zwei verschiedenen Intonationen versehen ist, einer romantischen und einer barocken. Wenn Ihr Instrument zwei Intonationsmöglichkeiten hat, können Sie mit der Spielhilfe INTONATION 2 (INT2) von der einen auf die andere Intonation umschalten.

Ein romantisches Instrument hat im allgemeinen einen etwas "runderen" Klang, während die Klangfarbe eines barock intonierten Instruments etwas klarer ist.

#### **Mittelton**

Normalerweise ist Ihr Instrument gleichschwebend gestimmt (Normale Stimmung). Durch Einschalten der Spielhilfe MITTELTON (MT) wählen Sie die Mitteltonstimmung. Sobald diese Stimmung eingeschaltet wird, wird die Werckmeister III-Stimmung - falls vorhanden - automatisch ausgeschaltet. Siehe Kapitel "Wahl der Stimmung".

#### **MIDI-Register**

Die MIDI-Register (oder Schalter) bilden eine gesonderte Spielhilfengruppe. Zur Anwendung dieser Register siehe "Anwendung des MIDI" und "ProgrammierenMIDI".

#### **Unisono aus**

Wenn ein Instrument mit Sub- oder Superkoppeln versehen ist, können Sie auch die Spielhilfe UNISONO AUS antreffen. Mit diesem Register schalten Sie die wirkliche Fußhöhe eines Registers aus, so daß Sie nur die Fußhöhe der Super- oder Subkoppel hören. Zur Verdeutlichung führen wir nachstehendes Beispiel auf:

Wenn Sie am Schwellwerk die Subkoppel SCHWELLWERK-SCHWELLWERK 16' und die Superkoppel SCHWELLWERK-SCHWELLWERK 4' einschalten, und das Register UNISONO AUS ist nicht eingeschaltet, werden Sie beim Spielen einer Taste 3 Töne hören. Den ursprünglichen Ton, einen Ton, der eine Oktave tiefer klingt und einen Ton, der eine Oktave höher klingt.

Wenn Sie am Schwellwerk die Subkoppel SCHWELLWERK-SCHWELLWERK 16' und die Superkoppel SCHWELLWERK-SCHWELLWERK 4' einschalten, und das Register UNISONO AUS ist eingeschaltet, werden Sie beim Spielen einer Taste nur zwei Töne hören. Den Ton, der eine Oktave tiefer klingt, und den Ton, der eine Oktave höher klingt. Der ursprüngliche Ton wurde nun mit dem Register UNISONO AUS ausgeschaltet.

#### **Werckmeister III**

Normalerweise ist Ihr Instrument gleichschwebend gestimmt (Normalstimmung).

Mit dem Einschalten der Spielhilfe WERCKMEISTER III (WM) wählen Sie die Werckmeister III Stimmung.

Sobald diese Stimmung eingeschaltet wird, wird die Mitteltonstimmung (ggf.)automatisch ausgeschaltet.

Siehe Kapitel "Wahl der Stimmung".

#### **Winddruckstabilisierung**

Register oder Druckknopf zum ein- bzw. ausschalten der Winddruckstabilisierung.

Die Windversorgung einer Pfeifenorgel ist niemals ideal. Bei einer idealen Windversorgung wäre der Winddruck innerhalb der Windlade immer konstant. Wenn jedoch bei einer Pfeifenorgel das Ventil unterhalb einer Pfeife geöffnet wird, wird sich der Winddruck um etwas verringern, da sich hier nun ein "Leck" in der Windlade bildet. Je nach Ventilzahl, die auf einmal geöffnet wird (Registerzahl), und je nach Größe der Pfeifen wird die Winddruckschwankung größer oder kleiner sein.

Diese Winddruckschwankungen beeinflussen die Tonhöhe der Pfeifen, die an dem Moment erklingen. Diese Tönhöhenschwankungen können, wenn sie nicht allzu groß sind, den Klang Ihres Instrumentes "lebendiger" machen. Sehr große Unterschiede in der Tonhöhe werden jedoch als unangenehm empfunden. In solchen Fällen spricht man von einer "schwindsüchtigen" Orgel.

Mit der Spielhilfe Winddruckstabilisierung (WS) kann dieser Effekt ein- bzw. ausgeschaltet werden. Wenn Sie die Spielhilfe ausgeschaltet haben, ist auch der Winddruckstabilisator aus. Der Effekt der Winddruckschwankungen ist somit, je nach Zahl und Art der Register, mehr oder weniger zu hören.

Wenn sie nun diese Spielhilfe einschalten, wird auch der Winddruckstabilisator eingeschaltet und werden keine Winddruckschwankungen auftreten.

### **Fußschalter**

Abgesehen von Druckknöpfen unterhalb der Manuale kann Ihr Instrument auch mit einer Anzahl Fußpistons (Fußschalter) versehen sein. Die gängigen Fußschalterfunktionen erläutern wir wie folgt:

#### **KOPPEL-Pistons**

Mit diesen Fußschaltern können Sie die Koppeln bedienen. Wenn eine Koppel ausgeschaltet ist, können Sie diese mit dem jeweiligen Fußschalter wieder einschalten. Die umgekehrte Reihenfolge ist auch möglich. Siehe "Koppeln".

#### **TUTTI-Piston**

Dieser Fußschalter hat die gleiche Funktion wie der T-Knopf der Festen Kombinationen (Presets).

Siehe "PP bis T = Pianissimo bis Tutti".

#### **SETZER-Pistons**

Diese Fußschalter haben die gleiche Funktion wie die Druckknöpfe 1 bis 8 (Generals). Meistens handelt es sich dabei um die Druckknöpfe 1 bis 8 der Generals. Bei einem Instrument mit Separaten steht auch die Wahl einer Doppelfunktion der Druckknöpfe 1- 8 des Pedals und/oder des Schwellwerks zur Verfügung

Siehe "1 bis 8" und "Anwendung des Setzersystems".

#### **SEQ– und SEQ+-Pistons**

Diese Fußpistons haben die gleiche Funktion wie die Druckknöpfe SEQ**–** und SEQ+ unterhalb der Manuale.

Siehe "SEQ**–** und SEQ+ (Sequence)".

#### **(32')-Register-Pistons**

Mit den 32' Registerpistons können Sie die 32' Register bedienen. Wenn ein 32' Register ausgeschaltet ist, können Sie es mit dem jeweiligen Fußschalter wieder einschalten. Die umgekehrte Reihenfolge ist auch möglich.

Abgesehen von 32' Registern besteht auch die Möglichkeit, diesen Fußpistons besondere Register zuzuordnen, wie z.B. Hochdruckregister wie die Tuba, eine Zungenstimme mit besonderem Charakter, oder ein Zimbelstern.

### **Displays**

Ihr Instrument kann mit einem der nachstehend aufgeführten Displays versehen sein.

#### **7-segment Display**

Ein 7-Segment Display ist ein Display mit einer dreistelligen Zahl. Jede dieser Ziffern besteht aus 7 Segmenten (daher auch: 7-Segment-Display).

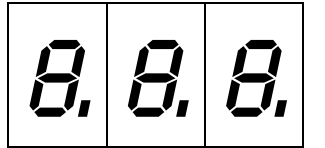

Dieses Display hat verschiedene Funktionen:

• Wenn der Druckknopf CR nicht eingedrückt ist, zeigt das Display die gewählte Speichergruppe des Setzers an.

Bei der Wiedergabe einer Setzer-Speichergruppe werden nur die Ziffern aufleuchten, die zur Anzeige der gewählten Setzer-Speichergruppe benötigt werden. Siehe "Anwendung des Setzersystems".

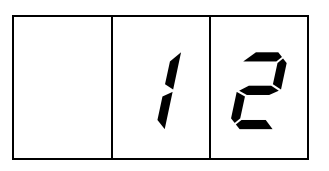

• Wenn mit Hilfe des CR-Knopfes das General Crescendo eingeschaltet ist, zeigt das Display (außer bei der Opus-Serie) an, bis zu welcher Stufe des General Crescendo-Pedal eingedrückt ist.

Bei der Wiedergabe einer General Crescendo-Stufe werden (außer bei Stufe 0) alle Ziffern aufleuchten.

Siehe "Anwendung des General Crescendo".

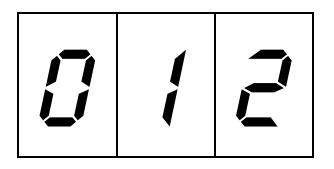

Bei General Crescendo-Stufe 0 (d.h. alle Register des General Crescendo aus) zeigt das Display (außer bei der Opus Serie) keine Ziffern an. Siehe "Anwendung des General Crescendo".

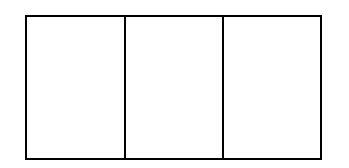

• Wenn die Druckknöpfe CR und PGM eingedrückt sind, zeigt das Display an, welche einzuprogrammierende Stufe des General Crescendo gewählt ist. Bei der Anzeige der einzuprogrammierenden General Crescendo-Stufe werden, ebenso wie bei der Anzeige der aktuellen General Cresendo-Stufe (Außer bei der Opus-Serie) alle Ziffern aufleuchten.

Siehe "Anwendung des General Crescendo".

• Wenn nur der Druckknopf PGM eingedrückt ist und ein MIDI-Register eingeschaltet ist, kann man vom Display ablesen, welche Kanal/Modulstimmennummer (Patchnummer) einem jeweiligen MIDI-Register zugeordnet wird. Bei Anwendung der PGM-Funktion werden alle Ziffern aufleuchten.

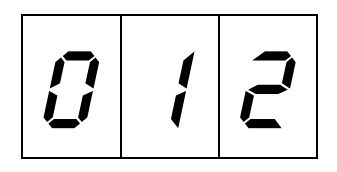

• Wenn nur die PGM-Funktion eingeschaltet ist und keine MIDI-Register zugeschaltet sind, werden im Display keine Ziffern angezeigt. Siehe "Programmieren MIDI-Register".

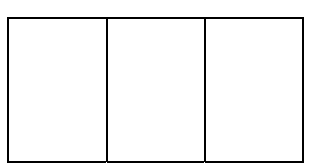

#### **LCD-display**

Dieser Displaytyp (LCD bedeutet Liquid Crystal Display) zeigt verschiedene Einstellungen an:

• Gewählte Setzer-Speichergruppe . Siehe Kapitel "Anwendung des Setzersystems".

M e m : 1 Vol:12 Tune:440 T r a n s: 0 Crescendo:Off

• Lautstärke-Einstellung (Volumen 1 bis 25). Siehe Kapitel "Gesamtlautstärke".

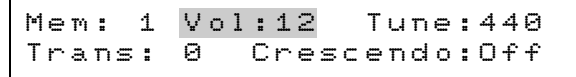

• Tonhöhen-Einstellung (Tune 426Hz bis 454Hz). Siehe Kapitel "Feinabstimmung".

> Mem: 1 Vol:12 Tune:440 Trans: 0 Crescendo: Off

• Transposerstand (Transposer –8 bis +8 halbe Töne). Siehe Kapitel "Transposer".

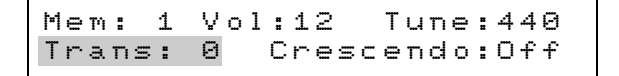

• General Crescendo-Einstellung. Wenn das General Crescendo nicht eingeschaltet ist, zeigt das Display den Text Off an.

> Mem: 1 Vol:12 Tune:440 Trans: 0 Crescendo: Off

Wenn das General Crescendo eingeschaltet ist, zeigt das Display an, bis zu welcher Stufe (Stufe 1 bis 20).

Siehe weiter bei "Anwendung des General Crescendo".

Mem: 1 Vol:12 Tune:440 Trans: 0 Crescendo: 5

• Programmierbare MIDI-Einstellungen. Siehe Kapitel "Programmieren MIDI".

```
Midi Program Swell
Voice: 40 Channel: 6
```
#### **Schwellerstand-Indikatoren**

Mit diesen Schwellerstand-Indikatoren können Sie mit einem Blick den Stand der verschiedenen Schweller übersehen. Jeder Schwellerstand-Indikator besteht aus einer Reihe von 10 übereinander angeordnete LED´s. Die Schwellerstand-Indikatoren zeigen den aktuellen Schwellerstand eines jeden Schwellers in 10 Stufen an. Die unteren sieben LED-Lämpchen leuchten grün, die oberen 3 LED-Lämpchen jedoch rot auf, zur Verdeutlichung, daß der jeweilige Schweller nahezu oder ganz maximal eingeschaltet ist.

In nachfolgendem Beispiel steht der Schweller des Positivs auf Stufe 5, der Schweller des Hauptwerks+Pedal auf Stufe 10, der Schweller des Schwellwerks auf Stufe 3 und der Schweller des Solowerks auf Stand 9.

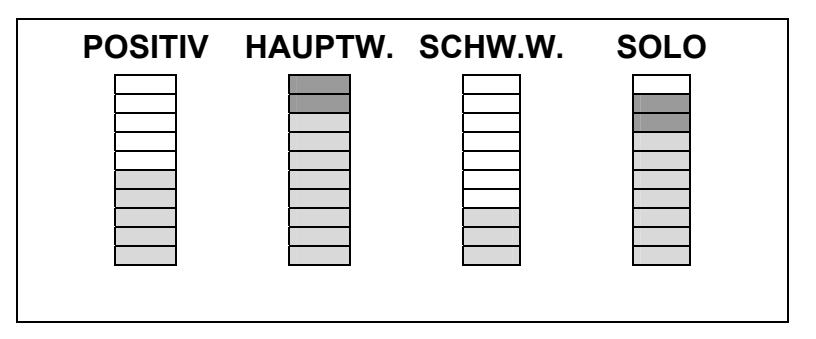

### **Speicherschloss**

Damit selbstgewählte Registrierungen, abgeänderte Feste (Preset) Kombinationen, abgeänderte General Crescendo-Stufen, Lautstärke-, Tune- und Transposer-Einstellungen wie auch MIDI-Register-Einstellungen abgespeichert werden können, muß der Speicher mit dem Schlüsselschalter MEMORY LOCK "geöffnet" werden. Sobald der Speicher mit dem Schlüsselschalter "geöffnet" wird, leuchtet das Lämpchen im SET-Knopf auf.

Bei Instrumenten ohne Speicherschloss wird das LED im SET-Knopf kurz nach dem Einschalten des Instruments aufleuchten.

Siehe Kapitel "Anwendung des Setzersystems", "PP bis T = Piano bis Tutti", "Anwendung des General Crescendo" , "Gesamtlautstärke", "Feinabstimmung", "Transposer" und "Programmieren MIDI".

## **Lautstärkeregelungen**

Ihr Instrument kann mit einer oder mehreren der nachfolgend erläuterten Lautstärkeregler versehen sein.

### **Schweller**

Je nach Anzahl der Manuale können Sie einen bzw. mehrere Schweller auf Ihrem Instrument vorfinden. Gewöhnlich hat jedes Manual einen eigenen Schweller, damit man die Lautstärken der verschiedenen Manuale unabhängig voneinander einstellen kann.

Das Pedal hat keinen eigenen Schwelltritt. Meistens können sie die Pedallautstärke zugleich mit der Lautstärke des Hauptwerks regeln.

Zur Einschränkung der Schwellerzahl hat man auch die Wahl, die Lautstärke des Schwellewerks und des Positivs zusammen mit nur einem Schwelltritt zu regeln.

Bei der Opus 1 können Sie mit dem Schweller die Gesamtlautstärke des Instruments einstellen.

Wenn Ihr Instrument (mit mehr als zwei Schwellern) mit einem Druckknopf S/S versehen ist, können Sie alle Schweller an den Schwelltritt des Schwellwerks zu "koppeln". Mit einem Druck auf diesen Knopf können Sie die Lautstärke von allen Werken zugleich mit einem Schwelltritt, den des Schwellwerks, einstellen.

Wenn Ihr Instrument mit Schwellerstand-Indikatoren versehen ist, können Sie in einem Blick den Stand der verschiedenen Schweller übersehen.

#### **Drehregler Manual-Lautstärke**

Die meisten Pfeifenorgeln haben (wenn sie überhaupt einen Schweller haben) aus bautechnischen Gründen meistens nur einen Schweller für das Schwellwerk (wenn überhaupt). Im Grunde genommen deutet die Bezeichnung Schwellwerk dies ja auch schon an.

Man kann sich auch dazu entschieden haben, die Orgel mit nur einem Schweller für das Schwellwerk zu versehen, wie bei Pfeifenorgeln (Monarke-Modelle "Van Rhijn" und "Van Eyck" und Modelle "Gothique" und "Positiv").

Es kann jedoch wünschenswert sein, auch die Lautstärke der anderen Werke einstellen zu können. Dazu werden die "fehlenden" Schweller als Drehregler ausgeführt, auf dem Spieltisch, zusammen mit den übrigen (Dreh-)Reglern.

Die Schweller (bzw. Drehregler-Schweller) funktionieren unabhängig von der selbst eingestellten Gesamtlautstärke.

Siehe Kapitel "Gesamtlautstärke".

#### **Gesamtlautstärke**

Je nach Ausführung Ihres Instruments können Sie die Gesamtlautstärke der Orgel mit Drehreglern oder mit den Druckknöpfen VOL, SET, – und + einstellen.

#### *Volume (Lautstärke) (Ein einzelner Drehregler)*

Mit dem Regler VOLUME (Lautstärke) stellen Sie die Gesamtlautstärke ein, unabhängig vom Stand der Schweller. Dieser Regler beeinflusst also alle Werke. Bei Anwendung des Gesamtvolumen-Reglers steuert Ihr Instrument die Lautstärke-Einstellung auch als MIDI-Kode aus.

#### *Volume (Zwei Drehregler)*

Wenn Ihr Instrument mit einem doppelten Set Endverstärker versehen ist, kann es zwei Volumen-Regler (Lautstärke-Regler) haben (Nur Opus-Serie). Mit diesen beiden Reglern können Sie die Lautstärke beider Endverstärkersets unabhängig voneinander einstellen. Auf diese Weise lässt sich das erwünschte Verhältnis zwischen beiden Endverstärkersets einstellen (z.B. das Verhältnis zwischen beiden Lautsprecherabstrahlungen oder das Verhältnis zwischen externen und internen Lautsprechern). Diese Lautstärke-Einstellung ist unabhängig vom Stand der Schweller. Bei Anwendung dieser beiden Regler steuert das Instrument die Lautstärke-Einstellung nicht als MIDI-Kode aus.

#### *VOL. (Druckknopf, programmierbar)*

Sie können die Gesamtlautstärke Ihres Instruments, unabhängig vom Stand der Schweller, mit dem Druckknopf VOL in Kombination mit den Druckknöpfen – und + einstellen.

Eine eingestellte Lautstärkestufe kann im Speicher einprogrammiert werden. Beim Einschalten der Orgel wird dann automatisch die abgespeicherte Lautstärke-Einstellung gewählt werden. Je nach Wunsch kann eine abgespeicherte Volumen-Einstellung später wieder abgeändert werden.

Der Speicher, in dem die Lautstärke-Einstellung abgespeichert ist, ist derartig gesichert, daß die Einstellung beim Ausschalten der Orgel oder beim Herausziehen des Steckers aus der Wandsteckdose nicht verloren geht.

Die Lautstärke ist in Stufen von 1 bis 25 einstellbar. Die gewählte Einstellung wird auf dem Display angezeigt:

> Mem: 1 Vol:12 Tune:440 Trans: 0 Crescendo: Off

Zum Einstellen der Lautstärke ist folgendes Vorgehen erforderlich:

- 1. Drücken Sie den Knopf VOL. Solange die LED aufleuchtet, können Sie die Lautstärke-Einstellung ändern.
- 2. Die gewünschte Lautstärkestufe durch ein- oder mehrmaliges Drücken des "–" oder "+"-Knopfes einstellen.
- 3. Nach einigen Sekunden werden die Lämpchen von sowohl VOL.-Knopf als auch vom "–"- oder "+"-Knopf automatisch ausgehen.
- 4. Diese Lautstärke-Einstellung ist nun nicht im Speicher einprogrammiert und geht beim Ausschalten der Orgel verloren.

Eine Lautstärke-Einstellung wird folgendermaßen einprogrammiert:

- 1. "Öffnen" Sie den Speicher indem Sie den Schlüsselschalter MEMORY LOCK um ein Viertel nach rechts drehen. Der SET-Knopf wird nun aufleuchten als Zeichen, daß der Speicher "geöffnet" ist.
- 2. Drücken Sie den VOL.-Knopf. Solange das Lämpchen im VOL.-Knopf leuchtet, kann die Lautstärke-Einstellung geändert werden.
- 3. Die gewünschte Lautstärkestufe durch ein- oder mehrmaliges Drücken des "–" oder "+"-Knopfes einstellen.
- 4. Drücken Sie kurz auf den SET-Knopf, wenn Sie die richtige Lautstärke eingestellt haben. Solange Sie den SET-Knopf drücken, erscheint der Buchstabe P im Display als Zeichen, daß die gewählte Lautstärke-Einstellung abgespeichert wird.
- 5. "Schließen" Sie den Speicher, indem Sie den Schlüsselschalter MEMORY LOCK um ein Viertel nach links drehen (und nehmen Sie eventuell auch den Schlüssel aus dem Schalter). Die LED im SET-Knopf geht nun wieder aus als Zeichen, daß der Speicher "zu" ist.

Die Lautstärke-Einstellung ist nun im Speicher programmiert. Bei erneutem Einschalten der Orgel wird automatisch die abgespeicherte Lautstärke-Einstellung gewählt.

#### **Lautstärke Akustik**

Der eingebaute digitale Akustik-Effekt bewirkt eine räumliche Wiedergabe des Orgelklangs. Mit dem Drehregler KATHEDRALE wird Ihnen die Möglichkeit geboten, die Lautstärke dieses Akustik-Effekts stufenlos einzustellen.

### **Tonhöhen-Einstellungen**

Die Standard Tonhöhe von Musikinstrumenten ist 440Hz.

Je nach Orgeltyp können Sie die Tonhöhe Ihres Instruments auf eine der nachstehend erläuterten Weise einstellen. Zur Tonhöhen-Einstellung können Sie Ihre Wahl treffen aus:

- Einem Drehregler PITCH (Feinabstimmung), in Kombination mit dem Wahlschalter TRANSPOSER.
- Dem Druckknopf TUNE (Feinabstimmung), in Kombination mit dem Druckknopf TRANS. (Transposer).

#### **Feinabstimmung**

Die Feinabstimmung kann entweder stufenlos mit dem Drehregler PITCH, oder in Stufen von 1Hz mit Hilfe der Druckknöpfe TUNE, SET, – und + eingestellt werden.

#### *PITCH (drehregler)*

Mit dem Drehregler PITCH können Sie die Tonhöhe Ihres Instruments stufenlos einen Viertelton nach unten oder nach oben einstellen. Dieser Drehregler hat einen Mittelstand-Indikator. D.h., daß dieser Regler während des Drehens fühlbar in den Mittelstand einrastet. Dieser Mittelstand hat den Zweck, das Instrument (mit dem Wahlschalter "TRANSPOSER" im Stand 0) auf 440 Hz abstimmen zu können.

#### *TUNE (Druckknopf, programmierbar)*

Sie können die Tonhöhe des Instruments mit dem Druckknopf TUNE, in Kombination mit den Knöpfen – und + in Stufen zu jeweils 1Hz einstellen von 426Hz (ein Viertelton tiefer als die Standard Tonhöhe) bis 454Hz (ein Viertelton höher als die Standard Tonhöhe). Eine eingestellte Tonhöhe kann abgespeichert werden. Beim Einschalten der Orgel wird automatisch die abgespeicherte Tonhöhe gewählt. Je nach Wunsch kann eine abgespeicherte Tonhöhe später auch wieder geändert werden.

Der Speicher, in dem die Tonhöhen-Einstellung gespeichert ist, ist derartig gesichert, daß die Einstellung beim Ausschalten der Orgel oder beim Herausziehen des Steckers aus der Wandsteckdose nicht verloren geht.

Die gewählte Tonhöhen-Einstellung wird im Display angezeigt:

Mem: 1 Vol:12 
$$
\text{June: } 440
$$

\nTrans: 0  $\text{Crossendo: } 0 \text{ f}$ 

Zum Einstellen der Tonhöhe ist folgendes Vorgehen erforderlich:

- 1. Drücken Sie den TUNE-Knopf. Solange die LED im TUNE-Knopf aufleuchtet, können Sie die Tonhöhen-Einstellung ändern.
- 2. Die gewünschte Tonhöhe durch ein- oder mehrmaliges Drücken des "–"- oder "+"-Knopfes einstellen.
- 3. Nach einigen Sekunden werden die LED von sowohl TUNE-Knopf als auch vom "– "-oder "+"-Knopf automatisch ausgehen.

Diese Tonhöhen-Einstellung ist nun nicht im Speicher einprogrammiert und geht beim Ausschalten der Orgel verloren.

Eine Tonhöhen-Einstellung wird folgendermaßen einprogrammiert:

- 1. Öffnen Sie den Speicher indem Sie den Schlüsselschalter MEMORY LOCK um ein Viertel nach rechts drehen. Der SET-Knopf wird nun aufleuchten als Zeichen, daß der Speicher "geöffnet" ist.
- 2. Drücken Sie den TUNE-Knopf. Solange die LED im TUNE-Knopf leuchtet, kann dieTonhöhen-Einstellung geändert werden.
- 3. Die gewünschteTonhöhe durch ein- oder mehrmaliges Drücken des "–"- oder "+"-Knopfes einstellen.
- 4. Drücken Sie kurz auf den SET-Knopf wenn Sie die richtige Tonhöhe eingestellt haben. Dieses einspeichern geht nur solange die LED im TUNE-Knopf leuchtet. Nach einigen Sekunden werden die LED von sowohl TUNE-Knopf als auch "–" oder "+"-Knopf automatisch ausgehen.
- 5. Schließen Sie den Speicher, indem Sie den Schlüsselschalter MEMORY LOCK um ein Viertel nach links drehen (und nehmen Sie eventuell auch den Schlüssel aus dem Schalter). Die LED im SET-Knopf geht nun wieder aus als Zeichen, daß der Speicher "zu" ist.

DieTonhöhen-Einstellung ist nun im Speicher programmiert. Bei erneutem Einschalten der Orgel wird automatisch die abgespeicherte Tonhöhen-Einstellung gewählt.

#### **Transposer**

Mit dem Wahlschalter TRANSPOSER bzw. mit Hilfe der Druckknöpfe TRANS., SET, – und + können Sie das Instrument transponieren. D.h., das Instrument kann eine Anzahl feste Halbtöne höher oder tiefer gestimmt werden.

#### *TRANSPOSER (Wahlschalter)*

Mit diesem Wahlschalter können Sie das Instrument 1, 2 oder 3 feste halbe Töne höher oder tiefer einstellen. Wenn sich der Regler im 0-Stand befindet, ist die Orgel auf die normale Stimmung A=440 Hz abgestimmt, vorausgesetzt, daß der PITCH-Regler im Mittelstand steht.

Bei Anwendung des TRANSPOSER in Kombination mit dem PITCH-Regler kann das Instrument stufenlos drei halbe Töne höher bzw. tiefer gestimmt werden.

Bedienungsanleitung **JOHANNUS** Orgeln

#### *TRANS. (Druckknopf, programmierbar)*

Mit dem Druckknopf TRANS., in Kombination mit den Knöpfen – und + können Sie das Instrument 8 feste halbe Töne tiefer bzw. höher einstellen. Den gewählten Transposerstand können Sie in den Speicher einprogrammieren. Beim Einschalten der Orgel wird automatisch der eingespeicherte Transposer-Stand gewählt. Je nach Wunsch kann ein eingespeicherter Transposer-Stand später auch wieder geändert werden.

Der Speicher, in dem der Transposer-Stand gespeichert ist, ist derartig gesichert, daß die Einstellung beim Ausschalten der Orgel oder beim Herausziehen des Steckers aus der Wandsteckdose nicht verloren geht.

Der gewählte Transposer-Stand wird im Display angezeigt:

Mem: 1 Vol:12 Tune:448 Trans:-2 Crescendo:Off

Zum Einstellen des Transposers ist folgendes Vorgehen erforderlich:

- 1. Drücken Sie den Knopf TRANS. Solange die LED aufleuchtet, können Sie die Transposer-Stand ändern.
- 2. Den gewünschten Transposer-Stand durch ein- oder mehrmaliges Drücken des "–" oder "+"-Knopfes einstellen.
- 3. Nach einigen Sekunden werden die LED von sowohl TRANS.-Knopf als auch vom "–"- oder "+"-Knopf automatisch ausgehen.

Dieser Transposer-Stand ist nun nicht im Speicher einprogrammiert und geht beim Ausschalten der Orgel verloren.

Ein Transposer-Stand wird folgendermaßen einprogrammiert:

- 1. Öffnen Sie den Speicher indem Sie den Schlüsselschalter MEMORY LOCK um ein Viertel nach rechts drehen. Der SET-Knopf wird nun aufleuchten als Zeichen, daß der Speicher "geöffnet" ist.
- 2. Drücken Sie den TRANS.-Knopf. Solange die LED im TRANS.-Knopf leuchtet, kann der Transposer-Stand geändert werden.
- 3. Den gewünschten Transposer-Stand durch ein- oder mehrmaliges Drücken des "–" oder "+"-Knopfes einstellen.
- 4. Drücken Sie kurz auf den SET-Knopf wenn Sie den richtigen Transposer-Stand eingestellt haben. Dieses einspeichern geht nur solange die LED im TRANS-Knopf leuchtet. Nach einigen Sekunden werden die LED von sowohl TRANS-Knopf als auch "–"- oder "+"-Knopf automatisch ausgehen.

5. Schließen Sie den Speicher, indem Sie den Schlüsselschalter MEMORY LOCK um ein Viertel nach links drehen (und nehmen Sie eventuell auch den Schlüssel aus dem Schalter). Die LED im SET-Knopf geht nun wieder aus als Zeichen, daß der Speicher "zu" ist.

Der eingestellte Transposer-Stand ist nun im Speicher programmiert. Bei erneutem Einschalten der Orgel wird automatisch der abgespeicherte Transposer-Stand gewählt.

Die Anwendung der TRANSPOSER-Einstellung, in Kombination mit der TUNE-Einstellung ermöglicht es, Ihr Instrument stufenlos drei halbe Töne (Drehregler/Wahlschalter), oder in Stufen zu 1Hz acht halbe Töne (Druckknöpfe) tiefer oder höher als die Standardhöhe A=440Hz zu stimmen.

### **Akustik**

Ihr Instrument ist mit einem eingebauten, digitalen Akustik-Effekt versehen. Dieser Effekt bewirkt eine räumliche Wiedergabe des Orgelklangs. Der Akustik-Effekt lässt sich mit einem (nur AKUSTIK) oder zwei Reglern (AKUSTIK und LÄNGE) einstellen.

#### **AKUSTIK (Lautstärke)**

Mit dem Drehregler können Sie die Lautstärke des Akustik-Effekts stufenlos regeln. Zum vollständigen Ausschalten des Akustik-Effekts muß der Regler ganz nach links gedreht werden.

#### **LÄNGE**

Mit dem Drehregler LÄNGE wird es Ihnen ermöglicht, die Länge des Nachhalls stufenlos von einer kurzen bis zu einer langen Halldauer einzustellen.

### **Externe Anschlüße**

Ihr Instrument kann mit einer Anzahl externer Anschlüsse versehen sein. Je nach Wahl befinden sich diese Anschlüsse:

- Links unter dem Spieltisch.
- An der Rückseite des Instruments.
- Im Orgelinneren.

Die werksseitig bestimmte Ausführung für die externen Anschlüsse ist wie folgt:

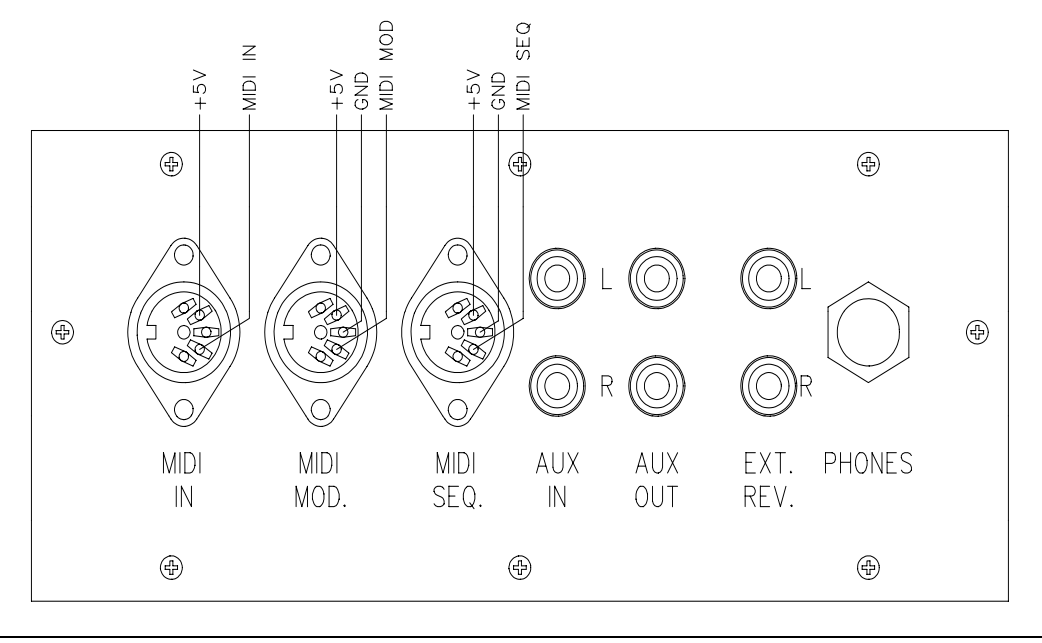

Die geläuftigste Anschlüsse sind:

#### **MIDI IN**

Zum Empfangen von MIDI-Kodes von anderen Instrumenten.

#### **MIDI MOD.**

Programmierbarer MIDI-Ausgang (MIDI-Ausgang zur Ansteuerung eines Moduls z.B.) Siehe "Programmieren MIDI-Register" und "MIDI Spezifikationen".

#### **MIDI SEQ.**

Nicht programmierbarer MIDI-Ausgang (MIDI-Ausgang zur Ansteuerung eines Sequencers z.B.).

Siehe "MIDI Spezifikationen".

#### **AUX IN**

Dieser Eingang wird benötigt um den Klang eines externen Apparates über die Verstärker der Orgel wiederzugeben. So kann z.B. ein Expander, der über den MIDI MOD. der Orgel angesteuert wird, über die Lautsprecher der Orgel abgespielt werden.

Die Lautstärke des über den AUX IN angeschlossenen Apparats kann nicht mit den Schwellern oder dem Lautstärkeregler geregelt werden (es sei denn, der Apparat wird über den MIDI MOD. der Orgel angesteuert).

#### **AUX OUT**

Dieser Ausgang ist für den Anschluss eines externen Verstärkers (Stereo).

#### **EXT. REV.**

Dieser Anschluss EXTERN REVERB ist speziell für den Anschluss einer **JOHANNUS** externen Akustik. Dies ist ein System, das mit vier einzelnen Lautsprecherboxen im Raum, wo sich die Orgel befindet, die räumliche Wirkung eines Konzertsaals oder einer Kathedrale nachbildet. Wir raten Ihnen ab, diesen Anschluss für andere Zwecke zu verwenden.

#### **PHONES**

Dieser Kopfhöreranschluss (Stereo) ist für Kopfhörer mit einer Impedanz von 300Ω oder höher geeignet.

Beim Gebrauch des Kopfhörers werden die Lautsprecher der Orgel automatisch abgeschaltet. Die verschiedenen Lautsprecherkanäle werden nun gleichmäßig über die zwei Kopfhörerkanäle verteilt.

#### **LAUTSPRECHERANSCHLÜSSE**

Wenn beim Entwurf Ihrer Orgel der Anschluss einer Lautsprecherabstrahlung vorgesehen ist, z.B. in Form eines Pfeifenprospekts, hinter welchem sich verschiedene Lautsprecher befinden, befinden sich im Instrument die jeweils dazu benötigten Lautsprecheranschlüsse.

Mit Hilfe eines oder mehrerer mehradrigen Spezialkabel(s) können Sie das externe Abstrahlungssystem über diese Lautsprecheranschlüsse an Ihr Instrument koppeln.

Jede gesonderte Ader dieses mehradrigen Kabels ist mit einer auf der Isolation angebrachten Adernummer kodiert.

Jedes (gedrehte) Aderpaar eines mitgelieferten Kabels ist mit einem Etikett mit der betreffenden Kanalnummer versehen. Diese Kanalnummern stimmen wiederum überein mit den Kanalnummern an der Rückseite der Lautsprecherabstrahlung bzw. auf der mitgelieferten Anschlusszeichnung.

Ein gedrehtes Aderpaar besteht aus einer Ader mit einer ungeraden Adernummer für den Minus (–)-Anschluss und einer Ader mit einer geraden Nummer für den Plus (+)- Anschluss.

Die Lautsprecherkabel werden immer nach festem Schema angeschlossen:

Der Minus (–)-Anschluss wird immer an die schwarzen (–) Lautsprecherklammern angeschlossen.

Der Plus (+)-Anschluss wird immer an die roten (+) Lautsprecherklammern angeschlossen.

Drücken Sie zum anschließen der Lautsprecherdrähte die kleine rote bzw. schwarze Lautsprecherklammer (in Ihrem Instrument) ein und stecken Sie den blank gemachten Teil der Ader (± 1cm) in das freigekommene Loch. Nun können Sie die rote (schwarze) Klammer wieder loslassen.

Zur Vermeidung einer nicht funktionierenden Verbindung müssen Sie gut darauf achten, dass nur ein blankes Ende (ohne Isolation) in die Anschlussklammer gesteckt wird. Wenn das Isolationsmaterial auch in die Klammer gerät, wird der jeweilige Kanal nicht funktionieren.

Nachstehend erhalten Sie einige Beispiele der (standardmäßigen) Lautsprecheranschlüsse von jeweils einem 4-, 6-, 8,- und einem 12-kanäligem Instrument mit den dazugehörenden Adernummern.

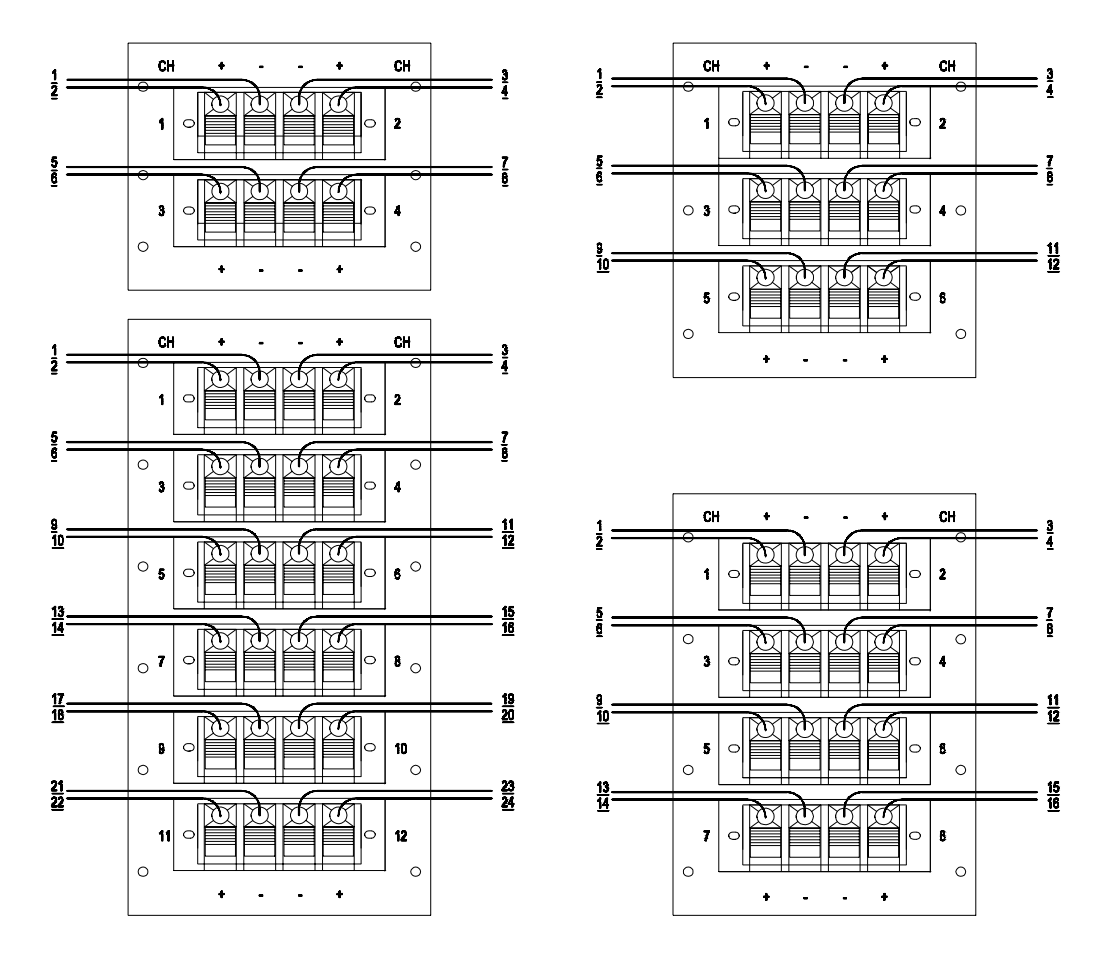

# **Wahl der Stimmung**

Stimmung oder Temperatur ist die Rangordnung der Töne einer Oktave. Die Einteilung hat sich im Laufe der Zeit fortwährend geändert und hat sich den veränderten Geschmacksrichtungen oder anderen und neuen Instrumenten angeglichen.

Ihr Instrument kann die Möglichkeit haben, aus nachfolgenden Stimmungen wählen zu können:

- Gleichschwebende Temperatur (serienmäßig an allen Modellen vorhanden)
- Werckmeister III Stimmung
- Mitteltonstimmung

### **Gleichschwebende Temperatur**

Heutzutage ist die meist gebrauchte und allgemein akzeptierte Stimmung die "wohltemperierte Stimmung". Dies ist eine Stimmung wobei alle 12 Quinten ebensoviel zu klein sind, und alle Terzen ebensoviel zu groß sind, um die Oktave rein zu halten. Die Orgel ist werksseitig auf diese Stimmung eingestellt.

Auf einer laut diesem Prinzip gestimmten Orgel können Sie Musik in allen Tonarten spielen.

### **Werckmeister III-Stimmung**

Andreas Werckmeister führte seine Stimmung ungefähr im Jahre 1691 in Deutschland ein. Bei dieser Stimmung sind die Terzen, die am meisten gebraucht werden, doch ziemlich rein. Jede Tonart hat einen spezifischen, eigenen Charakter. Dies hat man sich in der Haupt- und Spätbarockzeit und sogar noch danach, spezifisch zunutze gemacht. Johann Mattheson schreibt im Jahre 1713, daß z.B. "f-Moll gebraucht wurde, um resignierte, tiefe, schwere und mit Verzweiflung verbundene Todesangst auszudrücken." Seiner Meinung nach "ist C-Dur dreist, jedoch nicht ungeeignet, auch Freudenbotschaften auszutragen".

### **Mitteltonstimmung**

Bei der Mitteltonstimmung werden die großen Terzen, die am meisten gebraucht werden, rein gestimmt (z.B. c-e, d-fis usw). Da reine Terzen in einem Akkord mit Quinten und Terzen für die Reinheit des Akkords bestimmender sind, empfinden wir die Akkorde mit reinen Terzen in dieser Mitteltonstimmung als sehr beruhigend. Wenn Sie in der Mitteltonstimmung eine chromatische Tonleiter spielen, stellt sich heraus, daß es deutliche Unterschiede zwischen diesen Halbtönen gibt. In der Mitteltonstimmung ist es unmöglich, rein klingende Dur-Dreiklänge zu verwirklichen mit den Tönen as, fis, gis und h.

Diese Mitteltonstimmung war (mit einigen Änderungen) bis ca. 1650 allgemein im Gebrauch. Musik, die in dieser Zeit geschrieben wurde, geht von dieser Stimmung aus, macht sich die Möglichkeiten dieser Stimmung maximal zunutze und meidet die Unmöglichkeiten. Da die Halbtöne unterschiedlich sind, klingen chromatische Passagen heftig; von dieser Möglichkeit wurde oftmals Gebrauch gemacht, wenn man heftige Gefühle bei den Zuhörern aufrühren wollte. Denn je "falscher" der Zusammenklang, um so heftiger ist die Gemütsbewegung.

Und so gibt es in der Musik aus der Zeit von ca. 1550-1650 viele Beispiele, wo man aus Ausdrucksgründen auch von weniger reinen Zusammenklängen Gebrauch gemacht hat.

Dieses Repertoire benötigt eigentlich eine Mitteltonstimmung, die eine extra Dimension hinzufügt. In unserer wohltemperierten Stimmung klingt dieses Repertoire viel farbloser, wodurch eine wesentliche Dimension verloren geht.

Bedienungsanleitung **JOHANNUS** Orgeln

# **Anwendung des Setzersystems**

# **Was sind Setzerkombinationen?**

Setzerkombinationen bzw. Freie Kombinationen unterscheiden sich in einigen Punkten von den Festen (Preset) Kombinationen:

- 1. Bei den Festen (Preset) Kombinationen sind Sie, aufgrund der Andeutung auf den Knöpfen, mehr oder weniger an das programmieren bestimmter Registrierungen für bestimmte Knöpfe gebunden. Sie können z.B. den PP-Knopf nicht mit vielen und/oder laut klingenden Registern abspeichern.
- 2. Die Festen Kombinationen haben nur eine Speichergruppe, d.h. es kann nur eine Kombination pro Knopf gespeichert werden. Dies im Gegensatz zu den Freien (Setzer) Kombinationen, die (außer der Opus 1) zwei, vier oder mehr Speichergruppen haben, damit Sie zwei, vier oder mehrere Kombinationen pro Knopf speichern können.
- 3. Bei den Festen Kombinationen ist es möglich, die vom Entwerfer des Instrumentswerkseingestellten Registerkombinationen zurück zu stellen.

Die Anwendung des Setzers lohnt sich vor allem, wenn ein Notenstück viele unterschiedliche Registrierungen erfordert. Somit wird die Hilfe von Registranten überflüssig.

Der Speicher, in dem die Setzerkombinationen abgespeichert sind, ist derartig abgesichert, daß die programmierten Registrierungen beim Ausschalten der Orgel oder beim Herausziehen des Steckers aus der Wandsteckdose nicht verloren gehen.

Zubehörteile des Setzersystems sind: (je nach Orgeltyp):

- Schlüsselschalter MEMORY LOCK
- Druckknöpfe M1, M2, oder und +
- Display
- Druckknopf SET
- Druckknöpfe 1 bis 8

Mit diesem Setzersystem können Sie eine Anzahl selbstgewählter Registrierungen abspeichern (programmieren). Diese Registrierungen sind jederzeit abzurufen.

Das Setzersystem setzt sich aus einer oder mehreren Speichergruppen zusammen. Jede Setzer-Speichergruppe hat sechs oder mehr Stellen. An jeder Position können Sie eine selbstgewählte Registrierung speichern. Die Spielhilfen CHORUS und INTONATION 2 können nicht gespeichert werden.

Die MIDI-Register können in den Setzer eingespeichert werden.

### **Das Programmieren der Setzerkombinationen**

Das Programmieren einer Setzerkombination kann pro Setzertyp unterschiedlich sein. Ihr Instrument kann mit einem der nachfolgenden Setzersystemen versehen sein:

- Setzersystem ohne Display
- Leuchtsetzer mit 7-Segment Display
- Leuchtsetzer mit LCD

Nachstehende Beschreibung erläutert das Programmieren für jedes dieser drei Setzertypen.

#### **Setzersystem ohne Display**

Ein Setzersystem ohne Display programmiert man folgendermassen:

- 1. Wählen Sie die Registrierung, die Sie abspeichern möchten.
- 2. Wählen Sie eine Speichergruppe (M1 oder M2) durch die Bedienung des M1- oder M2-Knopfes.
	- N.B. Achten Sie bitte bei der Opus 1 darauf, dass der M1-Knopf eingeschaltet ist. Wenn M1 nicht mehr eingedrückt ist, wird die Registrierung, die Sie speichern möchten, nicht in den Setzerspeicher eingegeben, sondern in den Speicher der Festen Kombinationen. Dadurch werden die originalen Festen Kombinationen unabsichtlich geändert.
- 3. Drücken Sie auf SET, halten Sie ihn fest und wählen Sie danach die Speicherstelle (indem Sie z.B. kurz auf Knopf 3 (Opus 1: MF) drücken).
- 4. Lassen Sie zuerst den Druckknopf für die Speicherposition (in diesem Beispiel 3 oder MF) los, und erst danach den SET-Knopf.
- 5. Notieren Sie sich die gerade abgespeicherte Setzerkombination (z.B. M2-3 oder M1-MF) an der jeweiligen Stelle im Musikstück, wo Sie diese Registrierung anwenden möchten.
- 6. Die selbsgewählte Registrierung ist nun in der Speichergruppe M1 oder M2 an der Stelle 3 (MF) abgespeichert.

#### **Setzersystem mit 7-Segment Display**

Ein Setzersystem mit 7-Segment Display wird folgendermaßen einprogrammiert:

- 1. Überprüfen Sie, ob die Knöpfe CR und PGM nicht eingeschaltet sind, wenn Sie ein Instrument mit General Crescendo-Pedal und/oder MIDI-Registern haben. Dies, um nicht versehentlich die Registerkombinationen des General Crescendo oder des programmierbaren MIDI zu verändern.
- 2. Öffnen Sie den Speicher, indem Sie den Schlüsselschalter MEMORY LOCK um ein Viertel nach rechts drehen. Der SET-Knopf wird nun aufleuchten zum Zeichen, daß der Speicher "geöffnet" ist.
- 3. Wählen Sie die Registrierung, die Sie abspeichern möchten.
- 4. Wählen Sie eine Speichergruppe (z.B. Speichergruppe 6), indem Sie ein- oder mehrere Male auf den "–"- oder "+"-Knopf drücken, bis daß das Display die erwünschte Speichergruppe anzeigt (in diesem Beispiel die Zahl 6).

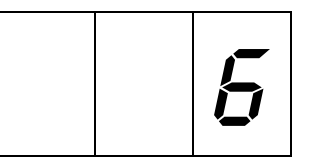

5. Drücken Sie auf den SET-Knopf (halten Sie ihn fest) und wählen Sie daraufhin eine Speicherposition (drücken Sie z.B. auf Knopf 3).

- 6. Lassen Sie zuerst den Druckknopf für die Speicherposition (in diesem Beispiel 3) los, und erst danach den SET-Knopf.
- 7. Schließen Sie den Setzerspeicher, indem Sie den Schlüsselschalter MEMORY LOCK um ein Viertel nach links drehen (und nehmen Sie eventuell den Schlüssel aus dem Schalter). Das Lämpchen im SET-Knopf wird nun wieder ausgehen zum Zeichen, daß der Setzerspeicher nun wieder "geschlossen" ist.
- 8. Notieren Sie sich die gerade abgespeicherte Kombination (z.B. M6-3), an der Stelle im Musikstück, wo Sie diese Registrierung anwenden möchten.

Die selbstgewählte Registrierung ist nun in der Speichergruppe 6 an Position 3 abgespeichert.

#### **Setzersystem mit LCD**

Ein Setzersystem mit LCD programmiert man folgendermaßen:

- 1. Überprüfen Sie, wenn Sie ein Instrument mit einem programmierbaren General Crescendopedal haben und/oder mit programmierbarem MIDI, ob die Knöpfe CR und PG(M) nicht eingeschaltet sind. Dies, um nicht versehentlich die Registerkombinationen des General Crescendo oder des programmierbaren MIDI zu verändern.
- 2. Öffnen Sie den Speicher, indem Sie den Schlüsselschalter MEMORY LOCK um ein Viertel nach rechts drehen. Der SET-Knopf wird nun aufleuchten zum Zeichen, daß der Speicher "geöffnet" ist.
- 3. Wählen Sie die Registrierung, die Sie abspeichern möchten.
- 4. Wählen Sie eine Speichergruppe (z.B. Speichergruppe 6), indem Sie ein- oder mehrere Male auf den "–"- oder "+"-Knopf drücken, bis daß das Display die erwünschte Speichergruppe anzeigt (in diesem Beispiel also die Zahl 6).

Mem: 6 Vol:12 Tune:440 Trans: 0 Crescendo: Off

- 5. Drücken Sie auf den SET-Knopf (halten Sie ihn fest) und wählen Sie daraufhin eine Speicherposition (drücken Sie z.B. auf Knopf 3).
- 6. Lassen Sie zuerst den Druckknopf für die Speicherposition (in diesem Beispiel 3) los, und erst danach den SET-Knopf.
- 7. Schließen Sie den Setzerspeicher, indem Sie den Schlüsselschalter MEMORY LOCK um ein Viertel nach links drehen (und nehmen Sie eventuell den Schlüssel aus dem Schalter). Das Lämpchen im SET-Knopf wird nun wieder ausgehen zum Zeichen, daß der Setzerspeicher nun wieder "geschlossen" ist.
- 8. Notieren Sie sich die gerade abgespeicherte Kombination (z.B. M6-3), an der Stelle im Musikstück, wo Sie diese Registrierung anwenden möchten.

Die selbstgewählte Registrierung ist nun in der Speichergruppe 6 an Position 3 abgespeichert.

# **Das Abrufen der Setzerkombinationen**

Das Abrufen einer Setzerkombination kann pro Setzertyp unterschiedlich sein. Ihr Instrument kann mit einem der nachfolgenden Setzersystemen versehen sein:

- Setzersystem ohne Display
- Setzersystem mit 7-Segment Display
- Setzersystem mit LCD

Nachstehende Beschreibung erläutert das Abrufen für jedes dieser drei Setzertypen.

Zum Abrufen der selbstgewählten Registrierungen ist es nicht erforderlich, den Setzerspeicher mit dem Schlüsselschalter MEMORY LOCK zu öffnen.

Abgesehen von Instrumenten mit Holzzugregistern können Sie bei den anderen Orgelmodellen in der abgerufenen Registrierung von Hand Register hinzufügen oder wegnehmen.

#### **Setzersystem ohne Display**

Bei einem Setzersystem ohne Display können Sie die Setzerkombinationen folgendermaßen abrufen:

- 1. Bestimmen Sie die Setzerkombination, die Sie abrufen möchten (z.B. M2-3 oder M1-MF).
- 2. Wählen Sie mit Hilfe der Knöpfe M1 oder M2 die erwünschte Speichergruppe.
- 3. Wählen Sie danach die gewünschte Speicherstelle (Drücken Sie auf Knopf 3 oder MF).

#### **Setzersystem mit 7-Segment Display**

Bei einem Setzersystem mit 7-Segment Display rufen Sie eine Setzerkombination folgendermaßen ab:

- 1. Bestimmen Sie die Setzerkombination, die Sie abrufen möchten (z.B. M2-3).
- 2. Wählen Sie mit den "–"- und "+"- Knöpfen die erwünschte Speichergruppe (z.B. M2). Die gewählte Speichergruppe wird auf dem Display angezeigt

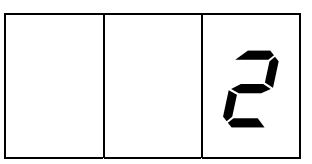

3. Wählen Sie danach die erwünschte Speicherposition (drücken Sie auf Knopf 3).

#### **Setzersystem mit LCD**

Bei einem Setzersystem mit LCD können Sie eine Setzerkombination folgendermaßen abrufen:

- 1. Bestimmen Sie die Setzerkombination, die Sie abrufen möchten (z.B. M2-3).
- 2. Wählen Sie mit den "–"- und "+"-Knöpfen die erwünschte Speichergruppe (z.B. M2). Die gewählte Speichergruppe wird auf dem Display angezeigt.

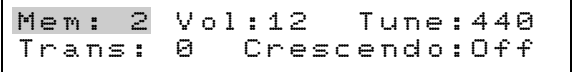

3. Wählen Sie danach die erwünschte Speicherposition (drücken Sie auf Knopf 3).

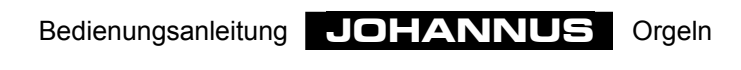

# **Anwendung des General Crescendo**

Wenn Ihr Instrument mit einem General Crescencopedal ausgeführt ist, können sie, je nach Orgeltyp, in 10 oder 20 Stufen Register einschalten, von sehr leise (Panissimo) bis sehr stark (Tutti). Die Stufen des General Crescendo sind vorab nach musikalischen Normen eingestellt.

Das General Crescendo hat immer Vorrang vor Handregistrierungen, festen Kombinationen und Setzerkombinationen. Auch können Register, die mit dem General Crescendo eingeschaltet sind, nicht mit dem 0-Knopf oder den CAN-Knopf abgeschaltet werden.

Zungen, die mit dem General Crescendopedal eingeschaltet sind, können dahingegen mit dem ZA-Knopf ausgeschaltet werden.

Der FA-Knopf behält bei Anwendung des General Crescendo seine Funktion. D.h., nicht eingeschaltete Koppeln, die durch Anwendung des General Crescendo eingeschaltet werden, bleiben aus, wenn der FA-Knopf eingedrückt ist. Sie können innerhalb einer Registerkombination des General Crescendo Pedals von Hand Register hinzufügen.

Die werksseitig eingestellten Registerkombinationen einer jeden General Crescendo-Stufe - außer Stufe 0 - können abgeändert und in den General Crescendo-Speicher eingegeben werden.

Diese werksseitig - vom Entwerfer des Instruments - eingestellten Registerkombinationen des General Crescendo können jederzeit wieder in den General Crescendo-Speicher zurückgestellt werden. Dies ist jedoch nur für alle General Crescendo- Stufen gleichzeitig möglich. Die vom Organisten eingestellten Registerkombinationen gehen dabei jedoch verloren.

Der General Crescendo-Speicher ist derartig abgesichert, daß die abgespeicherten Registrierungen beim Ausschalten der Orgel oder beim Herausziehen des Steckers aus der Wandsteckdose nicht verloren gehen.

## **Einschalten des General Crescendo**

Damit ein unerwünschtes Einschalten einer General Crescendo-Registrierung durch unbeabsichtigtes bewegen des General Crescendo-Pedals vermieden wird, ist die Funktion des General Crescendo-Pedals grundsätzlich nicht eingeschaltet. Sie können die Funktion des General Crescendo mit Hilfe des CR-Knopfes einschalten.

Bei Instrumenten mit einem 7-Segment Display wird das Display nun nicht die gewählte Setzergruppe des Setzers anzeigen, sondern bis zu welcher Stufe das General Crescendo eingeschaltet ist.

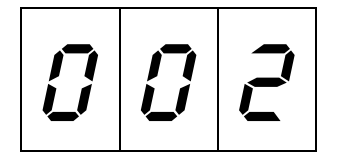

Wenn sich das General Crescendo-Pedal im 0-Stand befindet (Stufe 0) wird keine Ziffer im Display angezeigt.

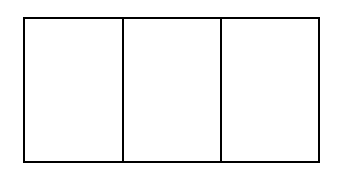

Bei Instrumenten mit einem LCD-Display wird im Display anstelle des Textes "Off" nun angezeigt, bis zu welcher Stufe das General Crescendo eingeschaltet ist.

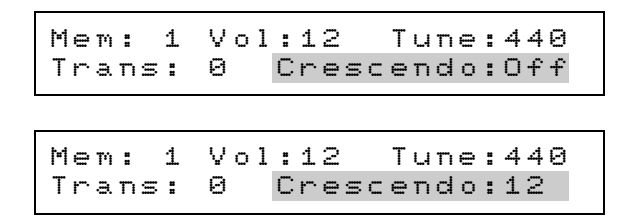

### **Anderungen der Registerkombinationen General Crescendo**

Zubehörteile für das Programmieren des General Crescendo sind:

- Druckknöpfe CR und PGM
- Display
- Schlüsselschalter MEMORY LOCK
- Druckknopfe und +
- Druckknopf SET

Es ist nicht möglich die Stufe 0 (alle Register aus) des General Crescendo-Systems zu ändern.

#### **General Crescendosystem mit 7-Segment Display**

Eine Registerkombination des General Crescendosystem mit 7-Segment Display können Sie folgendermaßen abändern:

- 1. Öffnen Sie den General Crescendo-Speicher, indem Sie den Schlüsselschalter MEMORY LOCK um ein Viertel nach rechts drehen. Der SET-Knopf wird nun aufleuchten zum Zeichen, daß der Speicher "geöffnet" ist.
- 2. Drücken Sie auf die Knöpfe CR und PGM. Im Display wird nun keine Ziffer angezeigt (Stufe 0, bzw. alle Register des General Crescendo aus).

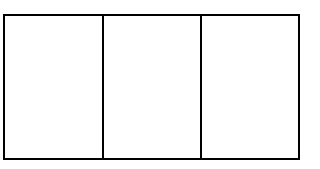

Auch werden jetzt alle Register abgeschaltet. Das Ändern des Standes des General Crescendo-Pedals hat nun keinen Einfluss mehr.

- 3. Wählen Sie die General Crescendo-Stufe, deren Registerkombination Sie ändern möchten indem Sie ein- oder mehrere Male auf den "–"- oder "+"-Knopf drücken, bis daß das Display die Stufe anzeigt, die Sie ändern möchten (z.B. Stufe 5). Die zu dieser Registerkombination gehörenden Register des jeweiligen General Crescendopedals werden nun aufleuchten.
	- N.B. Im Display wird erst wieder eine Ziffer (001) angezeigt, nachdem Sie erst einmal den + Knopf bedient haben.

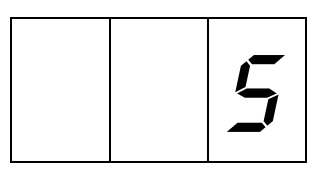

- 4. Stellen Sie die für die jeweilige Stufe (Beispiel 5) des General Crescendo erwünschte Registrierung ein, so wie Sie sie in den General Crescendo-Speicher einprogrammieren möchten.
- 5. Drücken Sie kurz auf den SET-Knopf. Die jeweilige General Crescendo-Stufe ist nun abgeändert und einprogrammiert.
- 6. Wählen Sie, falls erwünscht, eine nächste abzuändernde General Crescendo-Stufe und wiederholen Sie die Punkte 4 und 5.
- 7. Schließen Sie nach dem programmieren einer bzw. mehrerer General Crescendo-Stufen den General Crescendo-Speicher, indem Sie den Schlüsselschalter MEMORY LOCK um ein Viertel nach links drehen (und nehmen Sie den Schlüssel eventuell aus dem Schalter). Die LED im SET-Knopf wird nun wieder ausgehen, zum Zeichen, dass der General Crescendo-Speicher nun wieder "geschlossen" ist.
- 8. Drücken Sie abermals auf den PGM-Knopf. Das General Crescendo-Pedal kann nun wieder normal gebraucht werden.

#### **General Crescendosystem mit LCD**

Eine Registerkombination des General Crescendosystem mit LCD können Sie folgendermaßen abändern:

- 1. Öffnen Sie den General Crescendo-Speicher, indem Sie den Schlüsselschalter MEMORY LOCK um ein Viertel nach rechts drehen. Der SET-Knopf wird nun aufleuchten zum Zeichen, daß der Speicher "geöffnet" ist.
- 2. Drücken Sie auf die GC und PG Knöpfe. Im Display wird nun eine 0 angezeigt (Stufe 0, bzw. alle Register des General Crescendo abgeschaltet).

Mem: 1 Vol:12 Tune:440 Trans: 0 Crescendo: 0

Auch werden jetzt alle Register abgeschaltet. Das Ändern des Standes des General Crescendo-Pedals hat nun keinen Einfluss mehr.

3. Wählen Sie die General Crescendo-Stufe, deren Registerkombination Sie ändern möchten indem Sie ein- oder mehrere Male auf den "–"- oder "+"-Knopf drücken, bis daß das Display die Stufe anzeigt, die Sie ändern möchten (z.B. Stufe 5).

Mem: 1 Vol:12 Tune:440 Trans: 0 Crescendo: 5

Die Register, die zu der Registerkombination der jeweiligen General Crescendo-Stufe gehören, leuchten jetzt auf.

- 4. Stellen Sie die für die jeweilige Stufe (Beispiel: 5)des General Crescendo gewünschte Registrierung ein, so wie Sie sie in den General Crescendo-Speicher programmieren möchten.
- 5. Drücken Sie kurz auf den SET-Knopf. Die betreffende General Crescendo-Stufe ist nun abgeändert und eingespeichert.
- 6. Wählen Sie, falls erwünscht, eine nächste abzuändernde General Crescendo-Stufe und wiederholen Sie die Punkte 4 und 5.
- 7. Schließen Sie nach dem programmieren einer bzw. mehrerer General Crescendo-Stufen den General Crescendo-Speicher, indem Sie den Schlüsselschalter MEMORY LOCK um ein Viertel nach links drehen (und nehmen Sie den Schlüssel eventuell aus dem Schalter). Die LED im SET-Knopf wird nun wieder ausgehen, zum Zeichen, dass der General Crescendo-Speicher nun wieder "geschlossen" ist.
- 8. Drücken Sie abermals auf den PGM-Knopf. Das General Crescendo-Pedal kann nun wieder normal gebraucht werden.

# **Zurückstellen Standard-Reg.Kombinationen General Crescendo**

Bei einem programmierbaren General Crescendo ist es jederzeit möglich, die Standard - d.h. vom Entwerfer des Instruments - eingestellte Registerkombinationen des General Crescendo wieder in den General Crescendo-Speicher zurückzustellen. Dies funktioniert jedoch nur für alle General Crescendostufen auf einmal. Die Registerkombinationen des Organisten gehen dabei jedoch wieder verloren.

#### **General Crescendosystem mit 7-Segment Display**

Die Standard-Registerkombinationen eines General Crescendosystems mit 7-Segment Display können Sie folgendermaßen zurückstellen:

1. Drücken Sie die Knöpfe CR und PGM. Im Display werden nun keine Ziffern angezeigt (Stufe 0, bzw. alle Register des General Crescendo aus).

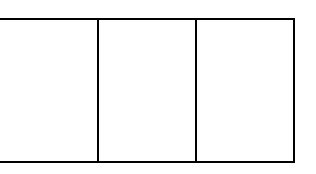

Auch werden jetzt alle Register abgeschaltet. Das Ändern des Standes des General Crescendo-Pedals hat nun keinen Einfluss mehr.

- 2. Bedienen Sie den 0-, den CAN- oder den HR-Knopf, halten Sie ihn fest und drücken Sie kurz auf den SET-Knopf.
- 3. Lassen Sie zuerst den SET-Knopf los und erst danach den 0-, den CAN-, oder den HR-Knopf.
- 4. Drücken Sie abermals auf den PGM-Knopf. Das General Crescendo-Pedal kann nun wieder normal gebraucht werden.

#### **General Crescendosystem mit LCD**

Die Standard-Registerkombinationen eines General Crescendosystems mit LCD können Sie folgendermaßen zurückstellen:

1. Drücken Sie die Knöpfe CR und PGM. Im Display werden nun keine Ziffern angezeigt (Stufe 0, bzw. alle Register des General Crescendo aus).

> Mem: 1 Vol:12 Tune:440 Trans: 0 Crescendo: 0

Auch werden jetzt alle Register abgeschaltet. Das Ändern des Standes des General Crescendo-Pedals hat nun keinen Einfluss mehr.

- 2. Bedienen Sie den 0-, den CAN- oder den HR-Knopf, halten Sie ihn fest und drücken Sie kurz auf den SET-Knopf.
- 3. Lassen Sie zuerst den SET-Knopf los und erst danach den 0-, den CAN-, oder den HR-Knopf.
- 4. Drücken Sie abermals auf den PGM-Knopf. Das General Crescendo-Pedal kann nun wieder normal gebraucht werden.

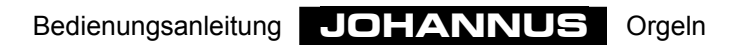

# **Anwendung des MIDI**

# **Was ist MIDI?**

MIDI ist die Abkürzung von Musical Instruments Digital Interface. Mit MIDI ist es möglich, Musikinstrumente aneinander zu koppeln, oder an einen Computer. So können Sie z.B. wenn Sie auf Ihrer Orgel spielen, gleichzeitig einen Synthesizer oder einen Expander bespielen. Die MIDI-Norm geht teilweise von Hardware aus. Des weiteren ist es eine Beschreibung der Art und Weise, wie Musik und Ton umgesetzt werden und an Apparate, die mit MIDI-Funktionalität ausgerüstet sind, weitergeleitet werden. Die MIDI-Kodes vermitteln z.B., welche Taste eingedrückt ist.

Die zum MIDI gehörenden Zubehörteile sind:

- MIDI-Anschlüsse (MIDI IN, MIDI MOD., MIDI SEQ.).
- MIDI-Register (oder Schalter).
- Ein Gerät (z.B. Synthesizer), das Sie über MIDI ankoppeln möchten.
- Anschlusskabel.

Die MIDI-Register können mit Druckknöpfen oder Registern versehen sein. Mit den MIDI-Registern bestimmen Sie, von welchem(n) Manual(en) aus Sie die MIDI-Signale mit Tasteninformationen an andere Geräte aussteuern möchten.

## **Wie und was anschließen?**

Angenommen, Sie möchten einen Expander an eine 2manualige Orgel mit den Werks-MIDI-Einstellungen anschließen (siehe Erläuterung "Programmieren MIDI-Register"). Sie möchten zwei Expanderstimmen anwenden. Eine von der Hauptwerkklaviatur aus und die zweite von der Schwellwerkklaviatur aus.

Gehen Sie folgendermaßen vor:

1. Schließen Sie den Expander mit Hilfe des zugehörigen Anschlusskabels (MIDI- und AUDIO-Kabel).

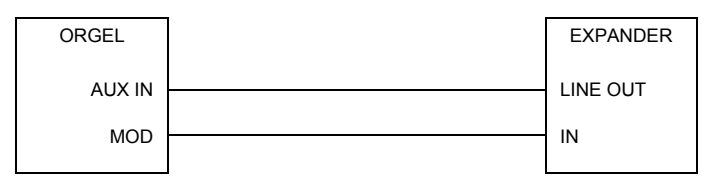

- 2. Stellen Sie den Expander so ein, dass er Signale über die Kanäle 1 und 2 empfangen kann (Werkseinstellung für die Register MIDI HAUPTWERK und MIDI SCHWELLWERK).
- 3. Wählen Sie an Ihrem Expander auch für jeden MIDI-Kanal ein Instrument.

Wenn Sie z.B. am Expander dem MIDI-Kanal 1 ein Piano zugeordnet haben und dem MIDI-Kanal 2 eine Harfe, wird beim Spielen am Hauptwerk Ihres Instruments das Piano des Expanders (eventuell zusammen mit den eingeschalteten Hauptwerkregistern) mitspielen, wenn Sie den MIDI-Schalter MIDI HAUPTWERK einschalten.

Beim Spielen am Schwellwerk Ihres Instruments wird die Harfe des Expanders (eventuell zusammen mit den eingeschalteten Schwellwerkregistern) mitspielen, wenn Sie den MIDI-Schalter MIDI SCHWELLWERK einschalten.

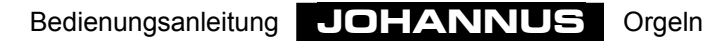

# **Programmieren MIDI-Register**

Ihr Instrument hat zwei verschiedene MIDI-Ausgänge, einen programmierbaren und einen nicht programmierbaren MIDI-Ausgang.

Der MIDI MOD.-Ausgang ist der programmierbare MIDI-Ausgang. Er dient zur optimalen Anwendung eines Moduls/Expanders.

Der MIDI SEQ.-Ausgang ist der nicht programmierbare MIDI-Ausgang. Er dient zur Ansteuerung eines Sequencers bzw. Computers. Dieser MIDI-Ausgang hat einen konstanten Daten-Output mit allen (für einen Sequencer z.B.) benötigten Daten (ein sogenannter Datendump).

Wenn Sie das Intonat-Programm verwenden, müssen Sie den MIDI-SEQ-Ausgang zur Datenübertragung vom Instrument aus zum PC (Rechner)gebrauchen (im Grunde genommen auch ein Datendump).

Auch beim aussteuern von MIDI-Kodes an z.B. einen Sequencer oder Computer müssen Sie den MIDI SEQ.-Ausgang gebrauchen (siehe "Übermittlung Speicherinhalt (MIDI dump)").

Mit Hilfe der programmierbaren MIDI-Register (MIDI HAUPTWERK; MIDI SCHWELLWERK; MIDI PEDAL usw.) können Sie eine beliebige Modulstimme (1-128) über einen beliebigen MIDI-Kanal (1-16) ansteuern.

Da Kanal 12 zum Aussteuern der Registerdaten reserviert ist, raten wir Ihnen, die MIDI-Register nicht mit MIDI-Kanal 12 einzuprogrammieren.

Wird z.B. das MIDI-Register MIDI HAUPTWERK mit Modulstimme Nr. 7 und MIDI-Kanal Nr. 15 programmiert, wird - wenn das Register MIDI HAUPTWERK eingeschaltet ist beim spielen des Hauptwerks die Tasteninformation über MIDI-Kanal 15 ausgesteuert werden, und hört man die Modulstimme 7 hörbar.

Außer der Tasteninformation wird auch die Schweller-Information des zu einem Werk gehörenden Schwellers über den zu diesem Werk einprogrammierten MIDI-Kanal ausgesteuert. In diesem Beispiel werden demzufolge die MIDI-Kodes des Hauptwerk-Schwellers auch über den MIDI-Kanal 15 ausgesteuert.

Die Information des General Volumens, des Pitch und des Transposers wird immer über alle 16 Kanäle zugleich ausgesteuert.

Der Speicher ist derartig abgesichert, daß die programmierten Daten beim Ausschalten der Orgel oder beim Herausziehen des Steckers aus der Wandsteckdose nicht verloren gehen.

## **Programmieren (Handregistrierung)**

Die zum Programmieren der MIDI-Register erforderlichen Zubehörteile sind:

- Schlüsselschalter MEMORY LOCK
- Druckknöpfe und +
- Display
- Druckknopf SET
- Druckknopf PGM
- MIDI-register

#### **Programmieren MIDI-Register mit 7-segment Display**

Ein MIDI-Register bei Instrumenten mit einem 7-Segment Display können Sie folgendermaßen einprogrammieren:

- 1. Drücken Sie zuerst auf den 0-Knopf (lange) oder auf den CAN-Knopf, damit alle Register ausgeschaltet sind. Dies, damit Sie sich sicher sind, daß Sie nicht aus Versehen ein MIDI-Register ändern, das bereits in den Setzer-Speicher programmiert ist.
- 2. Überprüfen Sie auch, ob der CR-Knopf nicht eingeschaltet ist, damit Sie sich sicher sind, daß nicht versehentlich eine General-Crescendo-Stufe geändert wird.
- 3. Öffnen Sie den Speicher, indem Sie den Schlüsselschalter MEMORY LOCK um ein Viertel nach rechts drehen. Der SET-Knopf wird nun aufleuchten zum Zeichen, daß der Speicher "geöffnet" ist.
- 4. Schalten Sie nun das MIDI-Register ein, das Sie programmieren möchten (z.B. MIDI SCHWELLWERK). Achten Sie darauf, dass die anderen MIDI-Register ausgeschaltet sind.
- 5. Drücken Sie nun auf den PGM-Knopf. Im Display wird nun die aktuelle (zuletzt einprogrammierte) MIDI-Kanalnummer des eingeschalteten MIDI-Registers angezeigt (In diesem Beispiel die zum MIDI-Register MIDI SCHWELLWERK gehörende MIDI-Kanalnummer).

$$
|\mathcal{G}|\mathcal{G}|\mathcal{Z}|
$$

6. Wählen Sie nun den Kanal, den Sie dem einzuprogrammierenden MIDI-Register zuordnen möchten, indem Sie ein- oder mehrere Male den "–"- oder "+"-Knopf drücken. Der gewählte Kanal (1 bis 16) wird im Display angezeigt.

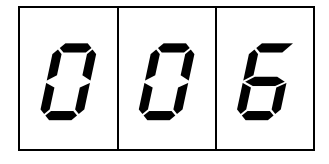

7. Drücken Sie kurz den SET-Knopf, wenn Sie den richtigenMIDI- Kanal (z.B. MIDI-Kanal 6) gewählt haben. Dieser MIDI-Kanal ist nun dem zu programmierenden MIDI-Register zugewiesen.

Im Display wird nach dem Eindrücken (und wieder loslassen) des SET-Knopfes die aktuelle, zu diesem MIDI-Register gehörende Modulstimmen-Nummer (Patchnummer) angezeigt (in diesem Beispiel die Nummer 1).

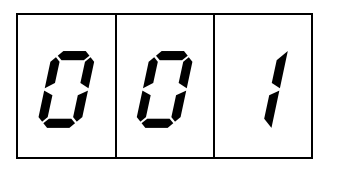

8. Wählen Sie nun durch ein- bzw. mehrmalige Bedienung des "–"- oder des "+"-Knopfes die Modulstimmen-Nummer (Patchnummer), die Sie dem einzuprogrammierenden MIDI-Register zuordnen möchten. Die selektierte Modulstimmen-Nummer (z.B. 40) wird im Display angezeigt.

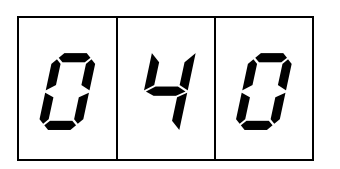

9. Drücken Sie kurz den SET-Knopf, wenn Sie die richtige Modulstimme (z.B. 40) gewählt haben. Das Display wird nun ganz kurz den Buchstaben P mit zwei Strichen anzeigen, zum Zeichen, daß die nun eingestellten Daten (Kanal und Modulstimme) abgespeichert werden.

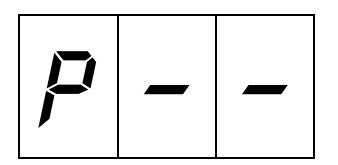

Danach zeigt das Display wieder die Kanalnummer des jeweiligen MIDI-Registers an.

- 10. Das MIDI-Register MIDI SCHWELLWERK ist nun abgespeichert, mit Kanal 6, Modulstimme 40. Dies bedeutet, daß beim Einschalten des MIDI SCHWELLWERKS die Modulstimme 40 des angeschlossenen Geräts (z.B. Modul) eingeschaltet wird und dass beim Spielen des Schwellwerks die Tasteninformation (und die Schwellerinformation) des Schwellwerks über den MIDI-Kanal 6 an das Modul ausgesteuert wird.
- 11. Schließen Sie den Speicher, indem Sie den Schlüsselschalter MEMORY LOCK um ein Viertel nach links drehen (und nehmen Sie eventuell auch den Schlüssel aus dem Schalter). Die LED im SET-Knopf geht nun wieder aus als Zeichen, daß der Speicher "zu" ist.
- 12. Drücken Sie zum Ausschalten nochmals auf den PGM-Knopf.

#### **Programmieren MIDI-Register mit LCD**

Ein MIDI-Register bei Instrumenten mit LCD kann man folgendermaßen einprogrammieren:

- 1. Drücken Sie zuerst auf den 0-Knopf (lange) oder auf den CAN-Knopf, damit alle Register ausgeschaltet sind. Dies, damit Sie sich sicher sind, daß Sie nicht aus Versehen ein MIDI-Register ändern, das bereits in den Setzer-Speicher programmiert ist.
- 2. Überprüfen Sie auch, ob der CR-Knopf nicht eingeschaltet ist, damit Sie sich sicher sind, daß nicht versehentlich eine General-Crescendo-Stufe geändert wird.
- 3. Öffnen Sie den Speicher, indem Sie den Schlüsselschalter MEMORY LOCK um ein Viertel nach rechts drehen. Der SET-Knopf wird nun aufleuchten zum Zeichen, daß der Speicher "geöffnet" ist.
- 4. Drücken Sie auf den PGM-Knopf. Im Display wird nachstehender Text angezeigt:

```
Midi Program
Voice: Channel: 6
```
5. Schalten Sie das MIDI-Register ein, das Sie programmieren möchten (z.B. MIDI SCHWELLWERK).

Achten Sie darauf, dass die anderen MIDI-Register ausgeschaltet sind. Im Display wird nun die aktuelle (zuletzt einprogrammierte) MIDI-Kanalnummer des eingeschalteten MIDI-Registers angezeigt (In diesem Beispiel die zum MIDI-Register MIDI SCHWELLWERK gehörende MIDI-Kanalnummer).

> Midi Program Swell Voice: Channel: 2

- 6. Wählen Sie nun durch ein- bzw. mehrmalige Bedienung des "–"- oder des "+"-Knopfes die Modulstimmen-Nummer (Patchnummer), die Sie dem einzuprogrammierenden MIDI-Register zuordnen möchten. Die selektierte Modulstimmen-Nummer (z.B. 40) wird im Display angezeigt.
- 7. Drücken Sie kurz den SET-Knopf wenn Sie die richtigen MIDI-Kanal (z.B. MIDI-Kanal 6) gewählt haben. Dieser MIDI-Kanal ist nun dem zu programmierenden MIDI-Register zugewiesen. Im Display wird nach dem Eindrücken (und wieder loslassen) des SET-Knopfes die aktuelle, zu diesem MIDI-Register gehörende Modulstimmen-Nummer (Patchnummer) angezeigt (in diesem Beispiel die Nummer 1).

```
Midi Program Swell
Voice: 1 Channel: 6
```
8. Wählen Sie jetzt mit Hilfe des "–"- oder des "+"-Knopfes die Modulstimme, die Sie dem einzuprogrammierenden MIDI-Register zuordnen möchten. Die selektierte Modulstimmen-Nummer (z.B. 40) wird im Display angezeigt.

M i d i P r o g r a m V o i c e : 4 0 C h a n n e l : 6

9. Drücken Sie kurz den SET-Knopf wenn Sie die richtige Modulstimmen-Nummer (z.B. 40) selektiert haben. Im Display wird kurz der Buchstabe P angezeigt, zum Zeichen, dass die nun eingegebenen Daten (MIDI-Kanal und Modulstimme) einprogrammiert werden.

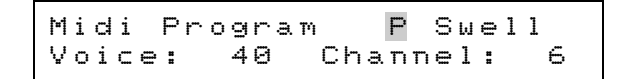

- 10. Das MIDI-Register MIDI SCHWELLWERK ist jetzt einprogrammiert, mit MIDI-Kanal 6, Modulstimmen-Nummer 40. D.h., dass beim Einschalten des MIDI SCHWELLWERKS die Modulstimme 40 des Moduls eingeschaltet wird und dass beim Spielen des Schwellwerks die Tasteninformation (und Schwellerinformation) des Schwellwerks über den MIDI-Kanal 6 an das Modul gesteuert wird.
- 11. Schließen Sie den Speicher, indem Sie den Schlüsselschalter MEMORY LOCK um ein Viertel nach links drehen (und nehmen Sie eventuell auch den Schlüssel aus dem Schalter). Die LED im SET-Knopf geht nun wieder aus als Zeichen, daß der Speicher "zu" ist.
- 12. Drücken Sie zum Ausschalten nochmals auf den PGM-Knopf.

# **Programmieren (im Setzerspeicher)**

Eigentlich handelt es sich hier um das Speichern einer Modulstimme im Setzer-Speicher des Instruments, eventuell in Kombination mit einer Anzahl normaler Orgelstimmen.

Beim Einprogrammieren von MIDI-Registern im Setzer können Sie einem MIDI-Register verschiedene Kanäle/Modulstimmen-Nummern zuordnen, indem Sie die verschiedenen Setzerspeicherstellen dafür verwenden.

Bei einer 3manualigen Orgel z.B. mit einem großen Setzersystem (Setzer mit Generals und Separaten) mit 8 Speichergruppen wird Ihnen die Möglichkeit geboten, 135 verschiedene Einstellung pro MIDI-Register einzuprogrammieren. (1 x Handregistrierung; 6 x Presets; 64 x Generals und 64 x Separate). Insgesamt können Sie für das gesamte (3manualige) Instrument 4x135=540 verschiedene Einstellungen programmieren.

Zudem können MIDI-Register auch im General Crescendo programmiert werden.

Die zum Programmieren der MIDI-Register erforderlichen Zubehörteile sind:

- Schlüsselschalter MEMORY LOCK
- Druckknöpfe und +
- Druckknöpfe 1 bis 8
- Display
- Druckknopf SET
- Druckknopf PGM
- MIDI-register

#### **Programmieren MIDI-Register mit 7-Segment Display**

Bei Instrumenten mit einem 7-Segment Display können Sie ein MIDI-Register folgendermaßen in das Setzersystem einspeichern:

- 1. Achten Sie darauf, dass die Knöpfe CR (wenn Sie ein Instrument mit programmierbarem General Crescendo-Pedal haben) und PGM nicht eingeschaltet sind. Somit lässt sich vermeiden, dass die Registerkombinationen des General Crescendo oder ein bereits programmiertes MIDI-Register versehentlich abgeändert werden.
- 2. Öffnen Sie den Speicher, indem Sie den Schlüsselschalter MEMORY LOCK um ein Viertel nach rechts drehen. Der SET-Knopf wird nun aufleuchten zum Zeichen, daß der Speicher "geöffnet" ist.
- 3. Schalten Sie das MIDI-Register ein, das programmiert werden soll, (z.B. MIDI SCHWELLWERK ), falls erwünscht zusammen mit einer Anzahl Register, die in den Setzer-Speicher einprogrammiert werden sollen.
- 4. Speichern Sie diese Registrierung nun zuerst in den gewünschten Setzer-Speicher ab (siehe "Anwendung des Setzersystems"). Dies darf sowohl ein Setzer-Speicher der Generalen als auch der Separaten (falls vorhanden) sein.
	- Bem: 1. Wenn Sie die eingestellte Registrierung nicht zuerst in den Setzer-Speicher programmieren, wird die programmierte Handregistrierung des jeweiligen MIDI-Register (unbeabsichtigt) geändert werden.
		- 2. Bezüglich der Separaten kann man die MIDI-Register selbstverständlich nur in die dafür vorgesehenen Separaten programmieren. So können Sie MIDI-SCHWELLWERK 2 nur in die Schwellwerk-Separaten und nicht z.B. in die Hauptwerk-Separaten programmieren.
- 5. Drücken Sie nun auf den PGM-Knopf. Im Display wird nun die aktuelle (zuletzt gespeicherte) Kanalnummer des eingeschalteten MIDI-Registers angezeigt (in diesem Beispiel die zum MIDI-Register MIDI SCHWELLWERK gehörende Kanalnummer).
- 6. Wählen Sie jetzt den Kanal, den Sie dem einzuprogrammierenden MIDI-Register zuordnen möchten, indem Sie ein- oder mehrere Male den "–"- oder "+"-Knopf drücken. Der ausgewählte Kanal (1 bis 16) wird im Display angezeigt.

$$
|D|D|E|
$$

7. Drücken Sie kurz den SET-Knopf, wenn Sie den richtigen Kanal (z.B. Kanal 6) gewählt haben. Dieser Kanal ist nun dem zu programmierenden MIDI-Register zugewiesen.

Im Display wird nach dem Eindrücken (und wieder loslassen) des SET-Knopfes die aktuelle, zu diesem MIDI-Register gehörende Modulstimmen-Nummer (Patchnummer) angezeigt (in diesem Beispiel Modulstimme Nr. 1).

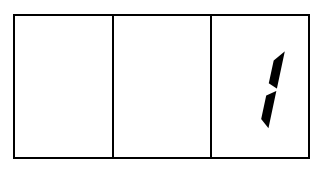

8. Wählen Sie nun die Modulstimme, die Sie dem einzuprogrammierenden MIDI-Register zuweisen möchten, indem Sie ein- oder mehrere Male den "–"- oder "+"-Knopf drücken. Die ausgewählte Modulstimme (z.B. 40) wird nun im Display angezeigt.

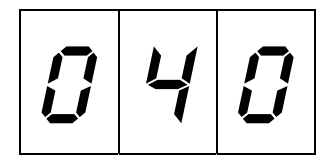

9. Drücken Sie kurz den SET-Knopf, wenn Sie die richtige Modulstimme (z.B. 40) gewählt haben. Das Display wird nun ganz kurz den Buchstaben P mit zwei Strichen anzeigen, zum Zeichen, daß die nun eingestellten Daten (Kanal und Modulstimme) abgespeichert werden.

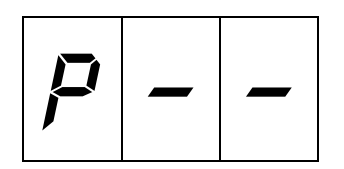

Danach zeigt das Display wieder die Kanalnummer des jeweiligen MIDI-Registers an.

- 10. Nach dem einprogrammieren den PGM-Knopf durch nochmalige Bedienung ausschalten.
- 11. Das MIDI-Register MIDI SCHWELLWERK 2 ist nun abgespeichert, mit Kanal 6, Modulstimme 40 und in der von Ihnen bestimmten Setzer-Speicherstelle abgespeichert. D.h. dass beim Abrufen der betreffenden Setzerkombination Modulstimme 40 des Moduls, zusammen mit den etwaig anderen mitprogrammierten Registern, eingeschaltet wird und das beim Spielen des Schwellwerks die Tasteninformation (und die Schwellerinformation) vom Schwellwerk aus über den MIDI-Kanal 6 an das Modul übertragen wird.
- 12. Schließen Sie den Speicher, indem Sie den Schlüsselschalter MEMORY LOCK um ein Viertel nach links drehen (und nehmen Sie eventuell auch den Schlüssel aus dem Schalter). Das Lämpchen im SET-Knopf geht nun wieder aus als Zeichen, daß der Speicher "zu" ist.

#### **Programmieren MIDI-Register mit LCD**

Bei Instrumenten mit einem LCD können Sie folgendermaßen in das Setzersystem einspeichern:

- 1. Achten Sie darauf, dass die Knöpfe CR (wenn Sie ein Instrument mit programmierbarem General Crescendo-Pedal haben) und PGM nicht eingeschaltet sind. Somit lässt sich vermeiden, dass die Registerkombinationen des General Crescendo oder ein bereits programmiertes MIDI-Register versehentlich abgeändert werden.
- 2. Öffnen Sie den Speicher, indem Sie den Schlüsselschalter MEMORY LOCK um ein Viertel nach rechts drehen. Der SET-Knopf wird nun aufleuchten zum Zeichen, daß der Speicher "geöffnet" ist.
- 3. Schalten Sie das MIDI-Register ein, das programmiert werden soll, (z.B. MIDI SCHWELLWERK ), falls erwünscht zusammen mit einer Anzahl Register, die in den Setzer-Speicher einprogrammiert werden sollen.
- 4. Speichern Sie diese Registrierung nun zuerst in den gewünschten Setzer-Speicher ab (siehe "Anwendung des Setzersystems"). Dies darf sowohl ein Setzer-Speicher der Generalen als auch der Separaten (falls vorhanden) sein.
	- Bem: 1. Wenn Sie die eingestellte Registrierung nicht zuerst in den Setzer-Speicher programmieren, wird die programmierte Handregistrierung des jeweiligen MIDI-Register (unbeabsichtigt) geändert werden.
		- 2. Bezüglich der Separaten kann man die MIDI-Register selbstverständlich nur in die dafür vorgesehenen Separaten programmieren. So können Sie MIDI-SCHWELLWERK 2 nur in die Schwellwerk-Separaten und nicht z.B. in die Hauptwerk-Separaten programmieren.
- 5. Drücken Sie nun auf den PGM-Knopf. Im Display wird nun die aktuelle (zuletzt gespeicherte) Kanalnummer des eingeschalteten MIDI-Registers angezeigt (in diesem Beispiel die zum MIDI-Register MIDI SCHWELLWERK gehörende Kanalnummer).

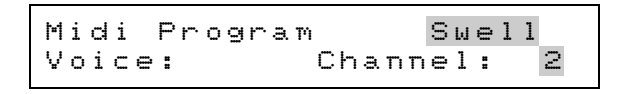

- 6. Wählen Sie jetzt den Kanal, den Sie dem einzuprogrammierenden MIDI-Register zuordnen möchten, indem Sie ein- oder mehrere Male den "–"- oder "+"-Knopf drücken. Der ausgewählte Kanal (1 bis 16) wird im Display angezeigt.
- 7. Drücken Sie kurz den SET-Knopf, wenn Sie den richtigen Kanal (z.B. Kanal 6) gewählt haben. Dieser Kanal ist nun dem zu programmierenden MIDI-Register zugewiesen.

Im Display wird nach dem Eindrücken (und wieder loslassen) des SET-Knopfes die aktuelle, zu diesem MIDI-Register gehörende Modulstimmen-Nummer (Patchnummer) angezeigt (in diesem Beispiel Modulstimme Nr. 1).

- **64** -

```
Midi Program Swell
Voice: 1 Channel: 6
```
8. Wählen Sie nun die Modulstimme, die Sie dem einzuprogrammierenden MIDI-Register zuweisen möchten, indem Sie ein- oder mehrere Male den "–"- oder "+"-Knopf drücken. Die ausgewählte Modulstimme (z.B. 40) wird nun im Display angezeigt.

```
Midi Program
Voice: 40 Channel: 6
```
9. Drücken Sie kurz den SET-Knopf, wenn Sie die richtige Modulstimme (z.B. 40) gewählt haben. Das Display wird nun ganz kurz den Buchstaben P anzeigen, zum Zeichen, daß die nun eingestellten Daten (Kanal und Modulstimme) abgespeichert werden.

> Midi Program P Swell Voice: 40 Channel: 6

- 10. Nach dem einprogrammieren den PGM-Knopf durch nochmalige Bedienung ausschalten.
- 11. Das MIDI-Register MIDI SCHWELLWERK ist nun abgespeichert, mit Kanal 6, Modulstimme 40 und in der von Ihnen bestimmten Setzer-Speicherstelle abgespeichert. D.h. dass beim Abrufen der betreffenden Setzerkombination Modulstimme 40 des Moduls, zusammen mit den etwaig anderen mitprogrammierten Registern, eingeschaltet wird und das beim Spielen des Schwellwerks die Tasteninformation (und die Schwellerinformation) vom Schwellwerk aus über den MIDI-Kanal 6 an das Modul übertragen wird.
- 12. Schließen Sie den Speicher, indem Sie den Schlüsselschalter MEMORY LOCK um ein Viertel nach links drehen (und nehmen Sie eventuell auch den Schlüssel aus dem Schalter). Das Lämpchen im SET-Knopf geht nun wieder aus als Zeichen, daß der Speicher "zu" ist.

#### **Programmieren mehrerer MIDI-Register in den Setzerspeicher**

Sie können auch mehrere MIDI-Register (eventuell in Kombination mit einer Anzahl Orgelstimmen) in einen Setzerspeicher einprogrammieren.

Beim Einprogrammieren mehrerer MIDI-Register in einen Setzerspeicher müssen Sie mit der niedrigsten MIDI-Registernummer anfangen. Der MIDI-Registerreihenfolge ist immer: 1=Positiv, 2=Hauptwerk, 3=Schwellwerk, 4=Solo, usw., letztes=Pedal. Wenn Ihr Instrument kein Positivmanual hat, wird das Hauptwerk das Werk mit dem niedrigsten MIDI-Register.

In einer Kurzversion erklären wir Ihnen das Programmieren mehrerer MIDI-Register (in diesem Beispiel 3: MIDI HAUPTWERK 1; MIDI SCHWELLWERK 2 und MIDI PEDAL 3) in einen Setzerspeicher wie folgt:

- 1. Achten Sie darauf, dass die Knöpfe CR (falls Sie eine Orgel mit programmierbarem General Crescendo-Pedal haben) und PGM nicht eingeschaltet sind. Damit wird ein versehentliches Abändern der Registerkombinationen des General Crescendo oder eines bereits eingespeicherten MIDI-Registers vermieden.
- 2. Schalten Sie die drei MIDI-Register ein (mit den eventuell gewünschten Orgelstimmen).
- 3. Öffnen (aktivieren) Sie den Speicher mit dem Schlüsselschalter MEMORY LOCK.
- 4. Diese Registrierung nun zuerst in den Setzerspeicher abspeichern (siehe "Anwendung des Setzersystems").
- 5. Drücken Sie auf den PGM-Knopf.
- 6. Wählen Sie mit Hilfe der Knöpfe und + den erwünschten MIDI-Kanal für MIDI HAUPTWERK (niedrigste MIDI-Register).
- 7. Drücken Sie kurz auf den SET-Knopf.
- 8. Wählen Sie mit Hilfe der Knöpfe und + die erwünschte Modulstimmen-Nummer für MIDI HAUPTWERK.
- 9. Drücken Sie kurz auf den SET-Knopf. Die Einstellungen für MIDI HAUPTWERK werden nun einprogrammiert.
- 10. Schalten Sie das Register MIDI HAUPTWERK aus.
- 11. Wählen Sie mit Hilfe der "–"- und "+"-Knöpfe den MIDI-Kanal für MIDI-SCHWELLWERK (dies ist nun das Register mit der niedrigsten Nummer).
- 12. Drücken Sie kurz auf den SET-Knopf.
- 13. Wählen Sie mit Hilfe der "–"- und "+"-Knöpfe die Modulstimme für MIDI SCHWELLWERK.
- 14. Drücken Sie kurz auf den SET-Knopf. Die Einstellungen für MIDI SCHWELLWERK werden jetzt programmiert.
- 15. Schalten Sie das MIDI SCHWELLWERK nun aus.
- 16. Wählen Sie mit Hilfe der "–"- und "+"- Knöpfe den MIDI-Kanal für MIDI-PEDAL (dies ist nun das Register mit der niedrigsten Nummer).
- 17. Drücken Sie kurz auf den SET-Knopf.
- 18. Wählen Sie mit Hilfe der "–"- und "+"-Knöpfe die Modulstimme für MIDI PEDAL.
- 19. Drücken Sie kurz auf den SET-Knopf. Die Einstellungen für MIDI PEDAL werden jetzt programmiert.
- 20. Schalten Sie PGM aus.
- 21. Schließen (deaktivieren) Sie den Speicher mit dem Schlüsselschalter MEMORY LOCK.

Bedienungsanleitung **JOHANNUS** Orgeln

# **Tonabstrahlungssysteme**

Die Klangabstrahlung Ihres Instruments kann auf verschiedenerlei Weisen verwirklicht werden. In den nun folgenden Erläuterungen werden die geläufigen Abstrahlungen beschrieben. Andere, spezifisch auf eine bestimmte Räumlichkeit oder Anwendungsmöglichkeit abgestimmte Tonabstrahlungssysteme gehören jedoch auch zu den Möglichkeiten.

### **Internes Abstrahlungssystem**

Bei diesem internen Abstrahlungssystem befinden sich alle Lautsprecher innerhalb des Instruments. Je nach Entwurf können die verschiedenen Lautsprecher nach vorne, nach hinten bzw. nach oben gerichtet sein.

Bei Instrumenten mit getrennten Werken (jedes Werk hat also seine eigenen Verstärker/Lautsprecher), besteht die Möglichkeit, die Lautsprecher der verschiedenen Werke jeweils auch in verschiedene Richtungen klingen zu lassen. Man kann sich z.B. dazu entschieden haben, die Hauptwerk/Pedal-Lautsprecher nach vorne zu richten und die Schwellwerk-Lautsprecher nach hinten. Auf diese Weise kann der Effekt eines direkt klingenden Hauptwerks/Pedals und eines indirekt klingenden Schwellwerks verwirklicht werden.

### **Internes doppeltes Abstrahlungssytem**

Bei dieser Art von Abstrahlung sind alle (oder fast alle) Kanäle/Lautsprecher doppelt ausgeführt. Ein Lautsprecherset ist nach hinten gerichtet, das andere nach vorne. Mit einem 3-Stufen-Schalter können Sie die nach vorne gerichteten Lautsprecher insgesamt ausschalten, leise mitklingen lassen oder normal mitklingen lassen.. Die nach hinten ausgerichteten Lautsprecher behalten immer die gleiche Lautstärke. Auf diese Weise steht Ihnen jeweils ein mehr oder weniger direkt klingendes Instrument zur Wahl. Diese Tonabstrahlungs-Wiedergabe wird bei den Modellen "Van Rhijn" und "Van Eijck" angewandt.

### **Externes Abstrahlungssystem**

Bei externen Abstrahlungssystemen in einfacher Ausführung befinden sich alle Lautsprecher in einem Prospekt außerhalb des Instruments. Je nach Entwurf können die verschiedenen Lautsprecher nach vorne, nach hinten bzw. nach oben gerichtet sein.

Bei Instrumenten mit getrennten Werken (jedes Werk hat also seine eigenen Verstärker/Lautsprecher), besteht die Möglichkeit, die Lautsprecher der verschiedenen Werke jeweils auch in verschiedene Richtungen klingen zu lassen. Man kann sich z.B. dazu entschieden haben, die Hauptwerk/Pedal-Lautsprecher nach vorne zu richten und die Schwellwerk-Lautsprecher nach hinten. Auf diese Weise kann der Effekt eines direkt klingenden Hauptwerks/Pedals und eines indirekt klingenden Schwellwerks verwirklicht werden.

### **Externes doppeltes Abstraeergavesysteem**

Bei diesem Abstrahlungssystem sind alle Kanäle/Lautsprecher doppelt ausgeführt. Mit einem 3-Stufen-Schalter steht Ihnen die Klangverteilung über den einen Prospekt, den anderen Prospekt oder über beide Prospekte zur Verfügung.

### **Intern/extern Abstrahlungssystem**

Bei einer Kombination eines internen mit einem externen Abstrahlungssystem werden alle Kanäle an eine Lautsprecherfront angeschlossen.

Für die in das Orgelinnere integrierten Lautsprecher/Kanäle standen zwei Möglichkeiten zur Verfügung:

- Drei Monitor- Lautsprecher/Kanäle, die die gesamte Orgel abstrahlen.
- Eine Anzahl Kanäle, die der des externen Abstrahlungssystem gleich ist (maximal acht Lautsprecher/Kanäle).

### **3-Stufenschalter**

Instrumente mit mehreren Abstrahlungssystemen können mit einem 3-Stufenschalter ausgestattet sein. Mit diesem Schalter wird es Ihnen die Wahl zwischen z.B. Abstrahlung über das eine System, das andere System oder beide Systeme ermöglicht. Die häufigste Konfiguration ist ein 3-Stufenschalter, womit Sie zwischen Intern, Beiden (wobei die internen Lautsprecher etwas leiser klingen) bzw. Extern wählen können.

### **Umschaltplatine**

Bei kleineren Instrumenten fehlt der 3-Stufenschalter. Hier ist es möglich mit Hilfe einer Umschaltplatine die richtige Konfiguration (im Grunde genommen einmalig) innerhalb Ihres Instruments einzustellen. Wir raten davon ab, diese Einstellung selbst zu ändern. Diese Einstellung darf nur von qualifizierten Technikern hergestellt bzw. abgeändert werden.

Die Konfigurationen, die man mit der Umschaltplatine bewirken kann, sind folgende:

- Intern normale Lautstärke
- Extern normale Lautstärke
- Extern normale Lautstärke + intern leiser (mittels Widerstände an der Umschaltplatine)
- Intern normale Lautstärke + extern leiser (mittels Widerstände an der Umschaltplatine)

### **Fernwerk (Antiphonal)**

Bei einem Instrument mit getrennten Werken (jedes Werk ist mit eigenen Verstärkern/Lautsprechern versehen), können ein bzw. mehrere Werke an eine zweite Lautsprecherfront angeschlossen werden. Das jeweilige Werk kann mit Hilfe eines Registers oder eines Schalters ANTIPHONAL umgeschaltet werden, von Hauptprospekt aus auf z.B. ein Fernwerk hinter einem Chor.

# **Speziale Funktionen Druckknöpfe**

Durch Anwendung einer bestimmten Kombination von Druckknöpfen während des Einschaltens Ihres Instruments können Sie bestimmte Funktionen abändern.

Damit die gewählten Einstellungen nicht verloren gehen, raten wir Ihnen, vorsichtig damit um zu gehen.

Durch Anwendung einer bestimmten Kombination von Druckknöpfen während das Instrument eingeschaltet ist, können Sie bestimmte Einstellungen über MIDI an ein externes Gerät verschicken.

### **Zurücksetzen Werkseinstellung**

Es kann sich vortun, dass Sie - nach Anwendung des Intonationsprogramm - aus irgendwelchen Gründen die Werksintonation wieder in Ihr Instrument zurücksetzen möchten.

Dabei gehen jedoch die von Ihnen, vom **JOHANNUS**-Fachhändler bzw. vom **JOHANNUS**-Intonateur eingestellten Intonationsdaten verloren. Falls Sie diese Daten trotzdem speichern möchten, müssen Sie sie erst mit Hilfe des Intonationsprogramm als Datei abspeichern.

Das Zurücksetzen der Werksintonation geschieht folgendermassen:

- 1. Schalten Sie das Instrument aus.
- 2. Schalten Sie die Knöpfe 1 + 8 des Setzers ein.
	- Bem: 1. Bei Instrumenten mit mehreren Gruppen Knöpfen 1 bis 8 (Separate und Generals, siehe "1 bis 8") müssen die Knöpfe 1 + 8 der Generals gedrückt werden.
		- 2. Bei der OPUS 1 müssen die Knöpfe PP + M1 gedrückt werden .
		- 3. Bei der OPUS 5 müssen, falls das Instrument nicht mit mehreren Gruppen Knöpfe 1 bis 8 versehen ist, die Druckknöpfe SET + M2 gedrückt werden.
- 3. Schalten Sie das Instrument ein während Sie die Druckknöpfe 1 + 8 (oder PP + M1 oder SET + M2) festhalten.
- 4. Lassen Sie die Druckknöpfe erst los, nachdem der 0-, der CAN- oder der HR-Knopf aufleuchtet (Opus 1 nachdem der SET-Knopf aufleuchtet).

### **Leeren Setzerspeicher**

Es kann sein, dass Sie beim einprogrammieren einiger Registerkombinationen in den Setzerspeicher mit einem leeren Speicher beginnen möchten.

Anstelle von einer umständlichen Programmierung einer jeden Speicherstelle ohne Einschalten der Register, kann es auch auf schnellere Weise erfolgen.

Das Leeren des Setzerspeichers ist nur für den gesamten Setzerspeicher auf einmal möglich. Dabei gehen alle einprogrammierten Setzerkombinationen verloren.

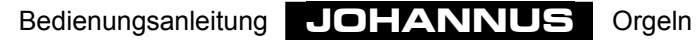

Das Leeren des Setzerspeichers geschieht folgendermaßen:

- 1. Schalten Sie das Instrument aus.
- 2. Bedienen Sie die Knöpfe 2 + 7 des Setzers.
	- Bem: 1. Bei Instrumenten mit mehreren Gruppen Knöpfe 1 bis 8 (Separate und Generals, siehe "1 bis 8") müssen die Knöpfe 2 + 7 der Generals gedrückt werden.
		- 2. Bei der OPUS 1 müssen die Knöpfe P + 0 gedrückt werden.
		- 3. Bei der OPUS 5 müssen, falls Ihr Instrument nicht mehrere Gruppen Knöpfe 1 bis 8 hat, die Druckknöpfe 1 + 6 gedrückt werden.
- 3. Schalten Sie das Instrument ein, während Sie die Druckknöpfe 2 + 7 (bzw. P + 0 oder 1 + 6) festhalten.
- 4. Lassen Sie die Druckknöpfe erst los, nachdem der 0-, der CAN-, oder der HR-Knopf aufleuchtet (Opus 1 nachdem der SET-Knopf aufleuchtet).

### **Zurücksetzen Standard MIDI-Registereinstellungen**

Falls Sie, nach dem programmieren der MIDI-Register, die Standard (Werks-) Einstellungen wieder zurücksetzen möchten, brauchen Sie nicht mehr den ganzen Programmierzyklus für alle MIDI-Register zu durchlaufen.

Die Standardeinstellungen sind, je nach Anzahl der Manuale, womit Ihr Instrument ausgestattet ist, wie folgt:

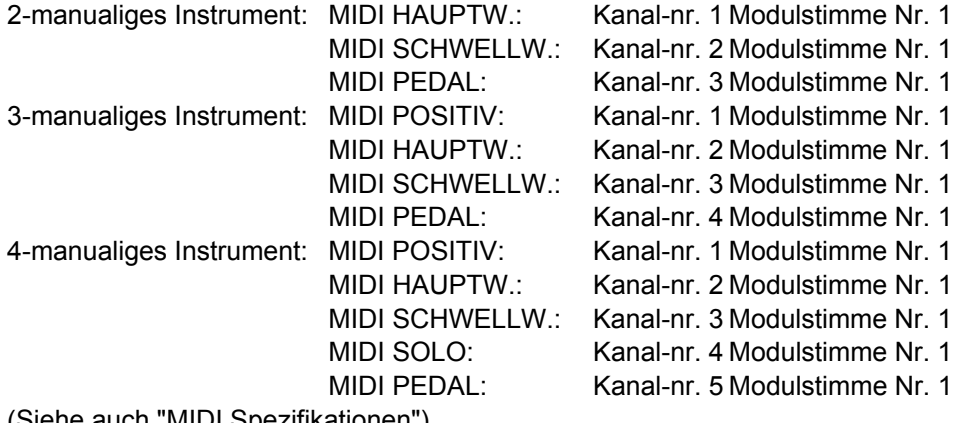

(Siehe auch "MIDI Spezifikationen").

Dieses Zurücksetzen der Standard-MIDI-Einstellungen kann nur für alle MIDI-Register zugleich. Alle von Ihnen einprogrammierten MIDI-Registereinstellungen gehen dabei verloren. Nachstehend erhalten Sie die Kurzanleitung zum Zurücksetzen der Standard-MIDI -Registereinstellungen:

1. Schalten Sie das Instrument aus.

- 2. Bedienen Sie die Knöpfe 3 + 6 des Setzers.
	- Bem: 1. Bei Instrumenten mit mehreren Gruppen Knöpfe 1-8 (Separate und Generals, siehe "1 bis 8") müssen die Knöpfe 3 + 6 der Generals gedrückt werden.
		- 2. Bei der OPUS 1 müssen die Knöpfe MF + T gedrückt werden.
		- 3. Bei der OPUS 5 müssen, falls Ihr Instrument nicht über mehrere Gruppen Knöpfe 1-8 verfügt, die Druckknöpfe 2 + 5 gedrückt werden.
- 3. Schalten Sie das Instrument ein während Sie die Druckknöpfe 3 + 6 (oder MF + T oder 2 + 5) festhalten.
- 4. Lassen Sie die Druckknöpfe erst los, nachdem der 0-, der CAN-, oder der HR-Knopf aufleuchtet (Opus 1 nachdem der SET-Knopf aufleuchtet).

### **Zurücksetzen Standard Festen (Preset) Kombinationen**

Es kann sein, dass Sie nach dem Abändern der Festen (Preset) Kombinationen die Standard (Werks-) Einstellungen zurücksetzen möchten.

Dieses Zurücksetzen der Standard-Festen (Preset) Kombinationen kann nur für alle Presets zugleich. Alle von Ihnen abgeänderten Festen (Preset) Kombinationen gehen dabei jedoch verloren. Das Zurücksetzen der Standard-Festen Kombinationen geschieht folgendermaßen:

- 1. Schalten Sie das Instrument aus.
- 2. Bedienen Sie die Knöpfe 4 + 5 des Setzers.
	- Bem: 1. Bei Instrumenten mit mehreren Gruppen Knöpfe 1-8 (Separate und Generals, siehe "1 bis 8") müssen die Knöpfe 4 + 5 der Generals eingedrückt werden.
		- 2. Bei der OPUS 1 müssen die Knöpfe F + FF eingedrückt werden.
		- 3. Bei der OPUS 5 müssen, falls Ihr Instrument nicht über mehrere Gruppen Knöpfe 1-8 verfügt, die Druckknöpfe 3 + 4 gedrückt werden.
- 3. Schalten Sie das Instrument ein während Sie die Druckknöpfe 4 + 5 (oder F + FF oder 3 + 4) festhalten.
- 4. Lassen Sie die Druckknöpfe erst los, nachdem der 0-, der CAN-, oder der HR-Knopf aufleuchtet (Opus 1 nachdem der SET-Knopf aufleuchtet).

### **Übermittlung Speicherinhalt (MIDI dump)**

Es gehört zu den Möglichkeiten, alle Registrierungsdaten, die Sie in den Speicher Ihres Instruments einprogrammiert haben, als Datei auf z.B. der Festplatte eines Computers bzw. auf einer Diskette (eventuell mit Hilfe eines Sequencers) abzuspeichern.

Alle im Speicher Ihres Instruments einprogrammierten Registrierungsdaten werden dann über den MIDI SEQ.-Ausgang an das angeschlossene Gerät übertragen (MIDI Dump).

Die Registrierungsdaten, die Sie als Datei in Ihrem Rechner bzw. auf einer Diskette abgespeichert haben, können wieder in den Speicher Ihres Instruments zurückgestellt werden, indem diese Daten über MIDI IN wieder zurück in das Instrument geladen werden. Die Registrierungsdaten werden dann automatisch wieder in den Speicher Ihres Instruments eingegeben.

Es ist jedoch nur möglich, alle Daten auf einmal in den Speicher Ihres Instruments zurück zu stellen. Es ist also nicht möglich, z.B. nur die Setzerdaten oder nur die General Crescendo-Daten in das Instrument zurück zu stellen. Der gesamte Speicher Ihres Instruments wird auf einmal übertragen, d.h., alle sich im Speicher befindlichen Daten gehen verloren.

Mit Registrierungsdaten werden nachfolgende Daten gemeint:

- Freie (Setzer) Kombinationen
- Feste (Preset) Kombinationen
- General Crescendo Kombinationen
- MIDI-Register-Daten
- Einprogrammierte Lautstärke-, Transposer- und Tune-Einstellungen

Die Registrierungsdaten können von Ihrem Instrument aus (über den MIDI SEQ.Ausgang) an ein anderes Gerät übermittelt werden, indem Sie die 1 + 6 kurz bedienen.

- Bem: 1. Bei Instrumenten mit mehreren Gruppen Knöpfe 1-8 (Separate und Generals, siehe "1 bis 8") müssen die Knöpfe 1 + 6 der Generals bedient werden.
	- 2. Bei der OPUS 1 müssen die Knöpfe PP + T gedrückt werden.
	- 3. Bei der OPUS 5 müssen, falls Ihr Instrument nicht über mehrere Gruppen Knöpfe 1 bis 8 verfügt, die Druckknöpfe SET + 5 gedrückt werden.

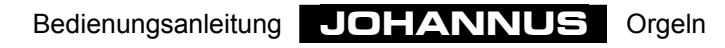

# **Pflegehinweise**

### **Gehäuse**

Das Gehäuse der Orgel besteht teilweise aus Holzfurnier, und teils aus massivem Holz.

Neben dem Staubwischen mit einem trockenen Staubtuch können Sie Ihre Orgel auch mit einem leicht angefeuchteten Tuch oder Ledertuch reinigen, und mit einem trockenen, nicht fusselndem Tuch nachwischen.

Wir raten von jeglichem Gebrauch von Möbelwachs oder Teakholzöl ab, da diese Mittel einen schädlichen Einfluss auf den Lack haben können. Direktes Sonnenlicht kann Verfärbung des Gehäuses zur Folge haben. Dies gilt insbesondere für Eiche hell.

### **Klaviatur**

Wenn Ihr Instrument mit Kunststoffmanualen ausgeführt ist, können Sie bei der Reinigung der Tasten gleich vorgehen wie beim Gehäuse. Kleine Kratzer auf den Tasten, die im Laufe der Zeit durch das Bespielen des Instruments entstehen, sind mit Autopolitur wegzubekommen. Achtung: Versuchen Sie NIEMALS, Flecke oder dergleichen mit ätzenden Stoffen wie z.B. Aceton, Verdünnungsmittel usw. wegzubekommen. Diese Stoffe beschädigen Ihr Instrument unwiderruflich.

### **Pfeifen**

Wenn Ihr Instrument ein Pfeifenprospekt hat, raten wir Ihnen, die Pfeifen niemals anzufassen. Die Säure Ihrer Haut wird die Pfeifen - die aus einer Zinn/Blei- Legierung hergestellt sind - unwiderruflich beschädigen.

Diese Zinn/Blei-Legierung ist ein sehr weiches Material. Das Abwischen der Pfeifen, auch wenn Sie es mit einem weichen Tuch versuchen würden, wird unwiderruflich kleine Kratzer auf der Oberfläche zurücklassen.

Die etwaig vergoldeten Labien dürfen auch nicht angefasst oder abgewischt werden. Beim Anfassen bzw. Abwischen der vergoldeten Labien wird die dünne Goldschicht der Labien beschädigt und nicht mehr zu reparieren sein.

# **Garantie**

Sie haben beim Kauf Ihrer **JOHANNUS** Orgel einen Garantieschein erhalten. Lesen Sie bitte sorgfältig die Garantiebedingungen und schicken Sie den unteren Teil des Garantiescheins umgehend an **JOHANNUS Orgelbouw b.v.**, Ede, Niederlande.

Wir möchten sie nochmals darauf hinweisen, daß bei Änderungen an der Orgel oder unsachgemäße Behandlung der Garantieanspruch erlischt.

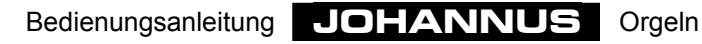

# **Information**

Falls Sie noch eingehender über Ihr Instrument oder über andere Produkte unseres Lieferprogramms informiert werden möchten, oder für etwaige Störungsmeldungen können Sie sich jederzeit schriftlich, telefonisch, per Telefax oder per E-Mail mit **JOHANNUS Orgelbouw b.v.** in Verbindung setzen:

#### **JOHANNUS Orgelbouw b.v.**,

Keplerlaan 2, 6716 BS EDE. (THE NETHERLANDS)

Tel.: + 31 318 63 74 03 Fax: + 31 318 62 22 38 E-mail: inform@johannus.com

**JOHANNUS orgelbouw b.v.** hat auch eine eigene Web-Seite, auf welcher Sie immer aktuelle Daten über **JOHANNUS** vorfinden, wie zum Beispiel Produktinformationen. Die Internet-Adresse ist:

http://www.johannus.com

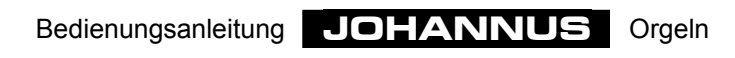

# **MIDI Implementierungskarte**

MIDI Implementation Chart

**JOHANNUS** Organs MIDI Implementation Chart Date: March 2003

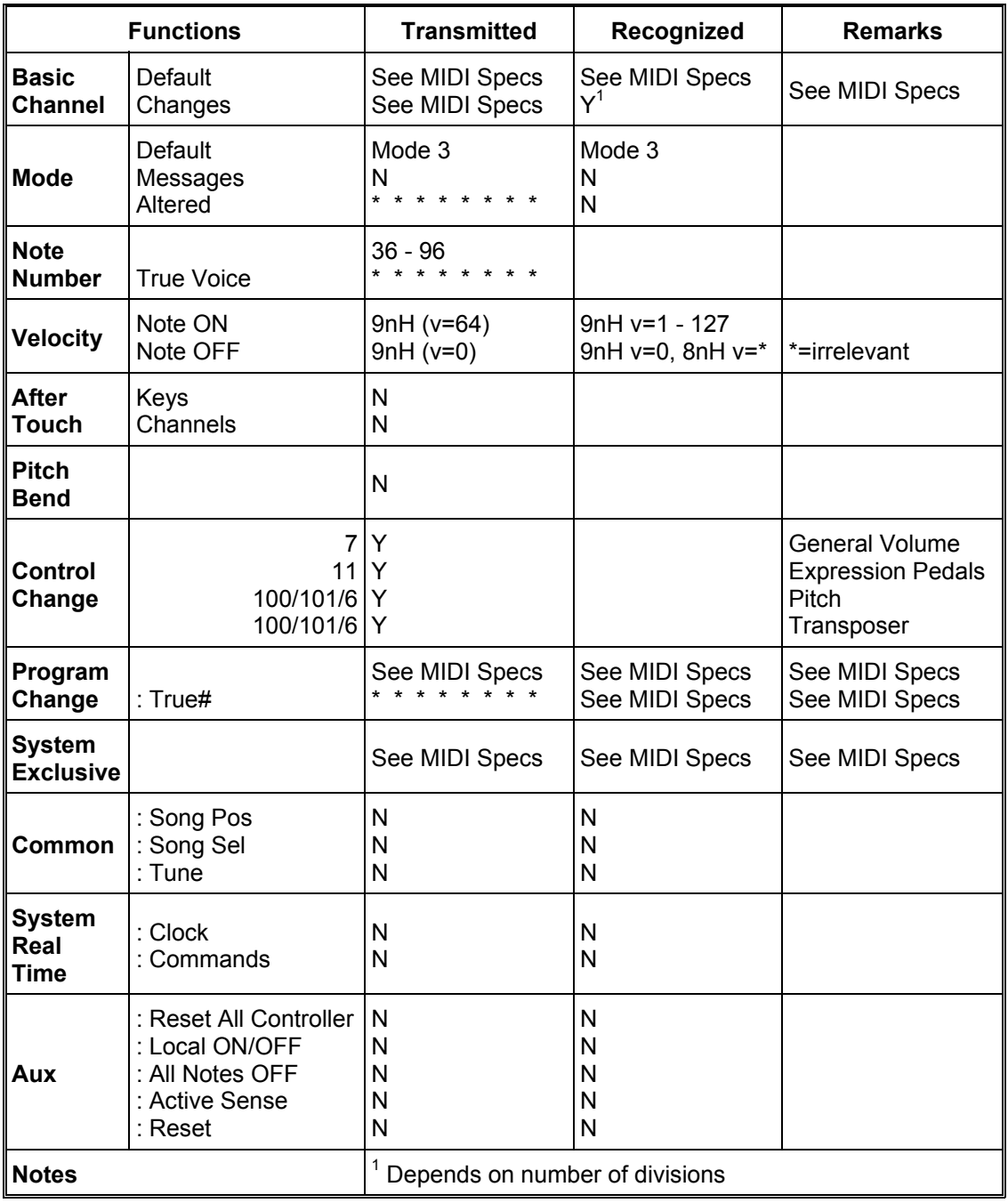

Mode 1: OMNY ON, POLY Mode 3: OMNY OFF, POLY Mode 2: OMNY ON, MONO Mode 4: OMNY OFF, MONO Y=YES N=NO

# **MIDI spezifikationen**

Nachstehend werden die sich in der (Standard englischsprachigen) MIDI Implementierungskarte befindlichen Spezifikationen näher erläutert.

### **Default basic channels (transmitted/recognized)**

1-manualigs Instrument:

 $1 =$  Manual;  $12 =$  Register.

2-manualiges Instrument (mit Standardklaviaturreihenfolge):  $1 =$  Hauptwerk;  $2 =$  Schwellwerk;  $3 =$  Pedal;  $12 =$  Register.

3-manualiges Instrument (mit Standardklaviaturreihenfolge):  $1 =$  Positiv  $1 =$  Hauptwerk;  $2 =$  Schwellwerk;  $3 =$  Pedal;  $12 =$  Register.

```
3-manualiges Instrument (mit Standardklaviaturreihenfolge): 
1 = Positiv 1 = Hauptwerk; 2 = Schwellwerk; 3 = Solo; 12 = Register.
```
5- und mehr-manualige Instrumente: Abhängig der Manualreihenfolge.

### **Basic channel changes (transmitted)**

1-manualiges Instrument mit MIDI-Register:  $1$  = Manual;  $12$  = Registers.

2-manualiges Instrument mit MIDI-Register und Standardklaviaturreihenfolge: 1 = Hauptwerk;  $2 =$  Schwellwerk;  $3 =$  Pedal;  $12 =$  Register.

Instrumente mit programmierbaren MIDI-Register (PGM Funktion):  $1 - 16$ .

### **Control changes (transmitted)**

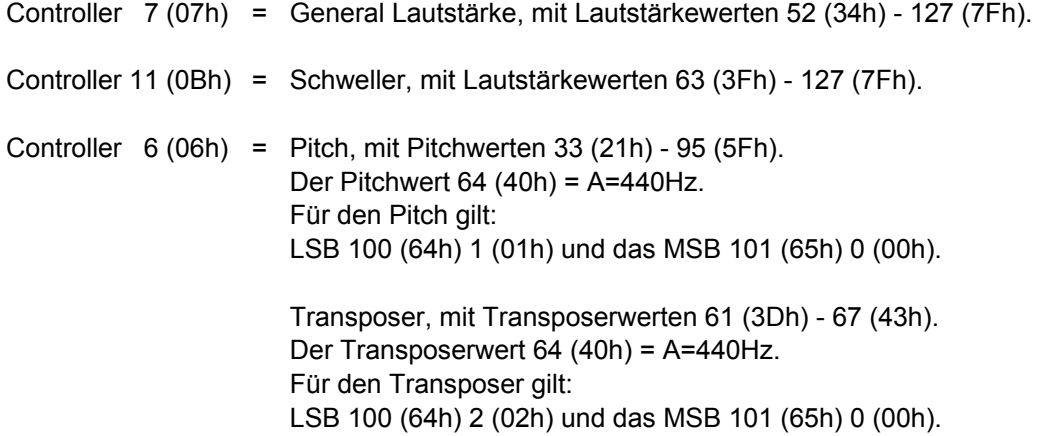

### **Control changes (recognized)**

Controller 7 (07h) = General Lautstärke, mit Lautstärkewerten 0 (00h) - 127 (7Fh).

Controller 11 (0Bh) = Schweller, mit Lautstärkewerten 0 (00h) - 127 (7Fh).

### **Program changes (transmitted)**

Instrumente ohne programmierbare MIDI-Register: Abhängig von der Registerzahl und der Registerreihenfolge.

Instrumente mit programmierbaren MIDI-Registern: 1-128.

### **Program changes (recognized)**

Alle Instrumente: Abhängig von der Registerzahl und der Registerreihenfolge.

### **System exclusive messages (transmitted/recognized)**

Jede "sys ex" (system exclusive) message (Nachricht) sieht größtenteils gleich aus. Die ersten 7 Bytes und der letzte Byte sind immer gleich. Nur der Wert des 8. Byte variiert. Nachstehend erläutern wir die allgemein von **JOHANNUS** angewandte "sys ex message":

F0 00 4A 4F 48 41 53 XX F7 (hexadezimal).

Bei der Beschreibung der "sys ex messages" wird daher nur der Wert des 8. Byte (XX) aufgeführt werden und von welchem Ausgang er ausgesteuert wird.

### **All stops off (alle Register aus)**

Der "all stops off" Kode ist 7F. Dieser Kode wird über den MIDI SEQ.-Ausgang ausgesteuert, wenn man den 0-, den CAN-, oder den HR-Knopf lang festhält. Beim Empfangen eines "all stops off" Kode werden alle Register Ihres Instruments ausgeschaltet.

### **Druckknopfwerte**

Bei der Bedienung eines Knopfes wird über den MIDI MOD.-Ausgang ein sys ex Kode ausgesteuert mit dem Wert des jeweiligen Knopfes der gedrückt wird. (z.B. PP=00  $P=01$ ).

Diese Kodes sind nur wichtig, wenn Sie ein **JOHANNUS** Sound Module an Ihr Instrument angeschlossen haben.

## **Übrige MIDI-Kodes (transmitted)**

Langes Drücken des 0-, CAN-, oder HR-Knopfes:

Beim festhalten des 0-, CAN-, bzw. HR-Knopfes werden über den MIDI SEQ.-Ausgang außer dem "sys ex" Kode "all stops off" alle aktuellen Lautstärke-Einstellungen ausgesteuert (General Lautstärke und Schweller-Stufen usw.).

# **Das Registrieren**

Bei einer Pfeifenorgel schalten sie mit den Registern den Klang einer Pfeifenreihe ein bzw. aus. Durch das Variieren von Registern kann ein Organist dynamische- und nuancierte Klangformungen anbringen. Dies bedeutet, daß gewisse Kenntnisse über traditionelle Pfeifenorgeln erforderlich sind, damit man gut registrieren kann. Sie müssen einigermaßen über Klangfarben der verschiedenen Register informiert sein. Aus diesem Grund erhalten Sie eine kurze Erläuterung über die Registerarten der Orgel.

Bei den verschiedenen Registernamen steht meistens eine Andeutung hinsichtlich Fußhöhe eines Registers, z.B. 8 Fuß. D.h., daß die größte Pfeife (groß-C) dieses geöffneten Registers 8 Fuß lang ist (ungefähr 243 cm ) Ein Register mit der Andeutung 16 Fuß (486 cm) klingt eine Oktave tiefer.

Orgelpfeifen müssen in zwei Hauptgruppen verteilt werden:

- Labialpfeifen
- Zungenpfeifen

### **Labialpfeifen**

Das Prinzip der Tonbildung bei Labialpfeifen ist das gleiche wie bei einer Blockflöte. Labialpfeifen gibt es in zwei Ausführungen: offen oder (halb) gedeckt. Ein Beispiel einer halbgedeckten Pfeife ist die Rohrflöte. Auf dem Deckel ist ein (offenes)Röhrchen (Rohr) festgelötet. Ein Beispiel einer offenen Labialpfeife ist das Prinzipal. Die Pfeifen dieses Registers stehen meistens an der Vorderseite einer Pfeifenorgel. Labialpfeifen können über nachstehende Familien verteilt werden:

### **Prizipale**

Zu der Prinzipalfamilie gehören Prinzipal, Oktave, Quinte, Superoktave, Mixtur, Scharff, Zimbel, Rauschpfeife und Sesquialtera. Bei den letzten fünf Registern klingen mehrere Pfeifen (von unterschiedlicher Tonhöhe) pro Taste. Sie werden als mehrchörige Füllstimmen bezeichnet.

### **Flöten**

Zu den Flötenregistern, sowohl offen als auch gedeckt, aus Metall oder aus Holz, gehören u.a.: Hohlflöte, Gedeckt, Bordun, Subbass, Nasat, Spitzflöte, Gamshorn, Rohrflöte.

### **Streicher**

Zur Familie der eng-mensurierten, offenen Labialpfeifen gehören die streichenden Register wie z.B.:Viola di Gamba und Salizional.

### **Zungenpfeifen**

Bei einer Zungenpfeife wird die Luft durch das Fußloch in den Pfeifenhals gedrückt, wodurch die Zunge anfängt zu schwingen. Diese Schwingung wird durch die Luftsäule im "Becher" verstärkt und "gefärbt". Zu den Zungenpfeifen mit einem langen, trichterförmigen Becher gehören: Posaune, Trompete, Schalmey usw. Zur Gruppe mit zylindrischem Becher: Fagott, Dulzian, Krummhorn usw. Und zur Gruppe mit kurzem Becher: Regal, Vox Humana, Rankett usw.

### Bedienungsanleitung **JOHANNUS** Orgeln